# Merit Aktiva pilveversiooni uuenduste ajalugu 2014-2024

Merit Aktiva Eesti pilveversioon on avalikult kättesaadav alates 15. oktoobrist 2014. Uuenduste ajalugu on ajalises järjestuses, alustades viimastest ja lõpetades kõige varasematega.

# 9. detsember 2024

#### **Kõige olulisem täiendus:**

• **Kasutajatel, kellel ei ole tasulist litsentsi, ei saa olla rohkem kui kaks firmat.** Piirang kehtib vaid tasuta proovi perioodil (kasutaja konto loomisest kuni 6 kuud) ja aegunud litsentsiga kasutajatele. Kui nimetatud kasutajatel on varasemast rohkem kui kaks firmat, siis nende firmadega tegutsemist ei piirata, kuid juurde enam firmasid lisada ei saa (sh ei saa anda neile peakasutaja õiguseid seni, kuni lubatud firmade arv on ületatud).

### 24. november 2024

#### **Kõige olulisem täiendus:**

- **Paljude ridadega laoliikumise dokumendi ekraanile kuvamine on kiiremaks muudetud.**
- **Müügihindade ja allahindluse xls impordi faili väljade nimed vastavusse viidud programmis olevate tabeli nimetustega.** See tähendab seda, et nüüd on võimalik programmist müügihinnad ja allahindlused alla laadida, teha vajalikud muudatused ning sama fail üles üleslaadida.

### 3. november 2024

#### **Kõige olulisem täiendus:**

• Perioodiliste arvete mass muutmisel on nüüd võimalik muuta ka välja "Hinnad km**ga".**

- **Parandatud SEB kiirteavitusega toodavate maksete õigesse panka importimine, kui tehingud on valuutas ja on olemas sama valuutaga pank.**
- **API-ga loodavatele dokumentidele on lisatud korduva dok. numbri kontroll.**
- **Parandatud tasutud pakkumiselt müügiarve koostamise kiirust.**

### 8. oktoober 2024

#### **Kõige olulisem täiendus:**

- **SEB panga konto väljavõtte reaalajas programmi toomine.** Koostöös SEB pangaga pakub Merit Tarkvara esimesena oma klientidele currenttransactions teenust, ehk konto väljavõtte reaalajas programmi toomist. Kui kasutajatel on juba aktiveeritud SEB panga otseühendus (SEB Baltic Cateway), siis rohkem midagi tegema ei pea. Väljavõtte hakkab koheselt programmi jõudma kui pangas on toimunud tehinguid.
- **Montonio makselingi lisamine meeldetuletuse/saldoteatise meilile.**
- **Kui on kasutuses Montonio makselink, siis nüüd on võimalik makselink lisada meiliga saadetavale meeldetuletusele/saldoteatisele.** Seda saab teha: Seadistused → Saldoteatiste, meeldetuletuste jm tekstid. Avades konkreetse kirja põhja, saate panna linnukese "Montonio link arve tasumiseks". Seejärel lisatakse igale tasumata arvele meilis konkreetse arve tasumise makselink.
- **APIga loodavatele dokumentidele viitenumbri valideerimine.**
- **Costpocketi kaudu saabunud kinnitamata ostuarvetel täidetakse ära nüüd päise dimensioon ka ridadel.**
- **APIX-iga liidestamise parandus.**
- **Erinevad täiendused API kasutamisel.**

# 10. juuli 2024

#### **Kõige olulisem täiendus:**

- **Piiratud õigustega kasutaja näeb nüüd kasutajate menüüs ainult ennast ja peakasutajat.** Lisaks saab piiratud kasutaja jälle ennast eemaldada firmast kasutajate menüü kaudu.
- **Merit & Montonio on oluliselt täiendanud arvetele lisatavate makselinkide võimekust. Uued funktsionaalsused makselinkidel:**

Paindlikud maksemeetodid. Kui varem toetas Montonio ainult pangamakseid, siis on nüüd võimalik teha ka kaardimakseid (sh Google/Apple Pay makseid), tasuda järelmaksu abil või tükeldada makse mitmeks osamakseks.

Paranenud kasutajakogemus, tehes maksmise kasutajate jaoks veel mugavamaks (sh telefonis).

Parem nähtavus, missugused arved/tellimused on makstud läbi makselingi. Lisaks on võimalus eristada n.ö. tavalisi tellimusi nendest tellimustest, mis on tehtud läbi klassikalise e-poe.

Korduvkasutatavad lingid ehk on võimalik sama linki kasutada mitme makse tasumiseks.

**Juhime tähelepanu, et uus makselingi teenus tuleb aktiveerida Montonio iseteeninduses.** Täpsem info Montonio kodulehel. Merit Aktivas ei ole vaja muudatusi teha, kui makselink oli varasemalt kasutuses.

- Parandatud olukord kus lao liikumise salvestamisel kadus ära päises valitud dimensioon
- Parandatud olukord kui müügiarveid imporditi xml failist ja arve salvestamisel kadusid ära päises määratud dimensioonid.
- Parandatud ostuaruande PDF, kus teatud tingimustel oli reavahe paigast ära
- Kui uus kasutaja lisatakse töölaud  $\rightarrow$  kasutajate haldamine, siis nüüd saab koheselt lisamisel muuta kasutaja õigusi
- Kasutajate menüüs olev "Minu konto" töötab jälle
- Parandatud näitude lisamine perioodilistele arvetele kui artikkel oli lisatud mass muutmise kaudu
- Parandatud välispangas koostatud konto väljavõtte faili importimine. Teatud failide puhul jäi kuupäeva väli tühjaks
- Kui kasutajakonto meil sisaldab + märki, siis nüüd osatakse seda märki näidata registreerimis meilis.
- Parandatud "Näita tasulisi kasutajaid" aruannet (menüüs töölaud → kasutajate haldamine).
- Mitmed täiendused API päringute osas

# 11. juuni 2024

#### **Kõige olulisem täiendus:**

- **Lisatud uus funktsionaalsus: Perioodiliste arvete mass muutmine.** Nüüd on võimalik muuta korraga kas kõikide või teatud tingimustel välja filtreeritud perioodilistel arvetel olevaid andmeid. Mass muutmisega saab muuta näiteks: järgmise arve kuupäev, maksepäev, osakond, dimensioonid. Lisaks on võimalik lisada perioodilistele arvetele massiga uusi ridu, muuta olemasolevatel hindu, kontosid, jne. **Täpsema juhendi leiab [SIIT!](https://www.merit.ee/wp-content/uploads/2024/06/Perioodiliste-arvete-mass-muutmine.pdf)**
- **EUR-is erineva Swedbank maksekorraldustele lisatud makse saaja aadressi info.**
- **Muudetud on panga automaatikas maksete sidumise loogikat.** Kui kliendil/tarnijal on makse laekumise hetkel tasumata vaid 1 arve, siis nüüd osalise summa laekumise korral vaadatakse lisaks viitenumbrile ka makse selgituses olevat arve numbrit. Kui selgituses olev arve number ei klapi võlas oleva arvega, siis automaatset osalist sidumist ei toimu.
- **Parandatud Paysera panga väljavõtte xml faili importimisel viga, osadel juhtudel kuvati makse kuupäeva programmis valesti.**
- **Parandatud käibemaksu arvestusega pearaamatu kande salvestamise viga.**
- **Telli juurde** (Ostukäru märk) **viib kasutaja tellimuse tegemiseks Merit Tarkvara iseteenindus keskkonda.**
- **Parandatud viga, kus müügi pakkumise dokumendile lisatud manus ei läinud meiliga saatmisel kaasa.**
- **Parandatud rahavoogude aruandes viga, kus kuvati valet summat kui EUR arve oli tasutud muu valuuta pangast**
- **Parandatud avaliku sektori firmatüübil periodiseeritud kulude tehingupartneri info kuvamine saldoandmikus.**
- **Kui muudetakse ettevõttes peakasutajat siis enam ei muutu samas firmas olevate teiste kasutajate õigused.**

### 21. mai 2024

#### **Kõige olulisem täiendus:**

- **Paljude ridadega pearaamatu kannete kuvamine ning muutmine on muudetud kiiremaks.**
- **Parandatud mobiilivaateid.** Peamenüü kuvamine viidud uuele loogikale. Varasemate menüü punktide ikoonide asemel avaneb kogu menüü rippmenüüna lehe paremal servas menüü valiku nupust.

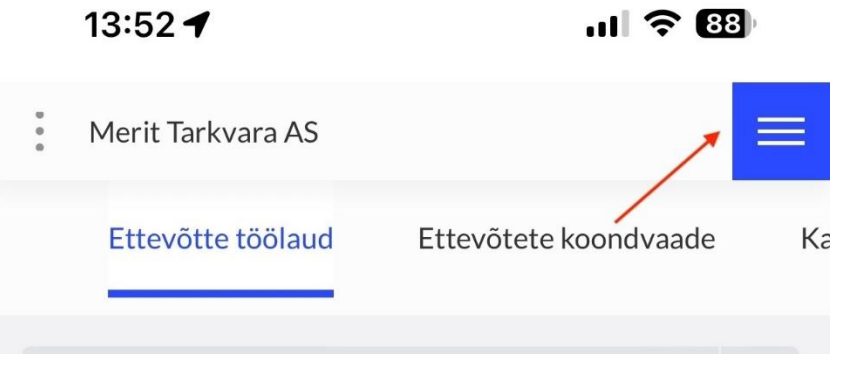

Korrastatud kinnitamata ostuarvete ja ostuarvete vaateid.

• **Ostuarve kinnitusringi lingi avamisel mobiilis ei kuvata enam vaikimisi ostuarve manuse eelvaadet.** Kinnitamata ostuarve manuse vaatamiseks tuleb klikata eelvaate ikoonil.

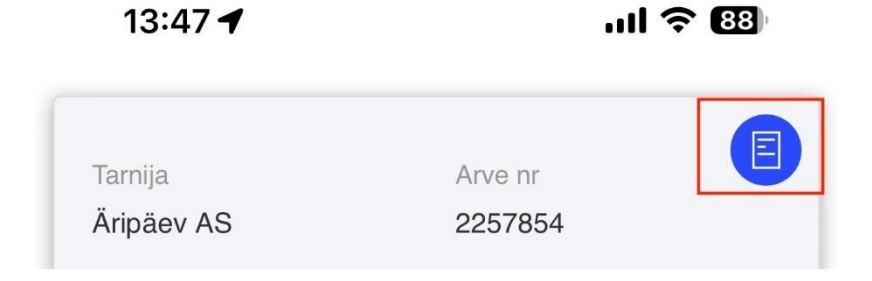

- **Kui ettevõtte andmetes muudetakse KM kohustuslase määrangut, siis perioodiliste arvete olemasolul antakse kasutajale teade "KM kohustuslase määrangu muudatus mõjutab perioodilisi arveid.** Palume muudatuse salvestamise järel kontrollida üle perioodilistel arvetel olevad hinnad , käibemaksumäärad ja summad". Käibemaksu veeru lisamine/eemaldamine tehakse perioodilistes arvetes automaatselt vastavalt KM kohustuslase määrangule.
- **Merit Tarkvara klientidele on valmis saanud täiesti uus iseteeninduskeskkond, kus saab mugavalt pikendada ja muuta Merit Aktiva ja Merit Palk pakette, tutvuda arvete ja maksetega.** Iseteenindusse saad siseneda **[SIIT!](https://iseteenindus.merit.ee/login)**

### 29. aprill 2024

#### **Kõige olulisem täiendus:**

- **Maksekorralduse faili formaat on üle viidud uuele formaadile.** Pain.001.001.03 → Pain.001.001.09
- **Parandatud Merit-Merit vaheliste e-arvete liikumisel käibemaksu kajastamine vastuvõtja poolel, kui arvel on KM määraks (erikord 22%).**
- **Parandatud viga mis tekkis teatud tingimustel koondarve saatmisel e-arvena.**
- **Parandatud viga mis tekkis Swedbanga väljavõtte importimisel, kui maksete hulgas oli koondmakse.**
- **Parandatud viga, kus avaliku sektori firmatüübis kasutati müügi pakkumist ja selle arveks tegemisel ei tekkinud pöördkandesse kliendivõlgnevuse kontole TP-d.**
- **Tehtud mitmeid muudatusi Merit Aktiva API-s.** Lisatud uusi endpointe ja täiendatud mitmete väljadega olemasolevaid. Täpsem info API täiendustest api.merit.ee

### 12. veebruar 2024

#### **Kõige olulisem täiendus:**

• **Müügi- ja ostuarvete, ning maksete nimekirjas kuvatakse vaikimisi neid ridu, mis asuvad aktiivses majandusaastas.** Kui majandusaastates on aktiivsus määratud "auklikult", siis vaadatakse kõige viimast mitteaktiivset aastat ja sellele järgnev kuupäev on kande kuupäeva (maksetes dokumendi kuupäev) väljal filtri alguseks määratud. Kõikide ridade nägemiseks on vaja filter tühistada.

### 26. jaanuar 2024

#### **Kõige olulisem täiendus:**

- **Ostuarvelt ridade kopeerimisel müügiarvele võetakse artiklite hinnad müügihindade ja allahindluste tabelist või artikli kaardilt müügihinna lahtrist.** Parandatud olukord kui artiklile ei ole müügihinda määratud, siis varasemalt tehti kopeerimisel hinna lahter müügiarvel tühjaks. Nüüd võetakse müügiarvele müügihinna puudumisel ostuarvel olev artikli hind. Samasugune loogika on ka ostutellimuselt ridade kopeerimisel müügitellimusele.
- **Kinnitamata ostuarve kinnitus e-mailile on nüüd lisatud lisaks arve numbrile ka tarnija nimi.**
- **Kasutajate haldamise menüüs "Näita tasulisi lisakasutajaid" aknas on nüüd võimalik rakendada toote põhist filtrit (Aktiva või Palk) ning vastavalt valitud filtritele on kasutajate arv summeeritud aruande lõpus.**
- **Rahavoogude aruande koostamine viidud uuele loogikale.** Kui ettevõttel on palju tehinguid ja aruande koostamine võtab aega rohkem kui 2 minutit, siis antakse kasutajale selles ekraanil teada ning kasutaja võib jätkata programmis muude toimingutega. Kui aruanne on programmi poolt koostatud, siis tuleb ekraanile teavitus, et aruanne on valmis. Koostatud aruannet saab avada menüüs Finants→ Rahavoogude aruanne või teadete menüüst.
- **Täiendatud e-arvete saatmine panka läbi Finbite.** Kui kliendi kaardile on märgitud kliendi IBAN, siis enam ei ole vaja Finbite keskkonnas lisada eraldi kliendi tellimust (earve saatmiseks interneti panka). E-arve xmli on lisatud e-arve kanal, mis suunab arve Finbitest automaatselt panka.
- **Mitte vajalikke käibemaksu määrade kaarte saab märkida mitteaktiivseks.** Kui käibemaksu kaart on märgitud mitteaktiivseks, siis ei pakuta enam seda käibemaksu määra dokumentide sisestamisel. Enne kui te 20% käibemaksu kaardi mitteaktiivseks muudate soovitame teha artiklitel, kontoplaanis ning perioodilistel arvetel käibemaksu määra asendus 20%  $\rightarrow$  22%.
- **Viivisarve koostamisel võetakse viivisarvele kliendi kaardilt määratud dimensioonid ja püsikommentaarid.**
- **Tehtud mitmeid muudatusi Merit Aktiva API-s.** Lisatud uued endpoindid kliendi- ja tarnija gruppide lisamiseks ning pärimiseks. Täpsem info API täiendustest api.merit.ee

# 22. detsember 2023

#### **Kõige olulisem täiendus:**

• **Merit Aktivasse on lisatud uued käibemaksumäärad ja käibedeklaratsiooni vorm.**

Alates 01.01.2024 on Eestis käibemaksu standardmäär 22% senise 20% asemel.

Merit Aktivasse on lisatud uued käibemaksumäärad ja käibedeklaratsiooni vorm. Käibemaksumäärasid saab iga kasutaja endale sobival ajahetkel muuta müügi-, ostu-, laoartiklite nimekirjades, perioodilistel arvetel, kontoplaanis ja põhivara gruppidel.

#### **Menüüdes**

- Müük / Ost / Ladu -> Artiklid
- Müük -> Perioodilised arved
- Seadistused -> Finantsi seadistused -> Kontoplaan
- Seadistused -> Dimensioonid -> Põhivarade grupid

on lisatud funktsioon "Käibemaksu määra muutmine" kus tuleb valida olemasolev maksumäär ja uus maksumäär, millega eelnev asendatakse. Artiklite juures on lisaks võimalik valida

aktiivsus, mille alusel muudetakse käibemaksumäärad vastavalt artikli kaardile määratud aktiivsusele.

Soovitame artikli kaartidel käibemaksumäära muudatused teha vastavalt artiklite kasutusele. Kuna detsember 2023 ostuarved saabuvad üldjuhul tagantjärgi 2024 jaanuari kuu jooksul, siis esmalt muutke käibemaksumäär ära artiklitel, mille aktiivsus on "Müügiarvetes". Kui enamus 2023 ostuarveid on sisestatud, muutke ostuartiklite maksumäär.Käibemaksumäära muutmisel asendatakse kõikidel artiklikaartidel käibemaksumäär 20% käibemaksumääraga 22%. Käibemaksumäär 20% jääb programmis alles.

Pärast käibemaksumäära muutmist pakutakse automaatselt uue dokumendi sisestamisel käibemaksumäära 22%, kuid vajadusel saate valida 20%.

Perioodilistel arvetel arvutatakse määra muutmisel ringi kõik perioodilise arve summad. Seega perioodilistel arvetel tehke muudatus kui on koostatud 2023 aasta arved. Programm arvutab maksumäära muutmisel ringi ka perioodiliste arvete summad.

Käibemaksumäära muudatusega kontoplaanis kontode nimedes automaatset muutust ei tehta ja soovitame kasutajatel ise konto nimetuse muuta või vajadusel teha juurde täiendavaid kontosid.

Kui kasutatakse proportsionaalset käibemaksu määra, siis selline käibemaks (alusmääraga 22%) tuleb kasutajal endal lisada. 50% sõiduauto määra ei ole vaja lisada, see on juba käibemaksude nimekirja lisatud.

### 19. september 2023

#### **Olulisemad täiendused:**

- **Kõikidele ostudokumentidele (Ostuarved, Ostutellimused, Kinnitamata ostuarved, Aruandvate isikute kuluaruanded) on lisatud nupp "Lisainfo", millele vajutades avaneb kommentaaride lisamise aken.**
- **Ostuarvetel ja kinnitamata ostuarvetel on "Lisainfo" aknas võimalik määrata arvele tunnused: "Ei deklareeri KMD INF-l (ametisaladus)" ja "E- arve püsimakse"**
	- Ei deklareeri KMD INF-l (ametisaladus) arvet ei kajastata käibedeklaratsiooni INF lisal
- E-arve püsimakse arve tasutakse pangas otsekorraldusega ja seda arvet ei pakuta maksekorralduste tegemisel, et vältida arve topelt tasumist.
- **E-arve püsimakse linnukest on võimalik lisada tarnija kaardile ja sealt kandub see vaikimisi edasi kõigile selle tarnija arvetele.** Kui tarnija mõnda arvet ei tasuta püsimaksega, siis seda määrangut on võimalik eemaldada arve peal.
- **Ostuarvetele lisatud uus funktsioon "Koosta maksekorraldus ja saada panka".** Nüüd on võimalik ostuarvet saata panka tasumiseks otse ostuarve pealt. Maksekorralduse koostamiseks ja panka saatmiseks tuleb aktiveerida pangaga otseühendus. Kui teie ettevõttel on konto SEB, LHV, SWED ja/või COOP pangas, siis otseühenduse pangaga saate aktiveerida menüüs Maksed→ Pangad. Avage konkreetse pangakonto andmete kaart ning aktiveerige teenus. Arvelt koostatud maksekorraldus saadetakse panka maksekorralduste nimekirja ning koostatakse maksekorraldus Aktiva maksekorralduste nimekirja.
- **Ostutellimusel "Tarne kuupäev" tuuakse nüüd tellimuse PDF-ile, kui see on täidetud.**
- **Arhiveerimise funktsiooni on täiendatud järgmiste aruannetega:**
	- Käibeandmik kui kasutajal on kasutusel osakonnad, siis on arhiveerimisel "Osakondadega" linnuke vaikimisi sees ja samuti on sees vaikimisi "Koos üldiste kontodega" linnuke
	- Ostu- ja maksuvõlgnevuste aruanne: võla liik kõik võlad, detailsus detailne, ületatud päevi – 0, järjestus – tarnija
	- Kliendivõlgnevuste aruanne: detailsus detailne, ületatud päevi 0, järjestus klient
	- Lao seisu aruanne: ühtegi filtrit ega linnukest ei rakenda
	- Põhivarade koondaruanne: detailsus detailne
	- Põhivarade nimekiri: aruande liik põhivara gruppide lõikes
- **Ostu- ja müügiarvete nimekirja tarnija/kliendi nime järgi filtreerimine on muudetud kiiremaks.** Kui tarnijal/kliendil on palju arveid, siis varasemalt filtreeritud arvete nimekirja kuvamine oli aeglane. Antud muudatus mõjutab ka tasumata arvete nimekirja kuvamise kiirust.
- **Käibemaksu kaartidele on nüüd võimalik sisestada arvele trükitava käibemaksu erisuse teksti inglise ja vene keeles.**

# 16. juuni 2023

#### **Olulisemad täiendused:**

- **Programmi on lisatud valuuta panga saldo ümberhindlus eurodes.** Kui programmi on lisatud EURist erineva valuutaga pank, siis nüüd on võimalik teha automaatne valuuta saldo ümberhindlus eurodes. Menüüs *Maksed-> Maksed* on valuuta panga juures nupp "Saldo ümberhindlus". Vajutades nupule "Saldo ümberhindlus" saate sisestada kuupäeva mis seisuga ümberhindlust soovite teha. Programm pakub vaikimisi vastava päeva Euroopa keskpanga kurssi, kasutajal on võimalik kurssi endal muuta. Avanenud aknas näete sisestatud kuupäeva seisuga saldot valuutas ja eurodes ning erinevust. Vajutades nupule "Koosata kanne" avaneb koostatava kande eelvaade, kasutajal on võimalik lisada kandele osakondi ja dimensioone. Salvestatud kanne on leitav pearaamatu kannete nimekirjast.
- **Müügi- ja ostuaruannetes, kui aruande liigiks on "arvete lõikes" või "klientide/tarnijate lõikes", näidatakse nüüd eurist erinevas valuutas arvete summasid lisaks valuutas ka eurodes.**

### 13. aprill 2023

#### **Aasta oodatuim uuendus:**

- Koostöös Coopiga oleme lisanud Merit Aktivasse Coop Gateway teenuse.
- Gateway teenus tähendab seda, et Merit Aktiva kontrollib iga 2 minuti tagant panga väljavõtet ja kui seal on tehinguid, tuuakse need koheselt programmi.
- Lisaks on võimalik programmist saata maksekorraldused panka otse kinnitamata maksete nimekirja.
- Teenuse aktiveerimist on võimalik alustada Merit Aktivast, pangakonto kaardilt *(Maksed-> Pangad)* või [Coop Panga internetipangas.](https://i.cooppank.ee/gateway_taotlus)
- Kui pangaga on Gateway leping sõlmitud, tuleb teenus aktiveerida Merit Aktivas, pangakonto kaardil sisestades linnukene "Loo otseühendus pangaga".

# 6. aprill 2023

#### **Olulisemad täiendused:**

- **Koostöös Montonio-ga on nüüd võimalik lisada igale e-postiga väljastatud müügiarvele unikaalne makselink, mille vahendusel on lõppkliendil võimalik arve kiirelt ja mugavalt enda kodupangas tasuda.** Teenuse aktiveerimiseks tuleb esmalt sõlmida leping Montonio-ga. Täpsem info ja link Montonio-ga lepingu sõlmimiseks on Merit Aktivas menüüs: *Seadistused -> Montonio makselink.*
- **Kasumiaruannet on nüüd võimalik koostada osakondade lõikes.** Kui varasemalt olid kõik filtrisse valitud osakonnad pandud kokku ühte perioodi, siis nüüd on võimalik aruanne võtta osakonna põhiselt, ehk igas aruande veerus on vastavalt valitud osakond. Osakondade lõikes kasumiaruande koostamiseks tuleb sisse lülitada linnukene "Osakondade lõikes". Osakondade lõikes kasumiaruannet on võimalik koostada ainult ühe perioodi kohta (kuu, kvartal, aasta). Kui jätta osakonna filter tühjaks, tuuakse aruandesse need andmed, kus ei ole osakonda määratud.
- **Müügi- ja ostuaruandesse on lisatud uus aruande liik "Käibemaksude lõikes".** Aruanne käibemaksude lõikes toob välja kõik ostu- või müügiarved vastavalt arvel kasutatud käibemaksumäärale.
- **Panga konto (IBAN) sisestamisel asendatakse väikesed tähed suurte tähtedega (ee- >EE) ja sisestatud tühikud eemaldatakse.**
- **Ostuarve, kinnitamata ostuarve ja ostutellimuse dokumendi numbri välja on suurendatud 50 tähemärgini (varasemalt 35 tähemärki).**

### 10. märts 2023

#### **Olulisemad täiendused:**

- **Koostöös Swedbank'iga oleme täiendanud Swedbank Gateway teenust kiirteavitusega.** Kiirteavitus teenus tähendab sisuliselt seda, et Merit Aktiva kontrollib iga 2 minuti tagant panga väljavõtet ja kui seal on tehinguid, tuuakse need koheselt programmi. Kiirteavitustega ei tooda maksekorralduste teenustasu tehinguid, teenustasud tuuakse Merit Aktivasse järgmisel päeval varahommikul.
- **Seoses Soome Merit Aktiva eraldumisega ei ole enam võimalik saata e-arveid Eesti ja Soome Aktiva kasutajate vahel.** E-arvete vahetamiseks Soome firmadega on vajalik

sõlmida leping Soome e-arvete operaatoriga APIX.

- **Omniva arvekeskusest ostuarvetega tuuakse nüüd kõikide dimensioonide info Merit Aktivasse.** Varasemalt toodi dokumentidelt info programmi ainult dimensioonide "Kulukoht" ja "Projekt" kohta. Oluline on jälgida, et dimensiooni nimi ja väärtused oleks mõlemas keskkonnas täpselt samasugused.
- **Kui saabunud e-arve sisaldab viivist, siis loetakse viivise summa eraldi reaga ostuarvele.** Viivise määrang e-arves väljal **<PenaltySum>** seotakse automaatselt Aktivas oleva artikliga "viivis". Kui antud artiklit Aktivas ei ole, luuakse see automaatselt.
- **Kui kliendi andmetes tehakse muudatusi, siis tehtud muudatused kajastuvad koheselt ka perioodilisel arvel** (nt, aadress, viitenumbri alus nr., …). Varasemalt tuli muudatuse rakendamiseks perioodilisel arve muutmiseks avada ning klient arvele uuesti valida.
- **Perioodilisele arvele lisatud kontaktisiku väli.** Kontakt isiku info võetakse vaikimisi kliendi kaardilt, perioodilisel arvel on võimalik seda täiendada ja kõik kontaktisiku väljal olevad andmed kantakse müügiarvele.
- **Muudetud dokumentidele manuste lisamise ja eemaldamise lahendust.** Manuseid saab juurde lisada lohistamise teel dokumendile või manuste ikoonil klikkides avanevas abiaknas. Lisatud manuseid saab kustutada ükshaaval või kõiki korraga ning alla laadida kas ühekaupa või kõik korraga ühe ZIP failina.
- **Täiendatud avaliku sektori lahenduses saldoandmiku koostamist.** Saldoandmiku koostamine on muudetud kiiremaks ning suuremate andmemahtude korral ei teki viga.
- **Müügiarvete faktooringu teenuse pakkujaga Factor Finance OÜ-ga on Merit Aktiva koostöö lõppenud.** Factor Finance lahendus on programmist eemaldatud.
- **API kaudu on võimalik saata müügiarveid välja e-arvena:** api/v2/sendinvoiceaseinv

# 13. jaanuar 2023

#### **Olulisemad täiendused:**

• **Muutunud on EL ostude ja müükide deklareerimine, kui samal arvel on nii kaup kui ka teenus.** Vastavalt KMS § 12 lg 1 järgi – kauba transpordikulu on kauba maksustatava väärtuse hulgas, kui ei esitata transporditeenuse kohta eraldi arvet. Seega deklareeritakse kaubaga samal arvel olev teenus kaubana (KMD deklaratsioonil kauba real). See puudutab ka VD aruannet. VD aruandes on antud juhul teenus kauba veerus.

Kui transpordi arve on koostatud eraldi arvena, toimib endine loogika ja seda ei lisata deklaratsioonil kauba reale.

- **Kui kasutaja lisatakse mõnda firmasse või eemaldatakse, siis tuleb kasutajale koheselt ekraanile teade, et teda on lisatud/eemaldatud vastavast firmast.** Uude ettevõttesse lisamise korral ei pea enam kasutaja programmist välja logima vaid see ettevõte ilmub automaatselt ettevõtete loetellu. Eemaldamise korral kukub kasutaja koheselt antud firmast välja ja tal ei ole enam ligipääsu selle firma andmetele.
- Saldoteatiste ja meeldetuletuste saatmise aknas "minimaalne summa" jäetakse **meelde konkreetse firma + kasutaja põhiselt.**
- **Kõikidele firmatüüpidele (v.a. avalik sektor) on lisatud uus bilansi kirje: Laenunõuded.** Antud kirje on lühiajaliste nõuete ja ettemaksete plokis ning see kirje lisatakse aastaaruande koostamisel kui aruande vormina kasutatakse "Osaühing – Väikeettevõtja" ja "Aktsiaselts – Väikeettevõtja". Kui seda bilansi kirjet on vaja kasutada, siis tuleb vastaval raamatupidamise kontol teha bilansikirje muudatus.
- **Kui tehakse EL KM-kohuslase kontroll kliendi kaardil ja KM-kohuslase number on**  kehtetu, antakse vastav teade. Varasemalt jäi kontrollimine "ketrama".
- **Parandatud amortisatsiooni arvestuse periood, kui esimese põhivara soetus oli kuu keskel.**
- Müügi pakkumiste nimekirja on lisatud veerg "Maksetähtpäev".
- **Parandatud osakonnapõhine arvete nummerdamine, kui kasutatakse aastapõhist nummerdamist.**
- **API-le lisatud uued endpointid:** v2/getfalocations, v2/getfaresppersons, v2/sendfixedassets, v2/getfixassets, v2/sendprices, v2/senddiscounts, v2/getprices, v2/getdiscounts

# 16. detsember 2022

#### **Olulisemad täiendused:**

• **Müügiarve PDF-ile on võimalik lisada ridadele järjekorra numbrit.** Ridade nummerdamise saab sisse lülitada menüüs *Seadistused -> Müügiarve seadistused -> Näita rea numbrit PDF-il*. Number pannakse neile ridadele, millele on lisatud artikkel ning nummerdatakse kõiki müügidokumente v.a. koondarve.

- Kui pakkumise tegemisel kasutatakse funktsiooni "broneeri kaup laos", siis pakkumise tagasi lükkamise korral vabastatakse automaatselt broneeritud kaubad laos.
- **Kui pakkumise dokumendile lisatakse tasumine**, siis muutub dokumendi staatus automaatselt "kinnitatud" olekusse.
- **Muudetud EL klientidele esitatud kaupade ettemaksuarvete loogikat KMD ja VD aruandel kajastamisel.** Kui ettemaksuarvele (või pakkumine/tellimus) märgitakse tasumine, siis ei viida kauba müüki laekumise perioodis käibedeklaratsiooni põhiosale ja VD aruandesse. Kauba müük deklareeritakse selles perioodis, kus on ettemaksuarve pööratud müügiarveks. EL klientidele teenuse müügi korral toimub deklareerimine endiselt laekumise alusel.
- **Avaliku sektori erilahendus "Kaardiga laekunud müügiarved"** kajastamisel panga impordis: Kui avaliku sektori ettevõttel on kasutuses kaardimakse terminal ning panga tehingud imporditakse xml failiga või on kasutusel pankade automaatika, siis "Kaardiga laekunud müügiarved" kontole võetakse tehingipartneri kood alati ainult pangakonto andmetest. Kui sellele kontole on konto plaanis kontokaardile mingi muu TP väärtus määratud, siis seda ignoreeritakse. Kaardiga laekunud müügiarvete vaikimisi kontot saab määrata menüüs *Seadistused-> Finantsi seadistused-> Vaikimisi kontod.*
- **API-le lisatud uued endpointid:** v2/getinvoice, v2/getpurchorder, v2/getsalesrep, v2/getpurchrep, v2/getlocations.

#### **Vigade parandused:**

- Müügiarvete importimisel xml failiga Aktivasse saab nüüd salvestada salvestada laokaupade kreedit ridu.
- API kaudu ostu- ja müügiarvete kustutamisele lisataud kontroll "salvestamine lubatud" perioodi kohta.
- Artiklite nimekirja salvestamisel Excelisse, tuuakse faili võõrkeelsed nimetused. Sama faili importimisel Aktivasse täidetakse ära ka võõrkeelsed nimetused.

### 30. november 2022

#### **Olulisemad täiendused:**

• Aruanded "Pearaamat" ja "Päevaraamat" koostamise loogikat on muudetud.

Kui aruandes on rohkem kui 20 000 rida, siis aruannet ekraanile ei tooda, vaid kasutaja saab aruandest koostada PDF või XLS faili. Anname vastava teate ekraanile:

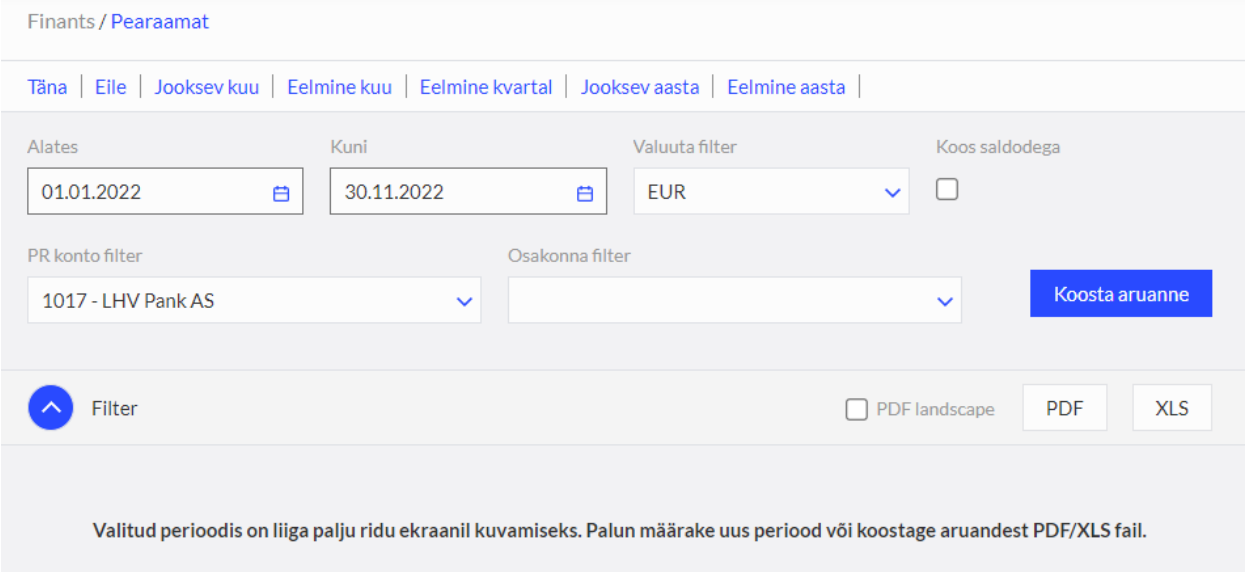

• **Kui aruande koostamine võtab üle 4 minuti ja server annab** *time out-i***,** siis nüüd saab kasutaja selle kohta korrektse teate (eelnevalt jäi programm lihtsalt "mõtlema").

#### **Olulisemad parandused:**

- "Soovita sõbrale" funktsioon on taas töökorras.
- Kui pank on kontoplaanis märgitud mitteaktiivseks, siis kuvati see ikka maksekorralduse tegemisel pankade valiku rippmenüüs ning sai koostada maksekorraldusi sellesse panka. Nüüd ei näidata enam mitteaktiivset panka maksekorraldustes pankade valiku rippmenüüs.
- Parandatud olukord kus algsaldo maksuvõlgnevused kadusid võlgnevuse aruandest ära kui need on seotud maksekorralduses/panga väljavõtte impordi aknas ja algsaldod salvestati üle.
- Kui ostuarvete kinnitamine tehakse meilis lingi kaudu, siis kinnitusringis kadusid ära enne kinnitamisele suunamist arve ridadele märgitud osakonnad, projektid jm dimensioonid (päises ei ole ühtegi määrangut lisatud). Enam ei kao ridade dimensioonid pärast kinnitamist ära.
- Parandatud "Detailne kauba liikumise aruanne". Aruande PDF-ile trükitakse kauba kood ja nimetus.
- Kui tehakse käibemaksu arvestusega pearaamatu kanne ning lisatakse dimensioone, siis käibemaksu osale läheb ka dimensiooni jaotus külge ning kajastub aruannetes. Käibemaksu osale ei tohi minna dim.jaotust. Dimensioonide jaotus on ainult tulu ja kulu kontodel. Ainuke erand kellel käibemaks osaleb dimensioonide jaotuses on avalik sektor (tegevusala, tehingupartner jne).
- Avalik sektor: Aruandvate isikute kuluaruandel ei tulnud käibemaksu osale kui on käibemaks kuluks (5% R, 9% R, 20% R) dimensioonide jaotust. Kui käibemaks kantakse kulusse, siis käibemaksu osal kajastuvad nii TP kui ka TA ning muud kasutaja lisatud dimensioonid (kulukoht, projekt jne).
- Avalik sektor: Panga väljavõtte impordil ei võetud pangateenus tasude kontolt dimensioonide väärtusi. Nüüd võetakse väärtus kontokaardilt kui see on sinna määratud.
- Avalik sektor: kui tehakse makse liigiga "muu väljaminek" mõnele kulukontole ning kasutatakse käibemaks kuluks km määra (5% R, 9% R, 20% R), siis ei kajastunud käibemaksu osal dimensioonide jaotus. Nüüd kajastuvad nii TP kui ka TA ning muud kasutaja lisatud dimensioonid (kulukoht, projekt jne) käibemaksu osal.

### 1. november 2022

#### **Olulisemad täiendused:**

- **Nüüd saab SEB panka saata maksekorraldusi otse programmist**
	- o Selleks peab pangas olema Gateway lepingus sees linnuke valikul "Maksete algatamine".
	- o Kui teil ei ole maksete algatamist aktiveeritud, siis saate Gateway lepingut uuendada läbi SEB internetipanga Baltic Gateway iseteeninduskeskkonna.
	- o Maksekorraldused jõuavad panka kinnitamata kujul ja vajavad seal kinnitamist.
- **Kui laokaupa müüakse alternatiivses mõõtühikus, siis nüüd osatakse müügiaruandes ja müügianalüüsi aruandes näidata kogust õigesti põhimõõtühikus.**
- **Uuendatud mobiilivaated** Uuendatud on sisselogimise aken, töölaud ja menüü "Müük" vaated kõigis mobiilsetes seadmetes. Merit Aktiva äpi arendamine on meie poolt lõppenud. Palume kõigil mobiilsetes seadmetes programmi kasutajatel kasutada

Aktivat läbi internetibrauseri. Töötame selle nimel, et ka teised mobiilivaated saaksid peagi-peagi korda.

## 5. oktoober 2022

#### **Olulisemad täiendused:**

- Nüüd saab püsiandmeid importida pilve aktivast võetud Exceli failidega. Importida saab:
	- o Kliendid
	- o Tarnijad
	- o Artiklid kõikide tüüpidega artiklid, v.a. kulude jagamine
	- o Põhivarad
	- o Müügiarvete algsaldod
	- o Ostuarvete algsaldod
- Kui bilansi konto saldo on 0 ja see konto on märgitud mitteaktiivseks, siis seda kontot me bilansis ei näita.
- Parandatud on olukord, kus ettemaksuarvete laekumised ei kajastunud rahavoogude aruandes

### 1. september 2022

#### **Olulisemad täiendused:**

- **Ostutellimuste funktsionaalsust on täiendatud järgmiselt:**
	- $\circ$  Kui ostutellimus on kinnitatud staatuses, siis saab seda salvestada lisaks ostuarvele ka kinnitamata ostuarveks
	- o Kui ostutellimus on kinnitatud staatuses, saab selle ridu kopeerida müügipakkumisele.
- Kasutaja õigustes saab kasutajale määrata ostutellimuste vaatamise ja muutmise õigusi.
- Avaliku sektori firmatüübile on lisatud uued käibemaksu määrad 5% RE ja 5%
- **Programmi on lisatud manuste allalaadimine järgmistes nimekirjades:**
	- o Põhivarade mahakandmine
	- o Põhivarade ümberklassifitseerimine
	- o Põhivarade ümberhindamine
- o Põhivarad
- o Tarnijad
- Kui kasutajal on kasutajaõigustes keelatud üldiste seadistuste muutmine, siis ei saa kasutaja lisada püsikommentaari ka müügiarvelt ja kliendi kaardilt.
- Kui arveid imporditakse xml failist ja kliendi/tarnija kaardil Aktivas on arve saajast erinev maksja, siis arve salvestamisel võetakse maksja info kliendi/tarnija kaardilt.

### 19. juuli 2022

- **•** Premium paketi ja tasuta versiooni kasutajatele on lisatud menüüsse "Ost" uus **funktsioon: Ostutellimused.** Lisaks ostutellimuse lisamisele menüüst "Ost", saab ostutellimuse lisamist alustada müügipakkumiselt ja müügitellimuselt. Kui dokumendi staatus on "Kinnitatud", tekib müügitellimusele nupp "Kopeeri read ostutellimusele". Salvestatud ostutellimust saab saata tarnijale meilile. Meilis on kaasas ostutellimuse link, millelt on võimalik avada ostutellimus. Tarnijal on võimalik ostutellimust vaadata, kommenteerida, kinnitada või tagasi lükata lingilt avanenud online keskkonnas. Meili pannakse kaasa vaikimisi tekst, mida on võimalik muuta või lisada *Seadistused->; Üldised seadistused-> E-posti seadistused*. Kui ostutellimus on kinnitatud, saab ostutellimuse salvestada ostuarveks. Ostuarve salvestamisel saab valida millistelt ridadelt koostatakse ostuarve. Pärast ostuarve koostamist tekib igale ostutellimuse reale link koostatud ostuarvest ja ostutellimuse rida enam muuta ei ole võimalik. Ühest ostutellimusest on võimalik koostada mitu ostuarvet. Ostutellimuselt tehtud ostuarvele tekib ostutellimuse link. Ostutellimusele lisatud manust kuvatakse eelvaate aknas sarnaselt ostuarvele. Ostutellimuste vaikimisi numbri ja prefiksi saab määrata menüüs: *Seadistused -> Numbriseeriad*.
- **Pro ja Premium paketi kasutajad (+ tasuta kasutajad) saavad teha pankade liidestuse Nordigeni kaudu ning saada sealt konto väljavõtet.** Nordigen Solutions on avatud panganduse platvorm, mille kaudu saab erinevate pankade/finantsasutuste kontode tehingute väljavõtted pärida Merit Aktivasse. Teenuse kasutamine on tasuta. Väljavõtte päringu teenuse saab aktiveerida isik, kellel on antud kontole ligipääsu õigused. Nordigeni liidestust ei saa teha SEB, LHV ja Swedbangaga, kuna nende pankadega on olemas otse liidestus läbi Gateway. Täpsem juhend Nordigeni aktiveerimiseks asub [siin.](https://www.merit.ee/juhend/muud/Nordigeniga_liidestamine.pdf)
- **Programmis on tehtud muudatused, mis on seotud 01.08.2022 jõustuva käibemaksuseaduse muutustega.** Lisatud on 2 uut käibemaksu määra: 5% käibemaks ja

erikord 5% (Kasuminormi maksustamise kord KMS §41,42). Lisatud on uus käibedeklaratsiooni vorm (kehtib alates 01.08.2022).

# 27. mai 2022

#### **Tehtud muudatused ja täiendused:**

• Programmi seadistustesse lisatud uus menüüpunkt: Numbriseeriad. Kõik programmis seni olnud numbriseeriad (müügiarvete-, saatelehtede-, pakkumiste-, viivisarvete-, koondarvete nummerdamine) on viidud ühte kohta. Lisatud on 2 uut automaatset nummerdamise võimalust: kuluaruannete ja põhivarade nummerdamine.

Müügiarvete nummerdamist on võimalik teha aastapõhisena. Kui see sisse lülitada, pannakse arve numbri formaadiks: aasta/number (nt. 2022/1). Programm jälgib arve kuupäeva ja vastavalt sellele toimub automaatselt nummerdus.

- API on võimalik saata müügiarve PDF kliendi meilile.
- Muudetud on arve automaatse leidmise loogikat panga väljavõtte impordis, kui klient ja maksja on erinevad. Varasemalt otsiti arvet kliendi arvete hulgast (kuigi maksja oli leitud), nüüd maksja omade hulgast.
- Avaliku sektori firmatüübi saldoandmikus on tehtud täiendus põhivarade käsitlemisel ostule järgneval aastal. TP ja TA väärtused on ostule järgneval majandusaastal saldoandmikus tühjad.

### 4. märts 2022

- Maksekorralduse kirjeldus pannakse inglise keeles, kui tarnija riik ei ole Eesti.
- Merit Aktiva klientidel on nüüd võimalik tellida otse programmist lisakasutajaid või paketti suurendada, kui eelneva arve tasumise tähtaeg ei ole veel saabunud. Varasemalt pidid kõik arved olema tasutud (k.a. need, mille maksetähtaeg oli tulevikus), enne kui sai programmist teha lisatellimuse.
- Kinnitamata ostuarvele lisatud kiirklahvid: ALT+S -> Salvesta, ALT+SHIFT+S -> Salvesta ostuarvena.

• Palju täiendusi API funktsionaalsuses. Täpsem info API logi muutuste lehel: <https://api.merit.ee/merit-aktiva-api/change-log-2/>

### 31. jaanuar 2022

- Ostuarve ja kinnitamata ostuarve eelvaate paigutust on võimalik kasutajal ise muuta. Kui eelvaadet nihutada vasakule poole üle lehekülje kesk joone, liigub eelvaate aken arve päise ja ridade vahele, nagu oli see vanasti. Akna kõrgust ja laiust on võimalik muuta ning see jääb meelde.
- Parandatud pangakonto trükkimise loogikat:
	- $\checkmark$  Müügiarvel vaadatakse pangakontot: 1. osakonna kaardilt (kui arve päises on valitud osakond) 2. Kliendi kaardilt 3. Pankade nimekiri
	- $\checkmark$  Meeldetuletustele trükitakse pangakonto: 1. kliendi kaardilt 2. Pankade nimekiri. Meeldetuletustel ei vaadata arvetelt osakonna põhiseid pangakontosid, sest ühel kliendil võib olla võlas erinevate osakondade arveid.
- Kui müügiarvel on koguseks -1, siis on mõõtühik ainsuses
- Parandatud kasumiaruande kuupäevade vaade kui perioode on palju.
- Saldoandmiku genereerimine tehtud kiiremaks.
- Parandatud Coop panga import, kus sularaha väljavõtmine ja sellelt teenustasud kuvati 2x samas summas.
- Parandatud panga impordil intressi tulu kajastamine. Kui pangakontole laekub pangalt intressi tulu, siis nüüd pannakse see automaatselt pangateenustasu kontole. Varasemalt pandi intressi tulu kontole.
- Avaliku sektori firmatüübi ettevõtted saavad koostada majandusaasta aruannet programmis ning koostada XBRL faili.
- Ostuarvete digiteerimisel aktivas parandatud see olukord kus võeti maksetähtpäev tarnija kaardilt mitte digiteeritud andmetest.
- Müügiarvele PDFi lisamisel ei teki enam digiteerimise nuppu.
- Lao seisu aruande excelisse võtmisel lisatakse faili ka EAN veerg.

# 12. jaanuar 2022

#### **Tehtud muudatused ja täiendused:**

- **Majandusaasta aruande XBRL fail koostatakse uue taksonoomia (2022) põhjal.**
- **Programmi disaini on korrigeeritud vastavalt kasutajate tagasisidele:**
	- $\checkmark$  Seadistuste menüüs on kõik alammenüüd avatud
	- $\checkmark$  Ostuarve ja kinnitamata ostuarve manuse eelvaate asukoht on ekraani paremas osas ja selle suurus on kasutaja poolt muudetav.
	- $\checkmark$  Aruannete päis (filter) läheb ise kinni, kui aruannet alla poole kerida Kogu programmi tekstide ja numbrite font on muudetud

### 22. november 2021

#### **Tehtud muudatused ja täiendused:**

- Põhivara kaardile on lisatud PDF nupp ja sealt saab põhivara kaardi väljatrüki teha.
- Lisatud tasaarvelduse akti koostamise (PDF) ja programmist väljasaatmise võimalus. Tasaarvelduse akti saab koostada ja saata osapooltele pärast tasaarvelduse koostamist Aktivas (*Maksed-> Maksed-> Tasaarveldus klientide/tarnijatega).*
- Tasaarvelduse akti teksti saab kasutaja vajadusel muuta: *Seadistused -> Üldised seadistused -> Saldoteatiste, meeldetuletuste jm tekstid.*
- Tasaarvelduse koostamisel tarnijaga on nüüd võimalik filtreerida välja need tarnijad, kellel on + ja – ridasid. Varasemalt oli see filter ainult klientide tasaarveldusel.
- Klientide nimekirja võtmisel excelisse on lisatud faili veerud: e-arve püsimakse tunnus ja GLN kood. E-arve püsimakse leping pangaga numbriline väärtus asendatud sõnalisega (puudub, E-arved panka läbi Omniva jne).
- Kui müügiarvete seadistustes on sees linnukene "Trüki viitenumber", siis näidatakse viitenumbrit programmis ilma pdf-i koostamata.

### 22. oktoober 2021

- Uue ettevõtte loomine Aktivasse on nüüd kiirem ning nüüd on võimalus vajadusel ettevõtte loomine katkestada. Varasemalt pidi uue ettevõtte loomise viima lõpuni kui see oli ka ekslikult alustatud.
- Müügi dokumentidel (müügiarve, pakkumine, perioodiline arve) näidatakse artiklite valimisel artikli viimast ostuhinda. Kuvatav ostuhind võetakse artikli kaardilt. Viimane ostuhind tekib artiklile ostuarve salvestamisel või kui kasutaja sisestab selle artikli kaardile käsitsi.
- Piiratud õigustega ja tasulise lisakasutaja seadistustes saab nüüd peakasutaja määrata: "Näita kasutajale ainult tema salvestatud dokumente dokumentide nimekirjades". (Seadistused -> Ettevõtte andmed -> Kasutajad). Antud funktsiooni saab kasutada PRO ja Premium pakettides. Kui vastav määrang on kasutajale tehtud, siis kasutaja näeb ainult tema poolt salvestatud dokumente järgmistes nimekirjades: müügiarved, pakkumised, perioodilised arved, ostuarved, kuluaruanded, pearaamatu kanded, lao liikumised. Eeldusel, et nende menüüde kasutamine on kasutajatel lubatud.
- Kui kasutajal on kasutajate õigustes määratud ainult vaatamise õigus "Müügiarved, Perioodilised arved, Koondarved", siis on sellel kasutajal keelatud arveid (müügiarveid, koondarveid, saatelehti) saata programmist välja e-mailiga ja e-arvena.
- Kui kasutajal on kasutajate õigustes määratud ainult vaatamise õigus "Pakkumised, tellimused, ettemaksuarved", siis on sellel kasutajal keelatud neid dokumente saata programmist välja e-mailiga ja e-arvena.
- Seadistused -> Ettevõtte andmed-> Minu konto: on lisatud vahemälu (küpsiste) kustutamise nupp. Programmi kasutamisel brauseris salvestatakse vahemällu ja küpsisefailide abil programmi seadistusi. Vahemälu tühjendamine ja küpsisefailide kustutamine lahendab näiteks laadimise või vormindamisega seotud probleemid. Kustutatakse ainult Aktivaga seotud küpsised. Vahemälu puhastamisel logitakse teid automaatselt programmist välja.
- Kontoplaani PDF ja XLS faili moodustamisel, viiakse faili ainult need kontod, mis on filtritega ekraanil kuvatud. Varasemalt viidi faili alati kõik kontoplaani kontod.
- Pearaamatu aruannet saab nüüd moodustada üle mitme majandusaasta. Varasemalt sai seda teha ainult ühe majandusaasta piires. Kui aruande perioodiks on mitu majandusaastat, siis ei kuvata aruandes kontot "Eelmiste perioodide jaotamata kasum".
- Ostuarve ja kinnitamata ostuarve sisestamisel kontrollitakse sama arve numbri olemasolu koheselt arve numbri väljalt lahkudes. Varasemalt tehti kontroll alles dokumendi salvestamisel.
- Ostuarve kopeerimisel (Uus ostuarve-> Tarnija valik-> Kopeeri) näidatakse nüüd varasemate arvete nimekirjas viitenumbri veergu.
- Arhiveerimisele (Finants -> Arhiveerimine) on lisatud: \*aruandva isiku kuluaruannetele lisatud manuste allalaadimise võimalus. \*müügiarvetele lisatud manuste allalaadimine.
- Arhiveerimise perioodi võetakse nüüd dokumente kande kuupäeva järgi, varasemalt arhiveeriti dokumendi kuupäeva järgi.
- Kui kasutaja on määranud kontoplaanis kontole dimensiooni kohustuslikkuse, siis ei lubata enam seda dimensiooni kustutada. Dimensiooni kustutamiseks tuleb enne kohustuslikkus kontolt maha võtta.
- Kui kasutaja teeb programmis täiendava litsentsi tellimuse (paketi suurendamine, lisakasutajate juurde ostmine) ja valib "Tellin ja maksan kohe", siis pärast makse sooritamist logitakse kasutaja automaatselt programmist välja. See on vajalik selleks, et uus litsents aktiveeruks koheselt.
- Parandatud on OSS deklaratsiooni XML faili sisu, et see vastaks maksuameti nõuetele.

#### **API täiendused:**

- Parandatud olukord, kus Telema EDI tellimustele ei tulnud automaatselt aktivas ühikuid ja maksja infot.
- Kinnitamata ostuarvetesse saab API teel saata ostuarveid e-arve formaadis (1.2).
- Ostuarvetele saab lisada tasumisi mitmes osas.
- Pearaamatu kandeid saab teha EUR-ist erinevas valuutas. Kui kurss pannakse kande loomisel kaasa, siis võetakse see kurss. Kui kurssi kande moodustamisel kaasas ei ole, siis võetakse kande kuupäeval kehtiv Euroopa Keskpanga kurss automaatselt Aktivas.
- Artiklite lisamisel saab määrata artiklile käibemaksu liigi.
- Kliendi kaardile saab täiendavalt lisada kontaktisikut.
- Tarnija kaardil saab muuta käibemaksu kohuslase määrangut (jah/ei).

# 7. oktoober 2021

#### **Tehtud muudatused ja täiendused:**

• **Käibedeklaratsioonile on lisatud OSS deklaratsioon.**

OSS deklaratsiooni saate koostada menüüs: *Finants -> Käibedeklaratsioon -> Muude EL käibemaksumäärade aruanne*. Kui Teil on vaja teha müüke erinevates riikides OSS erikorra alusel, siis tuleb lisada iga riigi jaoks eraldi uus käibemaks. *Seadistused-> Finantsi seadistused->*  Käibemaks-> + KM lisamine: Käibemaksu liigiks valige "xOSS müük EL (erikord)" ja valige vastav riik ning sisestage seal riigis kehtiv maksumäär. OSS deklaratsioon koostatakse vaikimisi eelneva kvartali kohta. Pärast aruande koostamist saate moodustada XML faili andmete importimiseks MTA-sse

Kui müügiarvel on maksja erinev arve saajast, siis nüüd trükitakse arve PDF-ile maksja kõik rekvisiidid (varem trükiti ainult maksja nimi).

- Kliendi ja Tarnija kaardile on lisatud EL käibemaksu kohuslase numbri kontroll (VIES VAT number validation). VAT numbri kontrolli saab teha , vajutades KMKR nr lahtri kohal olevale nupule "EL km-kohustuslase kontroll".
- Klientide tasaarvelduse tegemisel saab määrata filtri, et näidatakse tasaarvelduse aknas ainult neid kliente, kellel on + ja – ridu tasaarveldamiseks "Näita ainult + ja - ridadega kliente"
- API teel saab nüüdsest moodustada perioodilisi arveid.

### 3. august 2021

Alates tänasest on saadaval **Merit Aktiva uus disain**! Uue disaini valmimisele aitas kaasa disainiagentuur – **[Neway](https://neway.ee/)**, kellega koostöös uuenes sel kevadel palgaprogramm **[Merit Palk](https://www.merit.ee/merit-palk/palgaprogramm/)** ning mullu **[Meriti koduleht](http://www.merit.ee/)**.

Uus disain on värske ja kaasaegne, üldised programmi põhimõtted on jäänud samaks ning klientidel toiminguid õppida ümber ei ole tarvis.

Mis on uut?

- **Visuaal** uuenenud on programmi värvid, font, nupud, stiil. Uus visuaal on värskem, puhtam ja kaasaegsem.
- **Seadistused** ei ole enam leitavad peamenüüs sõnaga "Seadistused", vaid paremal üleval hammasratta ikooni all
- Paremal üleval **"+" nupust** saab otse luua uue müügiarve, kliendi, makse, ostuarve või tarnija
- **Teated** eraldatakse "loetud teated" ja "lugemata teated". Lisaks on teated nüüd nähtaval ka töölaual.
- Firmade nimekirja lõpus on nüüd nupp **"Sisene Merit Palk programmi"**, millele vajutades avaneb Merit Palk keskkond uuel vahelehel, mis teeb palgaprogrammi logimise eriti mugavaks.
- Nüüd saab osades aruannetes (Dimensioonide aruanded, Pearaamat, Päevaraamat) **PDF-i trükkida horisontaalselt.** PDF nupu kõrval on "linnuke" *PDF landscape*. See on vajalik, kui pikemate kirjelduste korral ei mahu andmed püstiselt PDFile ära.

• **Müügiarve kujundamisel** (Premium pakett) saab arveridade päisel fondi värvust muuta. Uue disaini täiustamine on veel täies hoos, seetõttu on ajutiselt mobiilis Merit Aktiva saadaval vaid *desktopi*-versioonis ehk suure ekraani versioonis.

# 11. juuni 2021

#### **Uue versiooni täiendused:**

- Programmi on lisatud ostuarvete ja kinnitamata ostuarvete automaatne digiteerimine.
- Digiteerimiseteenus on tasuline, välja arvatud Merit Aktiva tasuta paketi kasutajatele. Iga arve digiteerimine maksab 0,15 €+ km.
- Digiteerimise teenust osutab CostPocket OÜ, kuid arve teenuse kasutamise eest esitab Merit Tarkvara AS ettevõtte peakasutajale (koos litsentsi arvega).
- Automaatset digiteerimist saab aktiveerida peakasutaja menüüs: Seadistused -> Ostuarvete digiteerimine või otse arve peal manuse lisamisel.
- Dokumendi digiteerimiseks lisage ostuarvele/kinnitamata ostuarvele manus või lohistage see arve peale. Seejärel tekib arve päisesse nupp "Dokumendi digiteerimine".
- Digiteerimise teeb automaatika ja see võtab aega vaid mõne sekundi.
- Automaatse digiteerimise keskmiseks täpsuseks Eestis loetakse 93%.

### 19. mai 2021

#### **Uue versiooni täiendused:**

• Kliendi kaardile on lisatud uus väli: Mass saatmise väljund.

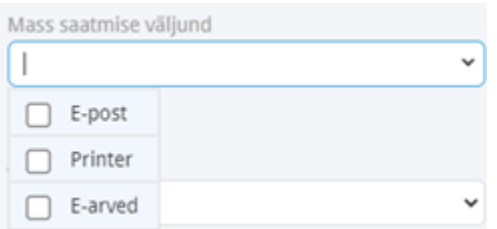

Kui klient on Teile teada andnud, millise kanali kaudu ta soovib arveid saada, siis nüüd on seda võimalik kliendi kaardile määrata. Valida saab ka mitu väljundit.

Müügiarvete mass saatmisel (alates Pro paketist müügiarvete nimekirjas) on võimalik väljundina valida: Kliendi kaardi määrang.

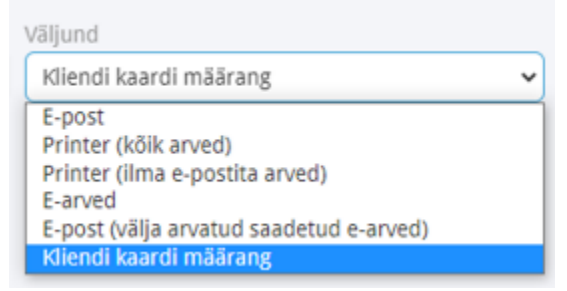

Selle väljundiga saadetakse arved korraga kõikidesse kanalitesse, mis on kliendi kaardile määratud.

- Müügiarvete mass saatmisel E-postiga on nüüd võimalik valida vaikimisi sõnumit, mis läheb meiliga kaasa. Vaikimisi sõnumit on võimalik valida siis kui E-post seadistuses on mitu erinevat vaikimisi sõnumit müügiarvete saatmiseks. Varasemalt sai seda valida ainult otse arve pealt e-postiga saatmisel.
- Omniva arvekeskusest on nüüd võimalik saata seal koostatud kuluaruandeid (nii majanduskulu kui lähetuskulu aruandeid). Kuluaruannete toomise loogika Aktivasse on sama mis ostuarvetel ehk dokumente päritakse automaatselt igal hommikul või ostu menüü avamisel Aktivas. Kui Teil on programmis määratud, et Omnivas on kinnitusring, siis tuuakse programmi ainult kinnitatud staatusega kuluaruandeid. Kui Omniva kinnitusringi ei kasutata, siis tuuakse programmi aruanded, mille staatus on "koostatud". Kuluaruanded jõuavad kinnitamata ostuarvete menüüsse ja sealt edasi pärast salvestamist aruandvate isikute kuluaruannete juurde.

# 23. aprill 2021

#### **Uue versiooni täiendused:**

- Korteriühistu tüübiga firmadel või kui teistes firmatüüpides on sisse lülitatud perioodilistel arvetel näitude sisestamine, on koguste kokkuvõtte aknas võimalik vaadata detailset vaadet. Üldises aknas on ka ühe rea detailset vaadet võimalik vaadata, kui klikkida soovitud reale. Samuti on võimalik viia koguste kokkuvõte (nii üldine vaade kui ka detailne vaade) Excelisse ja koostada PDF fail. Antud lahendus on eelkõige mõeldud korteriühistutele paremaks ülevaate saamiseks müüdavate kaupade ja teenuste koguste kohta.
- Maksude tasaarvelduse aknas on nüüd võimalik valida korraga kõik read.
- Kui koostatakse viivisarvet (Premium paketi võimalus), siis nüüd tuuakse viivisarvele kliendi kaardil olev info E-arve püsimakse lepingu kohta pangaga.
- Muudetud on SEB panga automaatika aktiveerimist. SEB Pank lisas omalt poolt nende internetipanka SEB Baltic Gateway lepingu sõlmimise. Esmalt tuleb internetipangas antud leping ära teha ja siis saab aktiveerida otseliidestuse programmis. Täpsema juhendi leiate [siit.](https://www.merit.ee/juhend/muud/SEB_Baltic_Gateway_aktiveerimise_juhend.pdf)
- Kasutaja õiguste aknasse on lisatud uuemad funktsioonid, mis on programmi lisandunud, aga seni ei olnud neid võimalik kasutajate õigustes reguleerida. Näiteks Koondarvete koostamine, Pakkumiste aruanne, E-postiga saadetud saldoteatised/meeldetuletused, Viiviste arvestus. Piiratudõigustega kasutajatele

on piiratud ligipääs Dimensioonide aruannetele

• API erinevad täiendused. Nüüd on võimalik üle API pärida tellimuste nimekirja.

### 8. aprill 2021

#### **Uue versiooni täiendused:**

- Alates PRO paketist (+ tasuta kasutajatel) on võimalik ostuarve read kanda (kopeerida) müügiarvele. Antud lahendus on mõeldud eelkõige kaupade edasimüüjatele, kes ostavad vahendatava kauba sisse ja müüvad kõik selle edasi oma kliendile. Kauba müügihind võetakse kas artikli kaardilt või müügihindade tabelist, kui klient on peale kopeerimist valitud ja tal on oma hinnakiri.
- Kontoplaani Excelisse viimisel on seal kajastatud kontole määratud dimensioonide määrangu väärtused: Puudub, Kohustuslik, Keelatud. Kontoplaani ekraanivaates seda ei ole endiselt näha.
- Kui kasumiaruande või bilansi kirje kokku annab nulli (kontode saldo antud kirjel, nt. põhivara soetus +100, akumuleeritud kulum -100), siis varasemalt seda kirjet ei toodud aruandesse. Nüüd tuuakse see detailsesse aruandesse.
- API kaudu on nüüd võimalik kustutada ka ostuarvet (varasemalt oli võimalik kustutada müügiarvet).
- Kui kliendi kaardile on määratud püsikommentaar, siis nüüd tuuakse see ka koondarvele. Varasemalt toodi ainult saatelehele.

# 16. märts 2021

#### **Uue versiooni täiendused:**

- Premium paketis on võimalik kasutada Telema EDI teenust. Täpsemalt saab selle kohta lugeda [siit.](https://www.merit.ee/juhend/muud/Telema_EDI_teenus.pdf)
- Korteriühistu funktsionaalsusega on võimalik importida perioodilisele arvele kogust (lisaks lõppnäidule). Seda selliste artiklite jaoks, millel ei ole alg- ega

lõppnäitu.

- Merit Aktivas konto kustutamise juures kontrollitakse, et kasutajal ei oleks firmasid ka Merit Palk programmis, kuna tegemist on ühise kontoga.
- Dimensioonide aruandele on lisatud valik: **Dimensioon kohustuslik / väärtus puudub.** Sellega saate leida kandeid, millel võib puudu olla mõni dimensiooni väärtus. Kontrollitakse neid kontosid, millele on kontoplaanis määratud dimensiooni kohustuslikkus.
- Kui müüakse kasutatud kaupa ja selle marginaal on negatiivne, siis varasemalt tuli kasutajal teha korrigeeriv pearaamatu kanne. Nüüd enam ei tule seda teha, sest negatiivne kasum asendatakse nulliga.

# 17. veebruar 2021

#### **Uues versioonis on 2 olulist täiendust:**

#### **Müügiarvele on võimalik valida lisaks arve saaja kliendile "Maksja" ja ostuarvele lisaks arve**  väljastaja tarnijale "Makse saaja".

- Müügiarvel saab seda kasutada kui teenuse arve esitatakse allasutusele (nt. lasteaed) aga selle eest maksab kohalik omavalitsus.
- Ostuarvel kasutatakse seda lahendust, kui arve esitab näiteks riigieelarveline asutus, aga raha tuleb selle eest üle kanda Rahandusministeeriumile. Samuti on see lahenduseks olukorrale, kus raha tuleb kanda faktooringu pakkujale mitte arve esitajale. Maksekorraldus koostatakse "Makse saaja" nime ning pangarekvisiitidega.
- Kliendi/tarnija kaardile saab eelnevalt lisada "Maksja"/"Makse saaja" ja sisestades vastavale kliendile/tarnijale arve, tuuakse maksja/makse saaja automaatselt juba arvele.
- Müügiarve PDF-ile lisatakse "Maksja" info ainult siis, kui see on erinev kliendist. **Juhime tähelepanu sellele, et kui Teil on lisatud oma arvevorm(e) müügiarvete seadistustes,**  siis sellele arvevormile peate "Maksja" lisama ise. Seda saate teha seadistuste menüüs: *Üldised seadistused-> Müügiarve seadistused -> Müügiarve disain->* valige elementide tulbast "Maksja nimi" element ning lohistage arvevormile soovitud asukohta. Standardvormile on maksja lisatud automaatselt.
- Maksete tegemisel panga/kassa aknas saate klienti/tarnijat otsida nii klient/tarnija kui ka maksja/makse saaja nime järgi.

#### **Avaliku sektori firmatüübile on lisatud uus aruanne MAKSEANDMIK.**

• Makseandmiku koostatakse vastavalt seaduses ettenähtud tingimustele ühe kuu teostatud maksete kohta.

#### **Lisaks on tehtud väiksemaid täiendusi ja parandusi:**

- Laoartiklite importimisel Exceli failiga on nüüd võimalik importida artiklitele EAN koodi ja inglisekeelset nimetust. Faili on lisatud veerud "EAN kood" ja "Ingliskeelne nimetus"
- Laoartiklite importimisel Exceli failiga on nüüd võimalik importida käibemaksu määra: Kasuminormi maksustamise erikord (KMS § 41, 42). Selleks peab impordi failis km veeru väärtuseks olema "erikord kasum 20%".
- LHV panga väljavõtet tõmmatakse nüüd programmi iga 2 minuti tagant, varasema 3 tunni asemel.
- Kliendi kaardile on lisatud väli " Kliendi osakond e-arvel". Sinna saab tekstina sisestada kliendi osakonna (DepId), kui e-arve vastuvõtja on teinud selle kohustuslikuks (näiteks haiglad, Töötukassa). E-arves kajastatakse see kliendi andmete juures (<BuyerParty> plokis).
- Arhiveerimise juures on parandatud viga, et kui arhiveeriti kogu aasta kasumiaruanne, siis pandi sinna ainult detsembri kuu andmed. Nüüd pannakse kogu aasta andmed.
- Enam ei saa kasutaja kontot kustutada Merit Aktivas, kui kasutajal on firmasid Merit Palgas. Nüüd peab kasutaja konto kustutamiseks olema eelnevalt kustutatud kõik firmad nii Merit Aktivas kui Merit Palgas.
- Mitmeid täiendusi ja vigade parandusi API funktsionaalsuses

# 21. detsember 2020

#### **Oluline täiendus:**

• **PRO ja Premium paketis (+tasuta paketis) saab ettevõtte andmetes:** *Seadistused -> Ettevõtte andmed***, sisse lülitada "Perioodilistel arvetel näitude sisestamise"**.

Sellega kaasneb nn. korteriühistute funktsionaalsus:

- Perioodiliste arvete nimekirjas on näitude sisestamise võimalus
- Artiklite hinnad on võimalik tuua artikli kaardilt väljalt "Viimane ostuhind"
- Perioodilisel arvel on väljad algnäit ja lõppnäit
- Ostuarvete sisestamisel tuleb hinna asemel sisestada summa, mille alusel programm ise arvutab artikli hinna

# 14. detsember 2020

#### **Olulised täiendused:**

• **Premium litsentsiga on võimalus lisada piiramatu arv dimensioone.** Standard ja PRO paketis on endiselt 2 dimensiooni (kulukoht ja projektid).

Menüüs *Seadistused -> Dimensioonid* saab lisada uusi dimensioone ja määrata, kas loodud dimensioon on üldine või detailne. Detailsetele dimensioonidele saab lisada väärtusi ja määrata, milline on sellele detailsele dimensioonile vastav üldine dimensioon.

Lisaks saab dimensiooni kaardil määrata, millise märgiga kajastatakse dimensiooni pearaamatukandes. Kui dimensioon on mõeldud kulude jälgimiseks (nt. kulukoht), siis tuleks teha määrang "Summa deebetis positiivne". Kui aga dimensioon on eelkõige tulude jälgimiseks (nt. projekt), siis ei tule linnukest sisse lülitada.

Projektide aruanded ja kulukohtade aruanded asemel on programmis nüüd üks ühine aruanne: "Dimensioonide aruanne" ja seal tuleb kasutajal valida, millise dimensiooni kohta aruannet soovitakse. Kui aruanne koostatakse üldise dimensiooni kohta, tuuakse aruandesse kõik selle üldise dimensiooni detailsed dimensioonid.

Lisaks saab nüüd määrata vaikimisi dimensiooni väärtusi kontoplaanis konto kaardil, tarnija kaardil ja kliendi kaardil. Näiteks, kui Teil on kasutuses projektid, aga vajate veel lisaks müügiinimese põhist tulude arvestust, siis võiks lisada uus dimensioon "Müügiisik" ja sellele määrata väärtuseks kõik müügiisikud. Lisaks kui on teada, et konkreetne müügiisik tegeleb konkreetse kliendiga, saate juba kliendi kaardile määrata selle müügiisiku.

• **Pearaamatu kontode algsaldosid on nüüd võimalik importida Exceli failiga.** Faili veergude pealkirjadeks on: Konto, Deebet, Kreedit.

Kui on vajadus importida summasid dimensiooniväärtustega, siis lisage iga väärtuse jaoks eraldi konto rida. Veeru pealkiri peab ühtima dimensiooni nimetusega ja rea peal peab olema dimensiooniväärtuse kood.

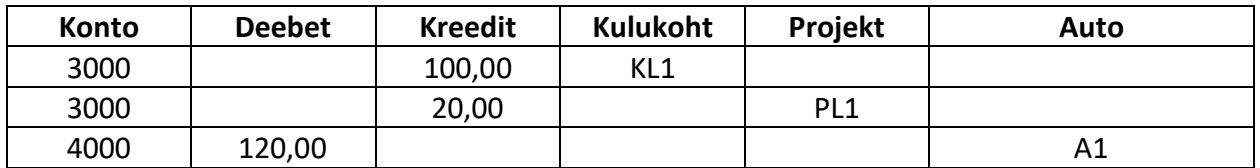

• **Programmi on lisatud uus algseadistus: Avalik sektor.** Seda ettevõtte tüüpi saab valida uue ettevõtte loomisel tasuta või Premium paketis.

Avaliku sektori algseade sisaldab avaliku sektori ettevõtetele üldeeskirjadega kehtestatud kontoplaani ja klassifikaatoreid (Aktivas nimetatakse dimensioonideks): tehingupartner, tegevusala, allikas, rahavoog. Täiendavalt on võimalik kasutusele võtta piiramatul arvul dimensioone ettevõtte enda tarbeks tulude-kulude analüüsiks. Lisaks tavapärastele aruannetele on võimalik koostada aruannet "Saldoandmik" ja importida seda Rahandusministeeriumi saldoandmike infosüsteemi. Alates järgmisest aastast lisandub "Makseandmik".

Mittekäibemaksukohustuslased ettevõtted saavad koostada kasumiaruannet, milles on kulud kajastatud koos käibemaksuga, kuigi saldoandmikus on kulud ilma käibemaksuta ja käibemaks on eraldi kontol.

Täiendavalt on kasutaja käsutuses kõik Aktiva automaatikad ja Premium paketi võimalused, sh e-arvete saatmine ja vastu võtmine; otseühendused pankadega; perioodiliste arvete koostamine; pakkumiste, tellimuste koostamine; ostuarvete kinnitusring jpm. Täpsemalt saab lugeda [juhendist.](https://www.merit.ee/juhend/muud/Merit_Aktivas_avaliku_sektori_raamatupidamise_lyhijuhend.pdf)

**Avaliku sektori paketi hind**

Premium pakett sisaldab raamatupidamise tegemist ühele avaliku sektori ettevõttele. Iga täiendava avaliku sektori ettevõtte eest tuleb tasuda sama hind (st Premium paketi hind, mis on 39 €/kuus.).

Kui kasutaja teeb raamatupidamist ka muudele ettevõtetele, siis muu ettevõtte korral saab 1-le ettevõttele teha täiendavalt tasuta ja alates 2-st ettevõttest maksab täiendav ettevõte endiselt 1 €/kuus.

# 24. November 2020

#### **Lisatud on 2 suuremat täiendust:**

#### • **Komplekteerimine**

Programmi Premium paketti on lisatud komplekteerimine, ehk võimalus lisada artiklitele retsepte. Komplektis saab kasutada ka teisi komplekte (nn pooltooteid) ja erinevate tasemete hulk ei ole piiratud.

Komplekte saab arvele võtta lao liikumistes dokumendi liigiga "Komplekteerimine". Koos komplekti arvele võtmisega kantakse automaatselt laost kuluks komplektis määratud komponendid. Alati kantakse kuluks komplektides kasutatud nn "kõige madalama tasemega" komponendid. Seega, kui komplektis on kasutatud teisi komplekte (pooltooteid), siis kuluks kantakse pooltootes näidatud komponendid, mitte pooltooteid.

Komplektide koostamisel soovitame kasutada ka mõõtühikute teisendust. See annab võimaluse osta toorainet näiteks kilodes, aga komplekteerimisel (retsepti koostamisel) saab kasutada sama toorainet grammides.

Lao liikumistes (sissetulek, väljaminek, ladudevaheline liikumine, komplekteerimine) ja komplektide koostamisel on nüüd võimalik sisestada koguseid kuni 6 kohta peale koma (endise 3 asemel).

Täpsemalt saab komplekteerimisest lugeda [siit.](https://www.merit.ee/juhend/muud/Juhend_komplekteerimiseks.pdf)

#### • **Saldoteatised / meeldetuletused**

Kui seni saadeti saldoteatise ja meeldetuletuse meiliga võlasolevate arvete kohta eraldi PDF (manusena), siis uues versioonis enam PDF-i ei lisata, vaid saldoteatise ja meeldetuletuse sisu lisatakse kohe otse meili sisusse. Meili sisu tekst võetakse endiselt saldoteatiste ja meeldetuletuste tekstist (seadistuste menüüs). Kui ettevõte kasutab Maksekeskuse liidestust (*Seadistused -> E-arvete jm integratsioonide seadistus -> Maksekeskus AS*), siis nüüd lisatakse meeldetuletuses iga arve reale maksekeskuse link, mis võimaldab otse võlasoleva arve tasumist meeldetuletuse meililt.

# 2. November 2020

#### **Lisatud järgmised täiendused:**

• Kliendi-, tarnija- ja põhivara kaardile ning põhivarade mahakandmisele, põhivarade ümberklassifitseerimisele ja põhivarade ümberhindamisele ning perioodilisele arvele **saab lisada manuseid.**

**Näiteks** saab põhivara kaardile lisada põhivara algdokumentatsiooni, tarnijaga või kliendi kaardile lepinguid jne.

- **Premium paketti on lisatud laokaupade jaoks mõõtühikute teisendused** (*Seadistused > Üldised seadistused > Mõõtühikute teisendused*). **Näiteks** saab kaupu osta ühes mõõtühikus ja müüa teises mõõtühikus. Lisaks saab müügihindade tabelis määrata ühele ja samale artiklile erinevaid müügihindasid erinevate mõõtühikute kohta (nt pudeli hind, kasti hind). Kui artikli kaardil on kasutatud mõõtühikut, millel on olemas mõõtühikute teisendus, siis müügiarvel saab valida sellele artiklile "alternatiivset mõõtühikut". Artikli hind leitakse kas müügihindade tabelist, kui seal on hind olemas või artikli kaardilt, mis korrutatakse teisenduste tabelis oleva kogusega.
- Arvete importimisel xml failist ei täidetud tarnija kaardil varem ära KMKR numbrit, nüüd tuleb.
- Pangaväljavõtte impordis ei otsitud varem seoseid pakkumiste hulgas, nüüd otsitakse ka neid dokumente.

### 9. oktoober 2020

#### **Lisatud järgmine täiendus:**

• Programmi on lisatud isikukoodi sisestamise võimalus, mis on eelkõige mõeldud FIEdele.

Kuna FIE peab käibedeklaratsiooni esitama isikukoodiga ja muud autentimised tegema ettevõtte reg.koodiga, siis nüüd lülitades sisse ettevõtte andmetes linnukese "Füüsilisest isikust ettevõtja" ja täites ära isikukoodi lahtri, saadetakse käibedeklaratsioon maksuametisse (nii failiga kui otseliidestuse kaudu) isikukoodiga. Lihtsalt isikukoodi sisestamisel (ilma "Füüsilisest isikust ettevõtja" määranguta) kasutatakse endiselt reg.koodi käibedeklaratsiooni saatmisel.

Uue ettevõtte lisamisel, mille tüübiks on FIE, pannakse automaatselt ettevõtte andmetesse märge "Füüsilisest isikust ettevõtja" ja ilma isikukoodi sisestamata ei saa ettevõtte andmeid salvestada.

• Lisaks on tehtud väga hea uuendus: Ostuarvel näidatakse infot, kui arve kohta on tehtud maksekorraldus või arve on seotud panga impordi aknas. See annab kasutajale teada, miks ei saa arvele märkida tasumist.

# 2. september 2020

#### **Lisatud järgmised täiendused ja parandused:**

• Lisatud on võimalus eelmiste perioodide algdokumentide ja põhiliste aruannete säilitamiseks

nn arhiveerimiseks väljaspool Aktivat. Seda saab teha programmi menüüst: Finants > Arhiveerimine. Andmeid saab salvestada kokkupakitud faili (zip laiendiga) või saata epostiga. Näiteks on see hea võimalus saata ettevõtte juhtkonnale eelmise kuu aruandlus.

Algdokumentideks on müügiarvete kohta koostatud PDF-d, ostuarvetele lisatud manused; aruannete valikus on pearaamat, päevaraamat, bilanss, kasumiaruanne.

### 1. september 2020

#### **Lisatud järgmised täiendused ja parandused:**

- Lisatud on aruanne: Seadistused > Ettevõtte andmed > Ettevõtete arvu aruanne. Sellest aruandest saab kasutaja vaadata ettevõtete nimekirja, kus ta on peakasutaja rollis.
- Täiendatud on api funktsionaalsust: lisatud on apiga "Lao liikumiste" import: lao sissetulek, lao väljaminek, ladudevaheline liikumine. Api tehniline kirjeldus on kättesaadav lehelt <https://api.merit.ee/>

# Juuli-August 2020

#### **Lisatud järgmised täiendused ja parandused:**

- Lisatud on aruanne saadetud ja vastu võetud e-arvete kohta erinevate operaatorite lõikes (Seadistused > Ettevõtte andmed > Saadetud/vastuvõetud e-arvete aruanne.) Aruandes näidatakse ettevõtte peakasutaja ettevõtete andmeid, kui oled selles ettevõttes kasutaja.
- Töölaualt ja maksete menüüst saab nüüd eemaldada mitte kasutusel olevad pangad ja kassad, kui märgite kontoplaanis vastavad kontod mitteaktiivseks (v.a tasaarveldused ja väikesaldode mahakandmine).
- Kui artikli kaardil on täidetud nii artikli kood kui ka EAN kood ja need on erinevad, siis trükitakse PDF arvele mõlemad artikli koodid.
- Perioodilistelt arvetelt müügiarvete koostamisel saab samal ajal jätkata tööd muudes menüüdes, st ei pea ära ootama, millal arvete koostamine valmis saab (nt kui arveid on palju, siis võtab see tegevus aega). Lohistage teate aken nt akna alla serva ja jätkake tööd.
- Täiendatud on PayPal-st maksete importi pangateenustasude kajastamisel.
- Parandatud on kinnitamata ostuarvetes kulude jagamist laokaupadele, kui kulud jagati eelnevalt salvestatud ostuarvele.
- Kinnitamata ostuarvetes on muudetud arve staatuse näitamist: kui vähemalt üks kasutaja on arve tagasi lükanud, siis näidatakse ka arve staatuseks "Tagasi lükatud".
- Parandatud on Transferwise panga importimist, kui maksega on seotud panga teenustasu kui ka võlgnevus. Kui võlgnevusega sidumine on tehtud eelmise versiooniga ja rida on roheline, siis tuleks sidumine uuesti teha.
- Täiendatud on müügiarvete impordi API-t: müügiarvetele saab lisada manuseid PDF-na (nt originaalarveid, kui need on väljastatud muust tarkvarast); müügiarvele saab kirjutada API-ga lepingu nr-t müügiarve lisainfosse. Müügiarvete impordil failist on täiendatud mõõtühikute käsitlust.

# 26. juuni 2020

#### **Lisatud on mõned väiksemad täiendused:**

- Müügiarvete impordil failist on täiendatud mõõtühikute käsitlust
- Täiendatud on rahavoogude aruannet
- Täiendatud on Telemast mõningate ostuarvete impordi käsitlust
- Programmi sisenemisel kontrollime, kas ettevõtte litsents ja täisõigusega lisakasutajate arv on vastavuses. Kui lisakasutajaid on rohkem, kui litsentsiga lubatud, siis anname lisakasutajale teate, et peakasutaja peab kasutajate andmed korrastama. Peakasutaja suuname programmi sisenemisel töölauale kasutajate haldamise aknasse. Enne ei saa kumbki tööd jätkata, kui lisakasutajate arv on viidud litsentsiga vastavusse.
- Kuulitsentsiga programmi kasutajad saavad andmeid sisestada kuni 13-kuupäevani. St kui arve maksetähtaeg on 7 päeva, siis anname aega veel 5 päeva, et arve tasuda.
- Lisatud on mõningaid api-täiendusi sh bilansi ja kasumiaruande api

# 8. juuni 2020

#### **Lisatud järgmised täiendused:**

- Ostuarvele saab algdokumenti lohistada nüüd ka nii: 1. Lisa uus ostuarve -> 2. Lohista kohe algdokument arvele, et vaadata, kellelt arve on saabunud. -> 3. Vali ostuarvele tarnija. -> 4. Kopeeri selle tarnija varasem arve.
- Täiendatud on allahindlustega ostuarvete käsitlust Telemast e-arvete importimisel.
- Artikli kaardile on lisatud EAN koodi väli.
- Kliendi kaardile on lisatud GLN koodi ja tarbimiskoha koodi väljad (Premium paketis). Neid saab hakata edaspidi kasutama Telema e-arveringluses.

### 22. mai 2020

#### **Lisatud oluline mugavustäiendus:**

• Ostuarvete lisamine on nüüd oluliselt mugavam: uue arve lisamisel lohista kohe alusdokument (pdf-arve) dokumendile ja sisesta selle alusel andmed Aktivasse.

#### **Kuidas seda teha?**

Kui kõik arved ei liigu Sinu ettevõttes veel e-arvetena, siis meiliga saadetud arved võiksid salvestada arvutisse (nt allalaaditud dokumentide kausta) ja uue ostuarve lisamisel saad kohe lohistada allalaaditud failide kaustast faili ostuarvele. Nii on lihtne alusdokumendi alusel sisestada arve andmed ja arve salvestamisel jääb arvele kohe külge ka alusdokument. Kui kasutad Outlooki, siis saad arve lohistada kohe meilist ostuarvele, ilma arvutisse salvestamata.

#### **Lisatud muud parandused / täiendused:**

• Kui ostuarvele lisatud manus ei sisalda pdf, jpg või png formaadis faili, siis anname ekraanile vastava teate ja ei näita "musta pilti" nende ostuarvete manuste kohta.

### 19. mai 2020

#### **Lisatud on järgmised täiendused:**

- Kui ostuarvetele on lisatud PDF, jpg või png formaadis manused, siis näitame neid ostuarvete vaatamisel sarnaselt kinnitamata ostuarvete vaatele.
- Müügiarve saatmisel meiliga saab lisada meili saatmise aknas palju manuseid. Manuste arv ei ole piiratud, kuid kogumaht ei võiks olla soovitatavalt suurem kui 10 Mb. Järgmiste versioonidega suurendame kogumahtu 20 Mb-ni.
- Mobiilis on eemaldatud kõikides vaadetes "Chat" ja see on mobiilis viidud "kasutaja" menüüsse eraldi valikusse " Vestle klienditoega (Chat)".

### 11. mai 2020

#### **Olulised täiendused:**

- **1. Merit Aktivasse on lisatud uus e-arvete operaator Telema. Nüüdsest on vajalik programmis valida e-arvete saatmiseks ja vastu võtmiseks e-arvete operaator.**
- 2. Programmi on lisatud võimalus suhelda Meriti klienditoega läbi vestluse akna (Chat).
- 3. Pakkumistele / Tellimustele / Ettemaksuarvetele on lisatud väli "Tarne kuupäev".
- 4. Nüüdsest saate koostada "Pakkumiste aruannet" mitmete filtrite ja valikutega.

#### **E-arvetest pikemalt: E-arvete saatmine Aktivas**
Kui salvestate müügiarve ja sellele tekib e-arve nupp, siis see tähendab, et arve saajal kliendil on olemas võimekus e-arveid vastu võtta ja teie ettevõte peaks talle saatma e-arve.

**Enne e-arvete saatmist** peaks otsustama, millise e-arvete operaatori kaudu soovite arveid saata: Telema või Omniva kaudu.

**Kui soovite ainult müügiarveid saata e-arvetena ja ostuarveid ei soovi vastu võtta** (ja teil ei olnud varem lepingut Omnivaga), siis e-arvete saatmise jätkamiseks on lihtsaim viis sisse lülitada **Telema** kaudu müügiarvete saatmine. Seda saab teha peakasutaja Merit Aktivas menüüst: Seadistused > E-arvete jm integratsioonide seadistus > E-arvete operaator Telema. Müügiarvete saatmise sisselülitamiseks ei ole vaja allkirjaõigusliku isiku autentimist. Ja midagi muud ei olegi vaja müügiarvete saatmiseks teha.

Müügiarvete saatmine Telema kaudu maksab 8 senti ühe arve saatmise eest + km (välja arvatud Merit Aktiva tasuta piiratud mahuga paketi kasutajatel). Alates 01.07.2020 saadetud e-arvete eest saadab Merit Tarkvara peakasutajale arve, kus on näha kõikide peakasutaja ettevõtete earvete saatmised.

Kui otsustate e-arvete saatmiseks kasutada operaatorit **Omniva**, siis on teil vaja sõlmida Omnivaga leping. Lepingu taotluse saab saata ettevõtte allkirjaõiguslik isik (vajalik ID-kaardiga või mobiil-iD-ga autentimine) Merit Aktivas menüüst: Seadistused > E-arvete jm integratsioonide seadistus > E-arvete operaator Omniva. Kuid lepingu saab sõlmida ka otse Omniva kodulehel. Kui teete raamatupidamist mitmele ettevõttele, siis on vajalik igal ettevõttel sõlmida eraldi leping Omnivaga. Müügiarvete saatmine Omniva kaudu maksab 9 senti ühe arve saatmise eest + km. Omniva saadab arve osutatud teenuse eest alates lepingu sõlmimisest otse lepingu sõlminud ettevõttele. Kui leping on allkirjastatud, siis tuleb lepingus näidatud autentimiskood sisestada Aktivasse e-arvete seadistusse ja seejärel saate saata müügiarveid earvetena oma klientidele.

#### **E-arvete vastu võtmine Aktivas**

Ettevõtted, kes soovivad müügiarveid saata ja ka ostuarveid vastu võtta e-arvetena, peavad otsustama, kas sõlmida leping Omnivaga või aktiveerida Merit Aktivas teenus Telemaga. **Telema kaudu ostuarvete vastuvõtmise** saab aktiveerida ettevõtte allkirjaõiguslik isik Merit Aktivas (vajalik ID-kaardiga või mobiil-iD-ga autentimine) menüüst: Seadistused > E-arvete jm integratsioonide seadistus > E-arvete operaator Telema. Sama päeva õhtul saadab Telema Äriregistrisse operaatori info, mis tuleb järgmisel päeval ettevõtte allkirjaõigusliku isiku poolt kinnitada. Pärast operaatori kinnitamist Äriregistris saate hakata e-arveid vastu võtma.

E-arve vastuvõtmise teenuse pakkujad

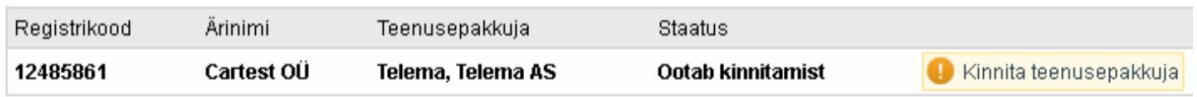

E-arvete vastuvõtmine Telema kaudu maksab alates 01.07.2020 iga vastu võetud arve eest 8 senti + km (välja arvatud Merit Aktiva tasuta piiratud mahuga paketi kasutajatel). E-arvete vastuvõtmise eest saadab Merit Tarkvara arve peakasutajale. Ei ettevõtja ega ka peakasutaja ise ei pea Telemaga suhtlema st mingit lepingut ei pea sõlmima. Kuid puudub ka juurdepääs Telema keskkonnale, et vaadata arvete "liiklust".

**Omniva kaudu ostuarvete vastuvõtmise** jaoks on vaja sõlmida Omnivaga leping. Lepingu taotluse saab saata ettevõtte allkirjaõiguslik isik Merit Aktivas menüüst: Seadistused > E-arvete jm integratsioonide seadistus > E-arvete operaator Omniva (vajalik ID-kaardiga või mobiil-iD-ga autentimine). E-arvete vastuvõtmine Omniva kaudu maksab alates lepingu sõlmimisest iga vastu võetud arve eest 19 senti + km. Omniva saadab arve osutatud teenuse eest alates lepingu sõlmimisest otse lepingu sõlminud ettevõttele.

**Kui ettevõttel on juba leping Omnivaga ostuarvete vastuvõtmiseks läbi Meriti** (st leping, mis võimaldas e-arveid saata ja vastu võtta tasuta)

Praegu kehtiva lepinguga saate Omniva kaudu müügiarveid saata ja vastu võtta tasuta kuni 18.maini. Kui soovite jätkata Omniva kaudu e-arvete saatmist ja vastu võtmist ka pärast 18.maid, siis on vajalik sõlmida Omnivaga **uus leping**. Kui sõlmite uue lepingu, siis autentimiskood jääb samaks ja Aktivas ei ole vaja midagi muuta. Kui te aga ei soovi enam Omniva teenust kasutada, siis peaksite lepingu lõpetamise soovist teatama meilile [sales@arvekeskus.ee](mailto:sales@arvekeskus.ee)

**Kui ettevõte kasutab Omnivas digiteerimise teenust või kinnitusringi või e-arvete saatmist panka**, siis on juba olemas Omnivaga leping, mida ei pea uuesti sõlmima ja saab jätkata olemasoleva lepinguga. Telema ei osuta digiteerimise, kinnitusringi ja e-arvete panka saatmise teenust.

**Kui on soov Omnivas ainult dokumente digiteerida**, siis on vajalik sõlmida Omnivaga vastav leping ja Merit Aktivas on vajalik seadistustes sisse lülitada "Kasutan Omnivas AINULT digiteerimisteenust". Müügiarvete saatmiseks e-arvena ja ostuarvete vastuvõtmiseks saab aktiveerida sellisel juhul Telema teenused.

**Kui soovite Äriregistris operaatorit vahetada, st Omniva vahetada Telema vastu** (äriregistris on info e-arvete vastuvõtmise kohta), siis toimige järgmiselt:

- aktiveerige Aktivas Telema kaudu ostuarvete vastuvõtmine.
- Telema saadab sama päeva õhtul Äriregistrisse info uue operaatori kohta.
- Järgmisel päeval saate kinnitada Äriregistris uue operaatori. Kui Telema teenus on kinnitatud, siis Äriregister tühistab automaatselt Omniva operaatorina.

E-arve vastuvõtmise teenuse pakkujad

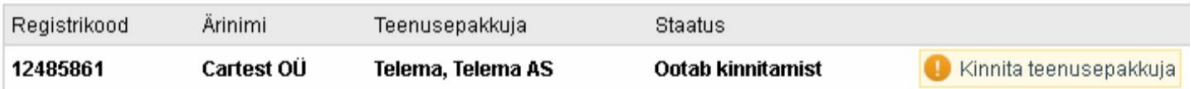

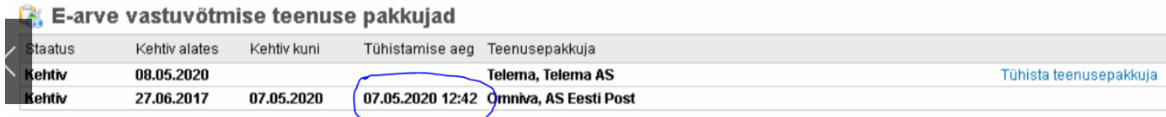

#### **Need ettevõtted, kes on sõlminud Omnivaga lepingu ostuarvete vastuvõtmise kohta läbi Meriti** ja ei ole 19. maiks lepingut lõpetanud või uut lepingut sõlminud, saadab Omniva neile vastavasisulise kirja. Omniva võimaldab e-arveid ilma uut lepingut sõlmimata vastu võtta veel nädal aega st kuni 26. maini. Pärast seda sulgeb Omniva e-arvete vastuvõtmise ja edastamise ja saadab vastava info ka Äriregistrile.

Millise operaatori kaudu e-arved liiguvad, seda näeb E-arve nupul tooltipina ja ka masssaatmise aknas.

# 27. märts 2020

#### **Soovita sõbrale Meritit ja saa kingituseks 50 € Partner e-kinkekaart!**

- 1. **Kutsu sõber Meritit kasutama.** Sõbra e-maili saate sisestada programmis Kasutajaprofiil-> "Soovita sõbrale"
- 2. **Sinu sõber saab paketi 3 kuuks tasuta**
- 3. **Sina saad kingiks 50 € Partner e-kinkekaardi.**

\*Sinu sõber peab ostma aastalitsentsi ning olema esmaostja.

#### **Oleme lisanud ka mitmeid väiksemaid täiendusi:**

- 1. Kui soovite erinevate osakondade müügiarvetel kasutada erinevaid pangakontosid, siis valige osakonna kaardile pangakonto (Seadistused > Dimensioonid > Osakonnad).
- 2. Pakkumiste kohta saab koostada ilma hindadeta PDF-i (nö saatelehti).
- 3. Maksekorraldusi saab koostada EUR-st erinevas valuutas.
- 4. Nüüd on võimalik importida PayPal pangakonto väljavõtteid CSV formaadist.
- 5. Kui müügihindade tabelis on väga palju ridu (tuhandeid), siis nüüd ilmuvad need ekraanile kiiresti. Enne võttis aega minuteid.
- 6. Arvete nimekirjas saab nüüd manuseid alla laadida filtreeritult. Filtreerige nimekiri soovitud filtrite järgi (näiteks projekti filter, tarnija filter) ja seejärel klikkige manuse allalaadimise nupule. Filtreid saate nimekirjale ette anda, kui klikite nimekirjas veeru pealkirjal filtri ikoonile.

# 20. veebruar 2020

**Oleme lisanud olulise täienduse, et vähendada raamatupidamisele kuluvat aega.** Panga väljavõtte impordi aknas saab nüüd korraga lisada "Muudele" pangatehingutele **ühesugust pearaamatu kontot.**

See on abiks ettevõtetele, kellel on palju selliseid pangamakseid, mis ei ole seotud arvete tasumisega ja automaatika ei oska määrata muude tehingute aknas pearaamatu kontot. Näiteks väärtpaberitehingud, maksete vahendajate tehingud jms. Pearaamatu konto automaatseks lisamiseks ridadele on vaja filtreerida imporditud pangamaksed "Kirjelduse" veerus kirjelduse sisalduvuse järgi (kliki veeru pealkirjal "Otsi" ikoonile). Pärast filtri valikut saab valida pearaamatu konto, mida on võimalik salvestada filtreeritud ridadele "Muude" aknasse.

## 14. veebruar 2020

#### **Oleme teinud erinevates valuutades panga väljavõtete impordis olulisi parandusi ja täiendusi.**

**Soovitus:** kui teil on sisse lülitatud SEB, LHV või Swedbanki panga automaatika, teete makseid erinevates valuutades ja teil on erinevate valuutade kohta lisatud Aktivasse eraldi pangakontod, siis palun lülitage panga automaatika sisse kõikidel nende pankadega seotud pangakontodel (Maksed > Pangad). Kontrollige üle, et erinevate valuutadega pangakontodel oleksid samuti korrektsed IBAN-id.

Kui mingil põhjusel selle nädala alguses imporditud makseid ei õnnestu kinnitada, siis soovitame need maksed impordi aknast ära kustutada ja importida failist andmed uuesti.

#### **Täiendused panga impordis**

- 1. Võlgnevuste sidumise aknasse on lisatud valuutatähised, et oleks lihtsam aru saada, millises valuutas tehingud on kajastatud.
- 2. Kui pangas on tehing kajastatud EUR-s, kuid võlgnevuse seote mõnes muus valuutas arvega, siis "Muude" aknas on vajalik pangateenustasu sisestada EUR-s.
- 3. Kui pangakonto on seotud välisvaluutaga (st pangakonto kaardil on välisvaluuta), siis lubame panga impordis võlgnevuste aknas muuta valuutat ja valida valuutaks EUR. Seega on nüüd võimalik märkida nt USD pangakontolt tasutuks EUR ostuarveid. Valuutakursiks pakume ekraanil nö pööratud kurssi.

4. Swedbanki väljavõttest oskame lugeda valuutade konverteerimisel õiget vahetuskurssi. **Oleme täiendanud Transferwise väljavõtte importi** (varem imporditud ja kinnitamata maksed soovitame ära kustutada ja uuesti importida)

- 1. Importimisel tuvastame automaatselt pangateenustasu ja paneme selle summa "Muude" aknasse.
- 2. Kirjeldusse lisasime failis oleva dokumendi numbri. Transferwise väljavõtete importimisel peab olema väga tähelepanelik, et teeksite importimise õigesse ettevõttesse ja õigesse panka, sest failis ei ole ühtegi tunnust, mille järgi saaks tuvastada, kas andmed imporditakse õigesse ettevõttesse ja õigesse panka.

### 7. veebruar 2020

#### **Kõige olulisemad uued võimalused**

- 1. **Nüüd saate importida panga väljavõtteid ka eurost erinevas valuutas**. Kui teil on Aktivasse lisatud erinevate valuutade jaoks eraldi pangakontod, siis imporditakse erinevates valuutades tehingud automaatselt erinevate pankade alla. Kui erinevate valuutade kohta eraldi pangakontosid ei ole, siis imporditakse kõikides valuutades tehingud EUR-pangakonto impordi aknasse.
- 2. **Nüüd saate mobiilis väga mugavalt kinnitada meilile saadetud ostuarveid.** Avage otse meilist originaalarve, lisage soovi korral kommentaar ja kinnitage.
- 3. **Nüüd saate importida ka TransferWise panga väljavõtteid CSV-failist.** Selleks on vaja lisada pangakontode nimekirja TransferWise pangakonto (täidetud peab olema IBAN).

#### **Muud täiendused**

- 1. Valuutavahetuse (valuutade konverteerimise) tehingud kajastatakse automaatselt panga impordis "Muude" tehingutena. Konverteerimise kurss loetakse panga väljavõttest; pearaamatu kontoks pannakse automaatselt vaikimisi kontode seadistuses olev konto "Raha teel / pankade vahekonto".
- 2. Mobiilis ostuarvete lisamine on tehtud mugavamaks.
- 3. Kui väljastate kaupa saatelehtedega, siis saab nüüd koondarve koostamisel valida, millised saatelehed koondarvele võtta ja millised mitte. See on vajalik näiteks siis, kui ühele kliendile tehakse mitu koondarvet sõltuvalt ehitusobjektist vms.
- 4. Varem näitasime müügiarvete nimekirjas kõiki saatelehti. Nüüd näitame müügiarvete nimekirjas vaikimisi ainult neid saatelehti, mille kohta on koondarve veel koostamata. Kui on vaja vaadata kõiki saatelehti, siis valige nimekirja filtris "Saatelehed".

# 13. jaanuar 2020

#### **Programmis on tehtud järgmised täiendused:**

1. **Muudetud on majandusaasta aruande standardit**, mis vastab Äriregistris majandusaasta aruande uuele taksonoomiale 2020. 2019 a majandusaasta aruanne tuleb esitada juba selle järgi. Koostage aruanne menüüst: Finants > Majandusaasta aruanded, salvestage andmed XBRL faili ja importige Äriregistrisse.

2. **Nüüd on võimalik edastada pildistatud tšekke ka aruandva isiku kuluaruandena.** Kui kasutate CostPocket [\(tsekk.ee](http://tsekk.ee/)) mobiiliäppi, siis saate pildistatud tšekid koondada äpis kuluaruandesse või lähetusaruandesse ja saata need Merit Aktivasse kinnitamata ostuarvetesse. Saadetud aruandel on tarnijaks aruandev isik ja arve ridadel on pildistatud kulutšekkide andmed. Aktivas saate aruande salvestada otse aruandva isiku kuluaruandeks. CostPocketi äpis saab seda seadistada valikust "Seaded"- "Liidestused"- "Merit". Seal saad valida, et soovid saata tšekke "Koos aruannetega". See tähendab, et dokumente on võimalik saata nii üksikult, kui ka koos kulu- ja lähetusaruannetega. Äpis on näha uus nupp: "Uus aruanne".

3. Kui ettevõttel puudub jooksva kuupäeva kohta majandusaasta, siis lisame selle automaatselt.

4. Ostuaruanne koostatakse üldjuhul dokumendi kuupäevade järgi. Kuid nüüd on lisatud võimalus, et aruandes saab arveid järjestada ka kande numbri järgi.

5. Artikli kaardile ja mõõtühikutesse saab sisestada soomekeelseid nimetusi. Soomekeelse müügiarve korral kasutatakse automaatselt neid nimetusi.

6. Saatelehega müügil koondarvele on lisatud uus e-maili seadistus, et saaks saatelehtede saatmisel e-mailiga kasutada eraldi koostatud sõnumi teksti.

## 13. detsember 2019

#### **Programmis on tehtud järgmised täiendused:**

- 1. **Ostuarveid saab nüüd kinnitada kohe e-mailis.** Seega, kui ostuarve saadetakse kinnitamisele, siis ei pea kinnitaja enam sisenema Aktivasse vaid saab seda teha kohe emailis. Kinnitamisel saab lisada kommentaari ja vajadusel ka osakonda/projekti/kulukohta.
- 2. Kui kasutate kaupade/teenuste müügil koondarveid, siis nüüd saab saatelehti koostada ka käibemaksuga hindadega.
- 3. API kasutajad (nt API testijad) saavad API't kasutada uuesti tasuta versioonis. Ainult standardversioonis ei saa API-t kasutada.

### 5. detsember 2019

#### **Programmis on tehtud järgmised täiendused:**

1. **Programmis saab koostada koondarveid** (alates Premium paketist), st klientidele saab kuu jooksul müüa kaupu ja teenuseid saatelehe alusel ja kuu lõpus saab koostada saatelehtede kohta koondarved. Koondarvel on näha kõik müüdud kaubad ja teenused; koondarvet saab saata e-arvena.

- 2. Oluliselt on **täiendatud vene keele tuge:** programmi on lisatud venekeelsed algseaded. Kui lisada uus ettevõte, siis on kogu programm venekeelsena sh kontoplaan, artiklid, finantsaruanded jms. Varem koostatud ettevõtetes on finantsaruanded vene keeles, kuid kontoplaani ja artikleid saab kasutaja ise täiendada vene keelsete nimetustega.
- 3. Lisatud on **mõõtühikute tabel** erinevate keelte jaoks: soome, vene, inglise. Müügiarvele võetakse mõõtühikud arve keeles.
- 4. Täiendatud on **müügiaruannet:** – Lisatud on riikide lõikes summaarne aruanne, mida on hea kasutada aastaaruande koostamisel

– Aruandele klientide lõikes on lisatud allahindluste näitamine

- 5. Täiendatud on kliendilaekumiste ja ostuvõlgnevuste tasumise aruannet valuuta kokkuvõtetega
- 6. Täiendatud on API liidestust:

– lisatud on pearaamatu kannete päring koos arve ridade ja kulujaotustega (projekti ja kulukoha jaotused) – Getglbatchesfull

– müügiarvete impordil lisatakse uutele müügiartiklitele müügikontod, kui need on API-s olemas

#### **Koondarvete koostamine**

#### **1.Seadistamine**

- **Koondarvete tegemine lülita sisse menüüst: Seadistused > Üldised seadistused > Müügiarvete seadistus** – "Lubatud on saatelehega müük koondarvele".
- Seejärel küsib programm kontot, mida kasutatakse saatelehega müügi korral nõuete kontona. See ei tohi olla "Ostjatelt laekumata arved", kuna saatelehe alusel ei teki veel kliendile võlgnevust. Lisa nt kontoplaani konto "1222 – Saatelehega müük koondarvele".
- Vajadusel saad kontot muuta "Vaikimisi kontode seadistuses'".
- Saatelehtede nummerdamiseks soovitame lisada prefiksi nt STL-. Kui soovid koondarveid nummerdada müügiarvete üldise numeratsiooniga, siis sisesta järgmiseks koondarve numbriks 0.
- Müük > Kliendid: kliki linnuke "Lubatud on saatelehega müük koondarvele" nendele klientidele, kellega on kokku lepitud krediidi müük. Ainult nendele klientidele saad koostada saatelehti ja koondarveid.

#### **2. Saatelehtede ja koondarvete koostamine**

- Saatelehega müük sisesta müügiarvetega samast menüüst (Müük > Müügiarved).
- Kui oled müügiarvele valinud kliendi, kellele on saatelehega müük lubatud, siis pakutakse vaikimisi dokumendi liigiks "Saatelehega müük".
- Kontaktisiku väljale võid sisestada isiku, kellele kaup/teenus väljastati. Kontaktisiku nimi edastatakse ka koondarvele.
- Müügitulu ja käibemaksu arvestus tekib kohe saatelehe koostamisel. Saatelehe koostamisel ei teki kliendile võlgnevust. Saatelehte ei saa kliendile saata e-arvena.
- Iga kuu lõpus koosta kõikide saatelehtede kohta koondarved. Koondarved koosta menüüst: Müük > Koondarvete koostamine.
- Koondarved lisatakse müügiarvetega samasse menüüsse.
- Koondarveid saad klientidele saata nii PDF-na kui ka e-arvena. Müügiarvete masssaatmisel saadetakse ainult koondarveid; saatelehti ei saa massiga saata.
- Koondarvel näidatakse kliendile müüdud toodete/teenuste summasid ja käibemaksuarvestust. Arve väljastajal ettevõttel koondarve alusel enam käibemaksuarvestust ei teki.
- KMD INF aruandes näidatakse koondarveid. Seetõttu on väga oluline koostada alati kõikide kuu jooksul koostatud saatelehtede kohta koondarved.

## 15. november 2019

#### **Lisatud on järgmised täiendused:**

- 1. **Programmi on lisatud "Abikeskus"**, mille saab avada programmi ülemisel ribal olevast küsimärgist. Abikeskuse juhendites on kasulikke nõuandeid nii alustajatele kui ka igapäevastele programmi kasutajatele.
- 2. Lisatud on võimalus määrata kasutajaga seotud **e-posti saatja aadressi.** Selleks peab kasutaja ise sisestama "Seadistused > E-posti seadistused" väljale "Kasutajaga seotud saatja e-post" selle meiliaadressi, mida ta soovib kasutada enda poolt saadetavates emailides (nt müügiarvete saatmine, meeldetuletuste saatmine jms). Kui see väli on täitmata, siis lisatakse e-mailidele "Saatja e-post", mis ei sõltu kasutajast ja on

ettevõttele ühine.

- 3. **Uue pangakonto lisamisel** või olemasoleva pangakonto üle salvestamisel **täidetakse automaatselt SWIFT kood.** SWIFT kood tuvastatakse IBAN-i järgi. Automaatika toimib nii Eesti kui ka Soome pangakontode lisamisel.
- 4. **Maksekorralduste koostamisel saab valida, kas koostada maksed ainult sama panga tarnijatele** või kõikidesse pankadesse. Näiteks, kui ettevõttel on pangakontod nii SEB kui ka Swedbankis, siis saab soovi korral koostada SEB Pangast maksekorraldused SEB Pangas olevatele tarnijatele ja Swedbankist maksekorraldused Swedbankis olevatele tarnijatele.

### 1. november 2019

#### **Lisatud on järgmised täiendused:**

- **1. Programmile on lisatud uueks töökeeleks vene keel.**
- **2. Kliendi kaardil müügiarve keele valikusse on lisatud vene keel**. Selle tulemusena saab arve PDF-i koostada vene keeles. Arve ridadel kirjelduse peab kasutaja ise sisestama vajadusel vene keeles. Kirjeldusel automaatset tõlget ei ole. Edaspidi lisame artikli kaardile välja, kuhu saab ise sisestada venekeelseid kirjeldusi paralleelselt eesti ja inglise keeles.
- **3.** Töölauale ettevõtete koondvaatesse on lisatud veerg "Panga impordis sidumata maksed". See annab raamatupidamisteenust osutatavatele ettevõtetele kiire ülevaate, millistesse ettevõtetesse on imporditud panga väljavõtteid.
- **4.** Müügiaruandes artiklite lõikes näidatakse ka artiklite gruppe, kui need on olemas.
- **5.** "Projektide aruandesse kulukohtade lõikes" ja "Kulukohtade aruandesse projektide lõikes" on lisatud projekti ja kulukoha multivaliku võimalus.
- **6.** Lao omahinna ümberarvestust on täiendatud järgmiselt: kasutaja ei pea enam ootama, millal ümberarvestus tehtud saab. Ümberarvestuse käivitamisel anname teada, et kasutaja võib jätkata tavapäraseid toiminguid (nt sisestada ostuarveid, müügiarveid vms) ja kui ümberarvestus on lõppenud, siis näitame ekraanil vastavat teadet.
- **7.** E-arvetesse on lisatud müüja ettevõtte käibemaksukohustuslase number.

**8.** Kui kasutajal on sisse lülitatud Google automaattõlge, siis anname kasutajale programmi sisse logimisel ja programmis liikumisel (iga kliki peale) sellest märku ja palume tõlke välja lülitada. Automaatne tõlkimine tekitab programmi kasutamisel tõrkeid.

### 15. oktoober 2019

#### **Lisatud on järgmised täiendused:**

- 1. **Merit Aktivast saab algatada arvepõhist finantseerimist ehk faktooringut**. Faktooringut pakuvad meie kaks partnerit: Swedbank ja Factor Finance. Müügiarve salvestamisel kontrollib programm automaatselt, kas arve vastab faktooringu tingimustele. Kui vastab, siis pakume arve faktoorimise võimalust. Detailsemalt lugege uuenduste nimekirja lõpust.
- 2. **Valuutakursside päring tehakse nüüd alates euro kasutusele võtmise ajast**, varem tehti ainult 90 päeva kohta.
- 3. Perioodilistele arvetele saab nüüd panna pikema maksetähtaja kui üks kuu. Selleks on lisatud väli "Maksepäev kuudes". Kui soovite, et maksepäev oleks "maksepäev + üks kuu", siis sisestage sellele väljale 1.
- 4. Perioodilisi arveid saab koostada ka eurost erinevas valuutas.
- 5. **Programmi ülemisele ribale on lisatud nupp "Telli juurde".** See on mugav võimalus peakasutajal kiiresti muuta paketti, näiteks lisada kasutajaid. Tellimise käigus saadetakse teile automaatselt müügiarve ja kui olete e-arvete vastuvõtja, siis ka e-arve. Kui tasute tellimuse eest kohe, siis avanevad kohe ka uued kasutajaõigused (vaja on korraks välja ja uuesti sisse logida).
- 6. **Programmi töökiirus menüüde vahel liikumisel on nüüd oluliselt suurem.**
- 7. **Korteriühistute lahenduses** oleme lisanud perioodiliste arvete nimekirja summaarse koondvaate, milles on kokku liidetud arvetel olevate artiklite (nt vesi, elekter jm) kogused ja summad. Selle järgi saate lihtsasti kontrollida, kas kõik edasimüüdavad teenused on arvetele jaotatud.
- 8. **Korteriühistute lahenduses** on lisatud kliendivõlgnevuste aruandesse kliendi aadress.
- 9. Lisatud on kontrollid, et kasutaja ei saaks kustutada dokumente suletud perioodist.
- 10. Lisatud on kontroll: kui soovite lisada dokumente perioodi, mille kohta on juba käibedeklaratsioon esitatud, siis sellise dokumendi salvestamisel antakse vastav hoiatus.
- 11. Käsitsi lisatavale kinnitamata ostuarvele pakutakse nüüd vaikimisi kinnitamata ostuarvel viimati kasutatud kuupäeva.
- 12. **Kinnitamata ostuarvetel saab teha laokaupade soetushinnale kulude jagamist** (nt transpordikulude jagamist). Varem sai seda teha ainult ostuarvetel. Funktsionaalsus on kasutatav Premium paketis.
- 13. **Täiendatud on API liidestust**: lisatud on võimalus kirjutada programmi lao liikumisi.
- 14. Lisatud on täiendus Eestist e-arvete saatmisel Soome operaatori Apix kaudu: kui Soome kliendil on y-tunnusest erinev e-arve tunnus, siis peab kliendi kaardile sisestama kliendi

OVT tunnuse (e-aadressi) ja vajadusel ka E-arve aadressi (nt, kui eraisiku e-arve on vaja panka saata).

15. Kui Eesti ettevõttel on pangakonto Soomes, siis nüüd saab koostada maksekorraldusi Soome pankade poolt nõutud formaadis. Selleks on vajalik lisada panga kaardile (Maksed > Pangad) Soome panga poolt nõutud maksetunnus.

#### **Kuidas arvepõhine finantseerimine ehk faktooring töötab**

Müügiarvete faktoorimise automaatika saate sisse lülitada menüüst *Seadistused > Ettevõtte andmed > E-arvete jm integratsioonide seadistus > Müügiarvete faktooring*.

#### **1. Kui olete Swedbanki klient, siis müügiarve salvestamisel kontrollime, kas arve rahuldab Swedbanki arve faktoorimise tingimusi:**

- arve summa on  $1000 100000 \in$
- maksetähtpäev on 30 90 päeva
- ostja on Eesti ettevõte.

Kui tingimused on täidetud, siis näitame ekraanil vastavat teadet ja sealt edasi saate klikkida Swedbanki kodulehele ja täita taotluse. Swedbank vastab taotlusele paari pangapäeva jooksul ja positiivse vastuse korral sõlmib teiega lepingu arve faktoorimiseks. Merit Aktivas on vajalik faktooritava müügiarve "Lisainfo" aknas valida "Arve kuulub Swedbank AS poolt faktoorimisele". Selle tulemusena lisatakse automaatselt arvele kommentaar nõude loovutamise kohta. Saatke arve meiliga kliendile ja kui klient võtab vastu e-arveid, siis saatke ka e-arve. Nii PDF-arves kui ka e-arves on teie ettevõtte pangakonto asendatud Swedbanki pangakontoga ja e-arves määratakse arve saajaks Swedbank Liising AS. See on vajalik selleks, et arve saaja ettevõte saaks koostada korrektse maksekorralduse, milles makse saaja nimi ja pangakonto on vastavuses. Arve saaja ettevõttes peab tarnija kaardile panema arve väljastaja ettevõtte rg-koodi, et KMD INF aruandes oleks õige teenuse osutaja.

Swedbank tasub arve summast 90% kohe teie ettevõtte pangakontole ja ülejäänud summa (millest on maha arvestatud finantseerimise kulu 1% kuus finantseeritud summalt) siis, kui ostja on arve pangale tasunud.

#### **2. Kui arve ei rahulda Swedbanki faktoorimise tingimusi, siis müügiarve salvestamisel kontrollime, kas arve vastab Factor Finance OÜ faktoorimise tingimustele.**

- faktoorida saab müügiarveid alates 50 €
- maksetähtaeg alates 7 päevast
- ostjal ei tohi olla üle tähtaja tasumata arveid rohkem kui 100€
- $\bullet$  ettevõtte viimase 6 kuu keskmine kuukäive on suurem kui 3000 €
- antud arve summa ei ületa 50% ettevõtte 6 kuu keskmist kuukäivet.

Kui tingimused on täidetud, siis näitame ekraanil vastavat teadet ja kui soovite saata arvet faktoorimisse, siis saadame teie nõusolekul arve info Factor Finance OÜ-le. Factor Finance vastab taotlusele 1-2 pangapäeva jooksul ja positiivse vastuse korral sõlmib teiega tähtajatu lepingu arvete faktoorimiseks. Merit Aktivas on vajalik faktooritava müügiarve "Lisainfo" aknas valida "Arve kuulub Factor Finance poolt faktoorimisele". Selle tulemusena lisatakse automaatselt arvele kommentaar nõude loovutamise kohta; saatke arve e-mailiga ostjale ja kui ostja võtab vastu ka e-arveid, siis väljastage ka e-arve. E-arves määratakse makse saajaks Factor

Finance OÜ ja makse saaja pangakontoks pannakse faktoorija pangakonto. Factor Finance OÜ tasub kohe kogu arve summa (miinus teenustasu) teie ettevõtte pangakontole.

## 15. august 2019

#### **Uued võimalused**

- 1. Nüüd on võimalik koostada ka väga mahukaid pearaamatu ja päevaraamatu PDFaruandeid **sekunditega**. Varem ei olnud mahukate PDF-ide moodustamine üldse võimalik.
- 2. Swedbanki väljavõtete töötlemine on muudetud töökindlamaks. Varem võis esineda juhtumeid, kus automaatne töötlemine varahommikul ei käivitunud.
- 3. Panga väljavõtte impordis, kui arve tasutakse osaliselt, siis "Märgi" linnukesele klikkimisel täidetakse summa väli automaatselt osaliselt tasutud summaga. Varem pidi osaliselt tasutud summa käsitsi sisestama.
- 4. Kui ostuarved on digiteeritud tšekk.ee (CostPocket) teenusega, siis lubame kinnitamata ostuarvet salvestada ostuarveks ka juhul, kui algdokumendi summa ei võrdu kasutaja poolt muudetud dokumendi summaga.
- 5. Oleme täiendanud müügiarvete kirjutamist API-ga, nt võimaldame salvestada käibemaksumäärasid, mis on kasutusel EL püsivas tegevuskohas.
- 6. Maksetes saab kasutada kogust kolme komakohaga.
- 7. Kui käibedeklaratsiooni seadistuses on tehtud täiendusi, siis enam ei pea muudatuste rakendumiseks deklaratsiooni kustutama, piisab üle salvestamisest.
- 8. Kui koostada müügiaruanne filtriga "artikli grupp", siis nüüd rakendub see filter korrektselt.
- 9. Ingliskeelsele müügiarvele kreeditarve koostamisel on nüüd ka krediteeritava arve tekst ingliskeelne.

#### **Riigiettevõtetele e-arvete saatmise täiendused**

- 1. Kui müügiarve on koostatud perioodiliselt arvelt, siis näitame müügiarve päises linki perioodilisele arvele. Kui perioodilisel arvel on täidetud lepingu number, siis salvestatakse see e-arvesse, mida vajavad mõned riigiettevõtted.
- 2. Müügiarve "Lisainfo" aknasse on lisatud väli "Lepingu number", mida saab kasutaja käsitsi täita, kui arve ei ole koostatud perioodiliselt arvelt. Kui see on täidetud, siis salvestatakse lepingu number e-arvesse, mida vajavad mõned riigiettevõtted, nt Töötukassa.
- 3. Töötukassale (rg-kood = 74000085) e-arvete saatmisel on vaja iga Töötukassa osakonna jaoks koostada eraldi kliendi kaart. Kliendi kaardil sisestage maakonna väljale Töötukassa osakond. Töötukassa osakonnad on: Tallinn ja Harjumaa, Tartumaa, Hiiumaa, Ida-Virumaa, Jõgevamaa, Järvamaa, Läänemaa, Lääne-Virumaa, Põlvamaa, Pärnumaa, Raplamaa, Saaremaa, Valgamaa, Viljandimaa, Võrumaa. Need osakonnad võivad olla ka ilma "maa" lõputa.

4. E-arves salvestame artikli koodi nii EAN kui ka müüja kauba koodi väljale, mida vajavad mõned riigiettevõtted, nt Tallinna Lastehaigla.

# 16. juuni 2019

**Kõige tähtsam uus võimalus: nüüd saab käibedeklaratsioone saata Maksu- ja Tolliametisse otse programmist kasutades masin-masin liidest.** Enam ei pea deklaratsiooni faili salvestama ja importima Maksuametisse. Deklaratsioon saadetakse Maksu- ja Tolliametisse kinnitatud kujul. Deklaratsiooni esitamiseks klikkige aruandel nupule *Aruanded > Käibedeklaratsioon emaksuametisse (või XML)*.

Selleks, et deklaratsiooni saaks masin-masin liidese kaudu esitada on vaja toimida järgmiselt:

- Lisage EMTA kodulehel volitus Swedbankile, kes osutab Merit Aktivale turvaserveri (masin-masin liidese) teenust. Seda saate teha EMTA kodulehel menüüst: *Seaded > Pääsuõigused > Esindajate pääsuõigused*. Lisage uus pääsuõigus Swedbank AS-le rgkoodiga 10060701, teenusteks valige (otsige) "Andmete saatmine masin-masin liidese kaudu".
- Aktiva kasutajal, kes saadab Maksu- ja Tolliametisse käibedeklaratsiooni, peab olema emaksuametis volitus deklaratsioonide esitamiseks.
- Kui saadate deklaratsiooni esimest korda, siis on vaja kasutajal teha Aktivas isikutuvastus. Kui klikite programmis käibedeklaratsioonil (*Aruanded >*  Käibedeklaratsioon e-maksuametile) "Saada KMD e-maksuametile", siis avaneb automaatselt aken, kus saate teha isikutuvastuse. Kui see on tehtud, siis saadetakse aruanne automaatselt e-maksuametisse.

#### **Muud täiendused**

- 1. Kui kasutaja kontole on määratud vaikimisi osakond, siis nüüd pannakse see ka pakkumistele.
- 2. Kui ostuarve on koostatud eurost erinevas valuutas, siis nüüd saab Makseviisidesse valida ka kontodega seotud makseviise.
- 3. Kaupade käibeandmikus saab valida, kas näidatakse kõiki kaupu või ainult nullist erineva käibega kaupu.
- 4. Nüüd saab koostada maksekorraldust Swedbankist ka EU tarnijale (teistest pankadest sai juba varem koostada).
- 5. Oluliselt kiiremaks on muudetud programmi töökiirust ettevõtetel, kellel on palju (üle 1000) põhivarasid (nt põllumajandusettevõtted).

### 30. aprill 2019

#### **Kõige olulisemad uued võimalused**

- 1. **Programmi on lisatud võimalus koostada majandusaasta aruande põhiaruandeid** (bilanss, kasumiaruanne, rahavoogude aruanne) Äriregistrile esitamiseks (menüüst **Finants > Majandusaasta aruanded**). Aruande lisad on vaja Äriregistris sisestada käsitsi. Aktivas saab aruande salvestada XBRL-faili ja laadida andmed Äriregistris majandusaasta aruandesse. Aruande koostamisel saab valida erinevate aruandevormide vahel: mikroettevõte, väikeettevõte jne. Mittetulundusühistutel on juba ettevõtte tüübiga määratud automaatselt õige aruande vorm.
- 2. **Panga- ja kassamaksetes saab muuta tasumise valuutat**. Näiteks kui tasute EUR pangakontolt USD-s arvele võetud ostuarveid, siis vahetage makse aknas valuuta ära ja märkige arve tasutuks. Ekraanil on näha tehingu summa mõlemas valuutas. Kui EUR summa ei võrdu panga väljavõttel oleva EUR summaga, siis arvutage ja sisestage see valuutakurss, mida pank on kasutanud. Muus valuutas arvete tasumiseks ei ole enam vaja kasutada vahepankasid. Samuti saate otse arvel märkida põhivaluutast erineva arve tasutuks EUR panga/kassa kaudu.
- 3. **Käibedeklaratsioonide nimekirjas muutub deklaratsioon punaseks, kui deklaratsiooni perioodi on pärast deklaratsiooni koostamist lisatud käibemaksuga dokumente.** Seega tuleb deklaratsioon üle salvestada (Muuda > Salvesta). Kui deklaratsioon on juba Maksuametile esitatud, siis peaks kontrollima, millised andmed on muutunud ja tegema vastavad parandused ka Maksuametis. Soovitame alati pärast aruande esitamist Maksuametile salvestada deklaratsiooni kontrollaruanne PDF-i , et vajadusel oleks võimalik andmeid võrrelda.

#### **Muud täiendused**

- 1. Müügiarvete nimekirja on lisatud veerg KMKR nr (viimane veerg). Kelle jaoks see info on oluline, peaks lohistama selle veeru nimekirjas ettepoole.
- 2. "Projektide aruanne kulukohtade lõikes" ja "Kulukohtade aruanne projektide lõikes" lisatud on projekti ja kulukoha koodid. Koodid salvestatakse ka Excelisse.
- 3. Kliendi kaardile väljale "Email" saab sisestada rohkem emaili aadresse. Varem võis sisestada kuni 80 tähemärki, nüüd saab sisestada kuni 160 tähemärki.
- 4. Kui kliendi nimi on pikem kui 70 tähemärki, siis e-arves lõikame nime lõpust tähed ära. Seda seetõttu et e-arve standard ei luba pikemat nime kasutada ja arve saatmisel tekib viga.
- 5. Müügiaruanne "Artiklite lõikes" artikligrupi filtrisse saab valida korraga mitu gruppi.
- 6. Lisatud on uus käibemaksumäär "Kauba eksport läbi EL". Seda peab kasutama müügiarvel, kui müügiarve esitatakse teise liikmesriiki, kuid kaup toimetatakse otse ühendusevälisesse riiki. Tegemist ei ole kauba ühendusesisese müügiga. Tehing kajastatakse KD real 3 ja 3.2 (kauba eksport).
- 7. Täiendatud on müügiarve meiliga saatmist, mis sisaldas Maksekeskuse kaudu tasumise linki. Enam ei saa klient teadet, et Maksekeskuse link ei avane.
- 8. Korteriühistu erilahenduses, kui perioodilisel arvel on kasutatud projekte, siis näitude salvestamisel muudetakse kogused ka projekti arvestuses.
- 9. Müügiarve saatmisel e-arvena on lisatud täiendus: kui kliendi kaardile on valitud konkreetne pank, siis lisatakse see pank ka e-arvesse.

### 4. jaanuar 2019

#### **Kõige olulisemad uued võimalused**

- 1. **Klientide ja tarnijate müügivõlgnevuste aruandest dokumente avades saab kohe lisada tasumisi.** Näiteks kui mingi arve tasumata summaks on jäänud mõned sendid, siis saab need kohe kanda väikesaldodesse; või kui arve on ununenud märkimata kassast tasutuks, siis saab seda kohe teha. Kui tasumine on lisatud, siis tuleb aruanne uuesti koostada.
- 2. **Finantsaruannetes, kui avada maksmisega seotud dokumente, siis saab vajadusel kohe muuta või kustutada makseid**. Pärast maksete muutmist tuleb aruanne uuesti koostada.
- 3. **Klientide ja tarnijate käibeandmikku on lisatud projektide filter**.

### 18. detsember 2018

#### **Kõige olulisemad uued võimalused**

- 1. **Muudetud on arve peal makseviisiga tasumist.** Kui soovid otse arvel märkida tasumise, siis kliki nupule "Märgi tasumine". Tasumist saab lisada jooksvalt nii uue arve tegemisel kui ka eelnevalt salvestatud arvele, kui klikkida nupule "Märgi tasumine". Enam ei ole vaja tasumise lisamiseks klikkida arvel "Muuda". Salvestatud arvel saab kohe klikkida "Märgi tasumine" ilma arvet muutmiseks avamata.
- 2. **Nüüd saab arvele saab lisada mitu tasumist korraga**: näiteks müügiarve osaline tasumine sularahas ja osaliselt kaardiga.
- 3. **Arvete makseviisiga tasumisi saab muuta ja kustutada otse arvel**. Tasumise vaatamiseks või muutmiseks kliki arvel tasumise real (arve all paremal). Avanenud aknas on nupud "Muuda" ja "Kustuta".
- 4. **Arvete makseviisiga tasumisi saab muuta ja kustutada arvete nimekirjas**. Tasumise vaatamiseks või muutmiseks kliki tasutud summal. **Endiselt me ei soovita panga kaudu tasumisi sisestada otse arvel**. Lihtsaim viis panga tehingute sisestamiseks on panga väljavõtte import, mis LHV Panga ja Swedbanki korral toimub otseühenduega automaatselt ja teiste pankade korral failist importimisega.
- 5. **Ostuarvete ja müügiarvete nimekirjas saab korraga alla laadida terve perioodi arvetele lisatud manuseid**, st algdokumente. Selleks tuleb klikkida nimekirja kohal paremal

olevale ikoonile"Lae alla lisatud manused" ja sisestada periood, mis vahemikus soovite manuseid alla laadida. Allalaetud dokumendid leiate kokkupakitult kataloogist "Allalaaditud failid" või saate kohe avada ekraani alla tekkinud zip-faili.

#### **Muud täiendused**

- 1. **Kinnitamata ostuarvete ridade käsitlus on muudetud oluliselt kiiremaks**, kui arvel on palju ridu.
- 2. Finantsaruannetes (nt pearaamatu aruandes), kui klikkida ostuarvel, siis **saab samas vaadata ka arve algdokumenti** klikkides manuse nupule.
- 3. Suurte mahtude korral **pearaamatu ja päevaraamatu koostamine on tehtud oluliselt kiiremaks**.
- 4. Programmi kujundust on muudetud **moodsamaks** ja "õhulisemaks".

### 8. november 2018

#### **Kõige olulisemad uued võimalused**

1. **Andmete kiiremaks sisestamiseks lisasime tähtsamate tegevuste jaoks nn kiirklahvid.** Millist klahvikombinatsiooni saab kasutada, seda näete nupu kohal hiirt hoides:

> $Uus = ALT + N$ Muuda = ALT+O Katkesta = ALT+Z Kustuta = ALT+X  $PDF = ALT + P$  $Email = ALT + E$ Salvesta = ALT+S Salvesta ja lisa = ALT+SHIFT+S

- 2. **Lisasime võimaluse jagada laokauba soetushinnale täiendavaid kauba soetamisega seotud kulusid,** näiteks kauba transpordikulusid, tollikulusid vms. **Täiendus on lisatud Merit Aktiva Premium paketti.**
- Kulude jagamiseks tuleb lisada ostuartiklite nimekirja uus artikkel (näiteks "Kauba soetuskulud") ja valida artikli tüübiks "Kulude jagamine laokaubale". Kui ostuarvele valida see artikkel, siis lisatakse arve reale veerg "Kulude jagamine". Sellele klikkides avaneb aken, kus saab valida ostuarve(id), millele kulusid jagada. Kulusid saab jagada kas proportsionaalselt kauba ostusummale või võrdselt kõikide ostetud kaupade vahel. Arve salvestamisel suurendatakse kauba soetushinda. Õige müügikasumi leidmiseks on vaja käivitada lao omahinna ümberarvestus.
	- 3. **Lisasime võimaluse saata klientidele meiliga arveid koos arve tasumise lingiga.** Tasumist saab teha AS Maksekeskus poolt pakutava pangalingi teenusega. Sama teenust

pakub Maksekeskus ka veebipoodides. Teenuse kasutusele võtmiseks on vaja sõlmida leping Maksekeskusega ja Merit Aktivas on vaja teha järgmine seadistus:

- Lisada pankade nimekirja pank "Maksekeskus AS" (menüüst Maksed > Pangad).
- Seadistada ühendus menüüst: Seadistused > E-arvete jm integratsioonide seadistus > Maksekeskus AS (sisestage kaupmehe kood ja valige pankade nimekirjast lisatud pank).
- Lisada e-posti seadistuses müügiarve vaikimisi sõnumisse muutuja "Maksekeskuse link arve tasumiseks". Täiendage teadet tekstiga: "Lihtsaim viis arvet tasuda on vajutada allolevale nupule "Maksan arve" " ja seejärel vali muutuja. Kui seadistused tehtud, siis saate saata oma klientidele arveid tasumise lingiga ja arvete tasumised laekuvad automaatselt Aktivasse panka "Maksekeskus AS". Või kui kliendid tasuvad arveid veebipoes kasutades pangalinki, siis laekuvad tasumised samuti automaatselt Aktivasse panka Maksekeskus.

Maksekeskusega lepingu sõlmimiseks on vaja täita liitumise avaldus lehel

[https://merchant.maksekeskus.ee/signup.html?locale=et.](https://merchant.maksekeskus.ee/signup.html?locale=et) Poe URL, privaatsus- ja müügitingimuste URL väljale tuleb märkida ettevõtte kodulehe aadress. Veebilehel epoodi ei pea olema, küll aga peaksid seal olema firma kontaktandmed. Veebilehe aadress koos firma nimega lisatakse Maksekeskuse süsteemi poolt automaatselt pangalingi makse selgituse väljale. Kui teie klient oma konto väljavõtet vaatab, on tal lihtne aru saada, mis maksega on tegemist ja kelle poole pöörduda, kui on mingeid küsimusi. E-kommerts platvorm *drop-down*'i tuleks märkida Muu ja täpsustavasse lahtrisse Merit, siis saavad Maksekeskuse töötajad aru, kuidas selle avaldusega toimida. Makseviiside osas on vaja panna linnuke Eesti pangalingid lahtrisse.

Kui vajate abi, palun pöörduge Merit Tarkvara klienditoe poole telefonil 7769333.

#### **4. Perioodilistelt arvetelt müügiarve koostamisel saab seadistustes määrata:**

- Koosta müügiarve alati perioodilisel arvel oleva hinnaga või
- Koosta müügiarve müügihindade ja allahindluste tabelis määratud hinnaga.

#### **See funktsionaalsus on kasutatav Aktiva Pro ja Premium paketis.**

#### **Muud täiendused**

- 1. **Täiendus viiviste arvestusele (kasutatav Aktiva Premium paketis)**: viivisearvete seadistuses saab määrata, kas arvele lisada ka teavitamise tasu. Kui see on määratud, siis viivisarve koostamisel lisatakse automaatselt arvele ka teavitamise tasu.
- 2. **Pakkumiste/tellimuste/ettemaksete menüüst saab klientidele saata e-arveid.** E-arve nupp tekib siis, kui dokumendi liigiks on ettemaksuarve ja klient on e-arvete vastuvõtja.

## 16. oktoober 2018

#### **Kõige olulisemad uued võimalused**

- 1. **Võimalus ise lisada müügiarve kujundusi ehk uusi arvevorme**, **mis erinevad logode ja värvide poolest.** Arvevormi saab siduda osakonnaga, kliendiga või kliendigrupiga. Näiteks kui erinevad osakonnad tegelevad erinevate toodete/teenuste müügiga ja müügiarvel oleks vaja näidata erinevate brändide logosid. See funktsionaalsus on kasutatav Aktiva Pro ja Premium paketis. Edaspidi lisandub arvevormi kujundamise võimalus koos andmete paigutamisega.
- **2. Lisatud on võimalus saata tarnijatele saldoteatisi.**

#### **Muud täiendused**

- 1. Kasumiaruandes saab osakonna filtrisse valida korraga mitut osakonda.
- 2. Pakkumistele/ettemaksuarvetele saab valida makseviisiga tasumise.
- 3. Töölauale kasutaja andmete töölehele on lisatud nupp "Näita tasulisi lisakasutajaid". Sellele klikkides saab peakasutaja vaadata, kes on tema poolt kutsutud tasulised lisakasutajad. Lisakasutajaid saab vaadata nii Merit Aktiva kui Merit Palga kohta.
- 4. Ostuarve PDF-s näidati varem ettevõtte pangakontot, nüüd näidatakse tarnija pangakontot, kui see on ostuarvel olemas.
- 5. Panga maksetes "Muud väljaminekud" saab nüüd kasutada proportsionaalset käibemaksu arvestust. Varem toimis see ainult ostuarvetes ja pearaamatu kannetes.
- 6. Kui seadistustes muuta pearaamatu kontodel algsaldosid, siis salvestatakse kandele selle kasutaja nimi, kes viimati muutis algsaldosid. Varem jäi selle kasutaja nimi, kes esimesena salvestas algsaldosid.
- 7. Panga väljavõtte importimisel anti varem mõnikord ekslik teade imporditud ja importimata ridade kohta, nagu oleks jäänud üks rida importimata. Nüüd näidatakse õiget infot.
- 8. E-arved panka läbi Omniva. Varem sai arveid saata ainult mass-saatmise kaudu. Nüüd saab saata ka üksikult st otse arvelt.
- 9. Kui programmi töökeel on inglise keel, siis projektide ja kulukohtade perioodilises aruandes näidati varem konto nimetust eesti keeles, nüüd näidatakse inglise keeles.

### 21. september 2018

#### **Kõige olulisemad uued võimalused**

#### Lisatud on aruanne "Kaupade käibeandmik".

Aruandes on etteantud perioodis laoartikli algsaldo, sissetulek, väljaminek ja lõppsaldo (kogused ja summad). Aruande ridadel saab lahti klikkida detailse kauba liikumise aruande.

### 1. august 2018

#### **Kõige olulisemad uued võimalused**

- 1. Aruannete filtritele on lisatud nn multivalikud. Näiteks saab koostada pearaamatu aruannet ja käibeandmikku mitme konto kohta, müügianalüüsi aruannet saab koostada valitud artiklite või artikligruppide kohta jms.
- 2. Kliendivõlgnevuste aruandele ja saldoteatistele saab lisada ka tellimuste ja ettemaksuarvete võlgnevused (Aktiva Premium paketis). Tellimusi ja ettemaksuarveid näidatakse võlgnevustena, kui tellimuse/ettemaksuarve staatuseks on "Saadetud" või "Kinnitatud".
- 3. Maksete sisestuse aknasse on veergudele lisatud filtreerimine (nt arve numbri järgi arve otsing).
- 4. Põhivarade ostuarvel saab nüüd muuta makseviisi, kui põhivaraga on tehtud tehinguid.

# 26. juuni 2018

#### **Kõige olulisemad uued võimalused**

1. **Swedbanki saab saata automaatselt maksekorraldusi.**

Kui varem pidi maksekorralduste panka importimiseks koostama faili (nupp "Loo maksefail") ja selle käsitsi panka importima, siis nüüd piisab, kui klikkida nupule "Saada **maksekorraldused panka**". Kui maksekorraldused on panka saadetud, on vaja siseneda Swedbanki internetipanka (Igapäevapangandus > Maksekorralduste nimekiri) ja kinnitada saabunud maksekorraldused. Kui ettevõttes kehtib kord, et makseid kinnitab pangas ettevõtte juht, siis raamatupidajal on vaja teha ainult panka saatmine. Maksekorralduste panka saatmiseks peab olema:

(1) sõlmitud pangaga Gateway leping (Aktiva kasutajatele tasuta),

- (2) lepingus peab olema sees teenus "**Maksete import internetipanka**",
- (3) Aktivas Swedbanki andmetes aktiveeritud otseühendus pangaga (Maksed < Pangad),

(4) **panga kaardile Aktivas on vaja sisestada Gateway lepingu number**.

2. **Nüüd saate ise täiendada kasumiaruande seadistust.** Seda saab teha menüüst **Seadistused > Finantsi seadistused**. Kasumiaruandele saab juurde lisada täiendavaid ridu, näiteks kui on vaja müügitulu või tegevuskulusid detailsemalt jagada. Originaalridu muuta ei saa. Uue kasumiaruande rea lisamisel valige aruande originaalrida, millele soovite detailsemat jaotust koostada ja valige kontod, millega soovite lisatud kasumiaruande rea siduda. Kui soovite vahekokkuvõtete tegemiseks lisada valemiga ridu, siis jätke originaalrea valik tühjaks. **Kasumiaruande seadistuse muutmine on kasutatav Aktiva Pro ja Premium paketis.**

#### **Muud täiendused**

 $\overline{\phantom{a}}$ 

- Laoseisu aruandele on lisatud veerg "Broneeritud kogused" (Aktiva Premium paketis).
- Kui pakkumistel oli sisse lülitatud laokaupade broneering, siis pakkumise kustutamisel jäi broneering alles. Nüüd tühistatakse ka broneering. Laoartiklite broneeritud koguseid saab korrastada menüüst **Ladu > Lao koguse ümberarvestus**.

● Täiendatud on API liidest.

### 30. mai 2018

#### **Uued võimalused**

- 1. Lisatud artiklite ja kontode kopeerimise võimalus.
- 2. Projektide ja kulukohtade jaotuse akendes saab nüüd jooksvalt lisada uusi projekte ja kulukohti.
- 3. Kliendi ja tarnija kaardil saab jooksvalt lisada uusi riike ja valuutasid.

## 22. mai 2018

#### **Uued võimalused**

- 1. **Ostuarvetel saab automaatselt teha kulude periodiseerimist.**
	- Kui arvel on kasutatud bilansireaga "Ettemaksed" seotud kontosid, siis pärast arve salvestamist ilmub arvele nupp "Periodiseeri kulud". Sellele klikkides saab valida perioodi (aasta, poolaasta, kvartal või sisestada perioodi käsitsi) ja teha kulude jaotus. Salvestamisel koostatakse jaotusele vastavad pearaamatu kanded. Vajadusel saab periodiseeritud kulude jaotust tühistada ja uuesti koostada.
- 2. **Nüüd saab Merit Aktivast saata e-arveid ka Soome klientidele.** Merit Aktiva e-arve operaator Soomes on Apix Messaging Oy. E-arvete saatmine ja vastuvõtmine on Soomes tasuline teenus.
- 3. **Dokumentidel saab lisada jooksvalt püsiandmeid: osakondi, projekte, kontosid; artikli kaardil mõõtühikuid.** Järgmises versioonis lisandub ka kulukohtade ja projektide lisamine kulukohtade/projektide jaotuse akendes.
- 4. E-mailide saatmise seadistusse on lisatud pimekoopia (bcc) saatmise võimalus.
- 5. Panga väljavõttes tuvastame automaatselt töötasu väljamakse ja seome palgavõla kontoga, kui väljamakse kirjelduses on sõna "töötasu" või maksed on koostatud programmis Merit Palk (viimati nimetatud võimalus lisandub järgmises Merit Palga versioonis).

## 19. aprill 2018

**Programmile on lisatud viiviste arvestus ja viivisarvete koostamine**

Uusi võimalusi saab kasutada Merit Aktiva Premium paketis.

Viiviseid arvutatakse nende müügiarvete kohta, millel on nullist erinev viivise protsent. Viivise protsent on nähtav müügiarvel "Lisainfo" aknas. Kui viivise protsent müügiarvel on null, siis viivist ei arvestata.

Enne viiviste arvestamist on vaja üle kontrollida "Viivise arvestuse seadistus":

- Valige viiviste arvestuse artikkel või lisage uus, kui vastav artikkel puudub. Kui artikkel koodiga "viivis" on juba olemas (näiteks ostuartiklite hulgas), siis lisage sellest erineva koodiga artikkel, km-määraks valige "Ei ole käive".
- Sisestage kuupäev, millest alates soovite viiviseid hakata arvestama. Näiteks kui viivisarved on väljastatud seisuga 31.12.2017, siis märkige viivise arvestuse alguseks 01.01.2018. Sellisel juhul jätkatakse viiviste arvestust sellest kuupäevast.
- Samas saate valida, kas viivist arvestatakse alates võlgnevuse tekkimise kuupäevast või alates järgmise kuu algusest (nt korteriühistud).

Viivisarvete tegemiseks koostage viivise arvestuse aruanne menüüst Müük > Viiviste arvestus. Viivise summale klikkides saate vaadata arvestuse käiku.

Kui kõik on õige, klikkige samas "Eelvaade" ja koostage soovitud klientidele arved. Viivisarved lisatakse müügiarvete nimekirja. Salvestatud arvel saate samuti vaadata viivise arvestust, klikkides arve real viivise summale.

Kui koostate viivisarveid igakuiselt, siis programm peab meeles, mis kuupäevani konkreetse viivitatud arve kohta on viivis arvestatud ja jätkab järgmisel kuul sellele järgnevast kuupäevast.

### 14. märts 2018

#### **Olulisemad täiendused uues versioonis**

- E-arvete saatmisel ja vastuvõtmisel on Creditinfo operaatorteenus asendatud otse Aktiva klientide vahel arvete vahetamisega. Kui teil oli juba varem aktiveeritud Creditinfo kaudu e-arvete saatmine ja vastuvõtmine, siis ei pea te midagi tegema. Samuti ei muutu kasutusloogika. Kui teil teenus varem aktiveeritud ei olnud ja soovite nüüd hakata teistele Merit Aktiva kasutajatele e-arveid saatma, siis tuleb e-arvete edastus aktiveerida e-arvete seadistuses. Endiselt on e-arvete saatmine ja vastuvõtmine Aktiva kasutajatele tasuta. Kui teie tarnijad ja kliendid kasutavad samuti Merit Aktivat, siis on e-arvete liikumine kiirem ja kindlam kui kunagi varem, sest arved ei liigu enam läbi kolmanda osapoole ning ei välju üldse Aktiva turvalisest keskkonnast.
- Kinnitamata ostuarvetes saab nüüd arve ridu koondada käibemaksumäärade või artikkel+käibemaksumäär kaupa. Näiteks kui telefoniarvel on mitukümmend rida, siis saate selle koondada üheks reaks.
- Müügiarvele saab lisada kliendi kontaktisiku andmed. Kui kontaktisiku andmeid on vaja näidata ka PDF-väljundis, siis on vaja see müügiarvete seadistustes sisse lülitada.

#### **Muud täiendused uues versioonis**

- Klienditoega ekraani jagamise tarkvara TeamViewer saab nüüd käivitada nüüd otse Abi menüüst. Enam ei suunata kasutajat Meriti kodulehele, kus oli vaja valida Windows'i ja Mac'i vahel.
- "Ostu- ja maksuvõlgnevuste aruandele" järjestusega "Tarnija" on lisatud vahekokkuvõtted tarnijate lõikes.
- Osakonnapõhises käibeandmikus näidatakse aruandeaasta kasumit osakondade lõikes.
- Kui perioodilistel arvetel on määratud osakond ja kasutusel on osakonnapõhine nummerdamine, siis perioodiliselt arvelt müügiarve koostamisel pannakse müügiarvele osakonnapõhine arve number. Varem võeti arve number müügiarve seadistusest.
- Ingliskeelses meeldetuletuses on Rg-koodi nimetus nüüd korrektne.
- Kui kopeerida ostuarvet, millele on koostatud maksekorraldus, siis saab uuele arvele märkida makseviisiga tasumise. Varem ei saanud, sest maksekorraldus segas.
- Kulukohtade/projektide jaotuse akendesse on lisatud otsing, seega kui projekte on palju, siis nüüd saab pikast nimekirjast kiiresti sobiva rea üles leida.
- Kinnitamata ostuarvetel, kui meie partneri teenus tsekk.ee kirjutab API-ga arveid koos makseviisiga, siis saab nüüd vajadusel makseviisi ära kustutada.
- Lisatud on võimalus Aktiva teadetest kustutada teade ilma seda lugemata.
- Nüüd saab ostuarvel kasutada rahvusvahelisi viitenumbreid. Kui viitenumber sisaldab tähti, siis viitenumbri õigsuse kontroll ei rakendu.
- Käibedeklaratsiooni nimekirja on lisatud info käibemaksu tasumise kohta.

## 13. veebruar 2018

#### **Kõige tähtsam täiendus: nüüd saate luua otseühenduse Aktiva ja Swedbanki vahel.**

Kui Teie ettevõttel on pangakonto Swedbankis, siis saate sõlmida ärikliendi internetipangas lepingu ja seejärel Merit Aktivas sisse lülitada automaatse konto väljavõtte päringu. Enam ei ole vaja konto väljavõtet failist importida, import tehakse nüüd automaatselt otse pangast. Teenus on Merit Aktiva kasutajatele tasuta.

Lepingut saab sõlmida ettevõtte seaduslik esindaja ärikliendi internetipangas Swedbank Gateway lehel. Klikkige sellel lingil ja logige panka või sisenege panka ja valige "Swedbank Gateway", mis asub internetipangas vasakul menüüribal alajaotuses "ELEKTROONILINE PANGANDUS".

Kui olete panka sisse loginud, siis tekib ettevõtte seaduslikule esindajale (ainuesindusõigusega juhatuse liikmele) nupp "Sõlmi operaatori kanali leping". Klikkides nupule "Sõlmi operaatori kanali leping" avaneb lepingu sõlmimise vaade, kus valige operaatoriks "Merit Aktiva", siis märkige linnukesega teenused: "Regulaarne konto väljavõte", "Maksete import internetipanka" ja klikkige "Sõlmin lepingu".

Seejärel sisenege Merit Aktivasse ja aktiveerige Swedbank pangakontol otseühendus pangaga (Maksed > Pangad). Pank saadab konto väljavõtte üks kord päevas, öisel ajal eelmise päeva kohta.

#### **Muud täiendused uues versioonis**

- Korteriühistutel on võimalik hakata importima Exceli failist lõppnäitusid. Näitusid saab importida perioodiliste arvete nimekirjas näitude sisestuse aknas. Excelis peavad olema veerud: Aadress, Artikkel, Lõppnäit. Aadressi veerus peab olema täpselt samasugune aadress, nagu on näha näitude sisestuse aknas pärast artikli valikut. Artikli veerus peab olema artikli kood.
- Aruandele "Tarnijate käibeandmik" on lisatud võla liigi valik: kõik võlad, võlad tarnijatele, võlad Maksu-ja Tolliametile, võlad aruandvatele isikutele.
- Kui ettevõte on kustutatud, siis ei näidata seda ettevõtet enam ettevõtete koondvaates.
- Kui kasutaja on kustutatud ja see kasutaja on osalenud ostuarvete kinnitusringis, siis arve kinnitamise infos näidatakse ka kustutatud kasutaja tehinguid.
- Enam ei luba programm koostada maksekorraldust ettemaksu kohta, kui tarnija kaardil puudub pangakonto.

### 1. veebruar 2018

#### **Kõige olulisemad täiendused uues versioonis**

- Programmi on lisatud aruanded "Klientide käibeandmik" ja "Tarnijate käibeandmik". Aruandes näidatakse algsaldot, algsaldo tasumisi, perioodis lisandunud arveid, ettemakseid, tasumisi ja lõppsaldot. Aruandeid saab koostada klientide/tarnijate lõikes; grupeerituna osakondade, klientide/tarnijate gruppide, kasutajate ja riikide lõikes. Muuhulgas on need aruanded abiks Eesti Pangale maksebilansi aruande esitamisel.
- Maksekorraldusi saab koostada ettemaksete kohta, näiteks kui on vaja teha maksekorraldus aruandvale isikule avansilise makse kohta. Ettemaksurida ilmub nähtavale siis, kui maksekorraldusele on tarnija ära valitud.

#### **Muud täiendused uues versioonis**

- Täiendatud on kasutajaõiguseid:
	- kui tasulise lisakasutaja õigustes on keelatud vaadata ostuarveid, aruandvate isikute kuluaruandeid ja kinnitamata ostuarveid, siis nendele kasutajatele ei näidata töölaual ettevõtete koondvaadet.
	- Premium paketile on lisatud kasutajaõigus "Kasutajal on keelatud kinnitamata ostuarvet salvestada ostuarveks". Kui see on sisse lülitatud, siis see kasutaja saab ostuarveid kinnitada, aga mitte salvestada raamatupidamisse ostuarvena.
- Projektide/kulukohtade perioodilistesse aruannetesse on lisatud lahti klikitavad detailivaated.
- Projektide ja kulukohtade aruandeid on täiendatud arve rea kirjeldustega.
- Kui ettevõttes on kasutusel artiklite grupid, siis nüüd saab laoseisu aruannet koostada artikligruppide lõikes.
- Viivise % saab sisestada kuni 3 kohta peale koma, nii müügiarvete seadistuses kui ka kliendi kaardil.
- Perioodiliselt arvelt müügiarve koostamisel, kui kliendi müügiarve keel on inglise keel, siis trükitakse nüüd arvele periood inglise keeles.
- Täiendatud on API võimalusi, millega saab kinnitamata ostuarvetesse kirjutada arve tasumise makseviisi.

### 12. jaanuar 2018

#### **Kõige olulisemad täiendused uues versioonis**

- LHV Panka saab saata maksekorraldusi otseühendusega, kui on olemas LHV Connect leping. Varem pidi maksekorralduste panka saatmiseks tegema faili (nupp "Loo maksefail") ja selle käsitsi panka importima. Nüüd LHV Connect lepingu olemasolul faili enam teha ei saa, selle asemel on nupp "Saada maksekorraldused panka", millele klikkides saadatakse maksekorraldused automaatselt panka. Panka jõuavad maksekorraldused kinnitamata seisus, seega on vaja nad internetipanga keskkonnas kinnitada. Kui ettevõttes on kord, et makseid kinnitab ettevõtte juht, mitte raamatupidaja, siis raamatupidaja ei peagi rohkem midagi tegema kui maksekorraldused panka saatma.
- Kinnitamata ostuarvetele saab lisada tasumisi (vaja on täita makseviisi väljad).
- Lisatud on proportsionaalne käibemaksuarvestus. Selleks on kontoplaani automaatselt lisatud uus konto "Proportsionaalselt arvestatud käibemaks" ja käibemaksumääradesse uus määr "Proportsionaalne käibemaks". Kasutajal on vaja ise määrata enda ettevõttele sobiv proportsioon, mida saab teha käibemaksumäärades käibemaksu kaardil.

#### **Muud täiendused uues versioonis**

- Kui perioodilistel arvetel on tsükliks valitud kvartal ja arve väljastatakse jooksva perioodi kohta, siis nüüd pannakse müügiarvele perioodiks alati kalendaarne kvartal. Nt perioodiliselt arvelt koostatakse arve kuupäevaga 31.03.2018, siis trükitakse perioodiks 01.01.2018-31.03.2018.
- Maksekorralduste koostamisel on ridadele toodud nähtavale arve IBAN ja viitenumber. Kui on vaja andmeid täiendada, siis saab seda teha kohe sama rea peal.
- Müügiarvete mass-saatmisel on lisatud "Väljundi" nimekirja valik "Email (välja arvatud saadetud e-arved)". St, et kui arved on saadetud e-arvetena, siis emailile neid arveid enam ei saadeta. Seega peab alustama alati e-arvete saatmisest ja seejärel saatma ülejäänud arved emailiga.
- Põhivara ostu saab sisestada ka aruandva isiku kuluaruandes.
- Kulukohtade ja projektide jaotuse akendesse on lisatud ka kulukoha/projekti kood.

### 12. detsember 2017

#### **Olulisemad täiendused uues versioonis**

- **Bilansile ja kasumiaruandele on lisatud perioodi kiirvalik "Eelmine ja üleeelmine aasta"**. Seda kiirvalikut on mugav kasutada eelkõige aastaaruande koostamisel.
- **Aruannet "Pearaamat" saab koostada koos saldodega.** Kui see on sisse lülitatud, siis näidatakse iga tehingu järel konto saldot.
- Müügihindade tabelisse saab sisestada hindasid kuni 7 kohta peale koma.
- Täiendatud on **API** lahendust ja arvete importimist failist.

### 15. november 2017

#### **Kõige tähtsamad täiendused uues versioonis**

- **Programmi töölauda on täiendatud kahe uue vaatega: ettevõtete koondvaade ja kasutajate haldamise vaade.** Need on heaks töövahendiks kõigile, kes teevad raamatupidamist mitmele ettevõttele, eriti raamatupidamisbüroodele. **Ettevõtete koondvaates** on näha kõik ettevõtted, kus oled peakasutajana või lisakasutajana. Näed siin tasumist vajavate arvete arvu, millele klikkides saad kohe teha maksekorraldusi; viimati koostatud käibedeklaratsiooni kuupäeva; kinnitamata ostuarvete arvu. **Kasutajate haldamise vaates** näed ainult neid ettevõtteid, kus ise oled peakasutaja, ja kasutajaid, keda oled kutsunud neisse ettevõtetesse lisakasutajateks. Kui klikid ettevõtte nimel, siis näed selle ettevõtte kasutajaid. Kui klikid kasutaja nimel, siis näed selle kasutaja ettevõtteid. Samas saad muuta ka kasutajate õiguseid. Kui tahad lisada mõnele ettevõttele uue kasutaja, siis lihtsalt lohista see kasutaja ettevõtte nime peale.
- **Oluliselt lihtsamaks on muudetud maksekorralduste koostamist.** Nüüd saad korraga koostada maksekorraldusi kõikide võlgnevuste kohta. Enam ei ole vaja teha maksekorraldusi ükshaaval tarnijate kaupa. Saad valida, kas maksekorralduse kuupäev on maksetähtpäev või etteantud kuupäev ja filtreerida tasumisele kuuluvaid arveid maksetähtpäeva järgi.

#### **Muud täiendused**

- **Kinnitamata ostuarvetesse impordib programm e-arveid nüüd automaatselt üks kord ööpäevas** öisel ajal. Seega ei ole enam vaja e-arvete importimiseks ettevõttesse siseneda ja ostuarvete menüüd avada. Kas ettevõttesse on laekunud uusi e-arveid, sellest saab kiire ülevaate töölaual **ettevõtete koondvaatest**.
- **Täiendatud on e-arvete importi kreeditarvete korral**, kui e-arve saatja on märkinud arve tunnuseks "Kreeditarve" ja arve ridadel on positiivsed summad.

#### **Täiendused ettevõtetele, kes kasutavad ostuarvete kinnitusringi**

- Kinnitamata ostuarvetesse saab nüüd **käsitsi lisada ostuarveid**.
- Kasutajaõigustesse on lisatud täiendav valik "**Näita kasutajale ainult tema poolt kinnitatud ostuarveid**". See on kasutatav ainult Aktiva Premium paketis. Kui valik on sisse lülitatud, siis näeb kasutaja ainult talle kinnitamisele suunatud või tema

poolt kinnitatud ostuarveid menüüs "Kinnitamata ostuarved" või "Ostuarved". Kasutajaõigustes soovitame plokis "Ost" sisse lülitada ostuarvete vaatamise ja kinnitamata ostuarvete muutmise ja vaatamise. Edaspidi täiendame kasutajate õiguseid ka projektide näitamise piiranguga.

## 6. oktoober 2017

### **Merit Aktivas on kaks uut võimalust, mis muudavad Teie töö palju lihtsamaks.**

#### **1. Nüüd saate luua otseühenduse Aktiva ja LHV Panga vahel.**

Kui Teie ettevõttel on pangakonto LHV Pangas, siis saab Merit Aktivas sisse lülitada automaatse konto väljavõtte päringu. **Enam ei ole vaja konto väljavõtet failist importida, import tehakse nüüd automaatselt otse pangast**.

Lülitage otseühendus LHV Pangaga sisse pangakonto kaardil menüüst **Maksed > Pangad**. Kui pangakaardile on sisestatud LHV Panga IBAN kontonumber, siis on kaardil näha nupud "Loo otseühendus pangaga" ja "Kinnita automaatselt seotud maksed". Kui klikite nupul "Loo otseühendus pangaga", siis avaneb isiku tuvastamise aken, kus ettevõtte allkirjaõiguslik isik saab ennast tuvastada ID-kaardi või mobiil-ID-ga. Seejärel saadetakse LHV Pangale automaatselt vastav teade. Pank saadab allkirjaõigusliku isiku meilile Connect teenuse lepingu, mis tuleb digiallkirjastada ja pangale tagasi saata. Seejärel avab LHV Pank otseühenduse Aktivaga.

Tööpäevadel teeb programm konto väljavõtte päringu iga poole tunni järel, töövälisel ajal tunni kuni paari tunni järel. Andmed imporditakse Aktivas LHV Panga maksete aknasse "Panga väljavõtte import". Kui ettevõttes on sisse lülitatud ka automaatne seotud maksete kinnitamine, siis laekuvad maksed automaatselt maksete nimekirja, st arved loetakse makstuks ja nad ei ole enam võlgnevustena üleval.

Panga väljavõtte impordi aknasse on lisatud nupp "Seo uuesti". Kui väljavõtte importimise ajal ei ole Aktivas mõnda müügi- või ostuarvet veel sisestatud, aga see on juba pangas makstud, siis saab pärast arve Aktivasse sisestamist käivitada sidumise selle nupuga. Sidumata makseid ei ole mõistlik ära kustutada, sest automaatset importi ei saa uuesti käivitada. Automaatselt imporditakse jooksva päeva tehingud ja lisaks veel järgmise päeva varahommikul terve eelmise päeva tehingud. Juba imporditud andmeid uuesti ei impordita.

#### **Ja muidugi, see kõik on tasuta.**

#### **2. Merit Aktival on nüüd täisfunktsionaalne mobiiliäpp.**

Mobiiliäpi saab alla laadida iPhone ja Android telefonidesse. Sisestage AppStore (iPhone) või Google Play (Android) äpipoes otsingusse "Merit Aktiva" ja saate paari klõpsuga äpi enda telefoni. Tegemist on täisfunktsionaalse programmiga, kus vaated ja sisestusaknad on kohandatud nii, et neid oleks väikesel telefoniekraanil mugav kasutada.

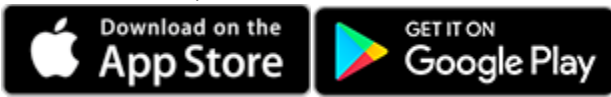

### 28. juuli 2017

#### **Täiendatud on projektide ja kulukohtade aruandeid**

- 1. **Lisatud on projektide ja kulukohtade perioodilised aruanded**. Perioodide kiirvalikud on samad, mis kasumiaruandes.
- 2. **Lisatud on projektide ja kulukohtade koondaruanded**. Aruandeid saab koostada projektide kohta kulukohtade lõikes ja vastupidi. Aruandesse võetakse kanded, kus ühel ja samal dokumendi real on kasutatud nii projekte kui ka kulukohti. Näiteks kui projektiks on ehitusobjekt ja kulukohtadeks on kululiigid, siis saate koostada ehitusobjekti kohta aruande kululiikide lõikes.

# 13. juuli 2017

#### **Kõige tähtsam täiendus uues versioonis**

1. **Nüüd saab trükkida ka saatelehti.**

Saateleht on ilma hindadeta dokument, mida kasutatakse kliendile kauba saatmisel. Saatelehe trükkimist saab sisse lülitada menüüst **Seadistused > Müügiarvete seadistus**. Kui see on sisse lülitatud, siis müügiarvel tekib PDF nupul kaks valikut: müügiarve ja saateleht.

#### **Muud täiendused**

- 1. Projektide ja kulukohtade detailsesse aruandesse on lisatud kogus ja mõõtühik.
- 2. Täiendatud on e-arvete importimist kinnitamata ostuarvetesse, kui arve sisaldab allahindlusi.
- 3. Panga väljavõtte importimisel on tarnija tuvastamist muudetud täiuslikumaks.
- 4. Nüüd saab kasutaja ise muuta ka selliseid majandusaastaid, kuhu on tehtud kandeid.
- 5. Nüüd rakendusb arvete mass-saatmise eelvaatele müügiarvete nimekirjas peale pandud filter.

### 24. mai 2017

#### **Tähtsamad täiendused uues versioonis**

1. Programmis on nüüd **müügipakkumiste, tellimuste ja ettemaksuarvete** funktsionaalsus. Seda saavad kasutada Aktiva tasuta paketi ja uue **Aktiva Premium** paketi kasutajad. Kui Teil on praegu Aktiva Standard või Aktiva Pro pakett, siis pakkumiste, tellimuste ja ettemaksuarvete kasutusele võtmiseks on vaja üle minna Premium paketile.

2. **Nüüdsest saab e-arveid vahetada kõikide firmadega, sõltumata kasutatavast tarkvarast ja e-arvete operaatorist.** E-arvete saatmine ja vastuvõtmine on Merit Aktiva kasutajatele **tasuta**, välja arvatud arvete edastamine Omniva kaudu panka, e-postile ja paberil. Selleks on vaja lisaks Creditinfos aktiveeritud kontole aktiveerida e-arvete konto ka Omnivas. Kontot saab aktiveerida juhatuse liige ID-kaardi või mobiil-ID-ga Merit Aktiva menüüst **Seadistused > Ettevõtte andmed > E-arvete seadistus**.

#### **Muud täiendused**

- 1. Algsaldode juurde saab nüüd lisada faile, st dokumente, mille alusel on andmed sisestatud. Näiteks pearaamatu kontode algsaldodele võiks lisada bilansi ja kasumiaruande, mille alusel on algsaldo kanne sisestatud.
- 2. Täiendatud on API-ga andmevahetust.
- 3. E-posti seadistuses saab kasutaja ise lisada erinevaid vaikimisi kasutatavaid meilitekste.

#### **Pakkumiste, tellimuste ja ettemaksuarvete moodulist täpsemalt**

Menüüst **Müük > Pakkumised** saab koostada pakkumisi, müügitellimusi ja ettemaksuarveid. Pakkumise saab meiliga kliendile saata. Meilis on link pakkumisele, millele klikkides saab pakkumise saaja seda vaadata online keskkonnas. Samas online keskkonnas saab pakkumise saaja pakkumise kinnitada, tagasi lükata või saata müüjale kommentaari pakkumise kohta. Selle tulemusena muutub Aktivas automaatselt pakkumise staatus (kinnitatud, tagasi lükatud või laekus kommentaar) ja müüja näeb muutunud staatust kohe pakkumiste nimekirjas. Müüja saab lisada pakkumistele enda kommentaare. Täiendavalt saab lisada tunnuseid, milline võiks olla pakkumisega seotud järgnev tegevus (nt tellimus töösse antud; telli kaup; ootab tarnimist jms).

Pakkumiste või tellimuste alusel saab koostada **ettemaksuarveid**, kuid saab ka kohe alustada tellimustest või ettemaksuarvetest. Vaikimisi pakutava ettemaksu protsendi saab määrata müügiarvete seadistuses.

Pakkumistel saab **laokaupu broneerida**. Kaupade nimekirjas näidatakse nii laoseisu kui ka vaba jääki. Artikli kaardilt saab vaadata broneeringuid.

Kui klient teeb tellimuse või ettemaksuarve alusel tasumise, siis laekunud summa ulatuses deklareeritakse automaatselt käive sellel maksustamisperioodil, millal ettemaks laekus. Kui kaup on ostjale lähetatud või kättesaadavaks tehtud või teenus on osutatud, siis tuleb pakkumiselt / tellimuselt / ettemaksuarvelt koostada müügiarve. Alles siis tekib müügitulu. Laekunud ettemaks seotakse automaatselt koostatud müügiarvega ja ettemakstud summa ulatuses tehakse pöördkanne käibe vähendamiseks.

### 17. märts 2017

17. märtsist 2017 on kasutusel Merit Aktiva uus versioon, kus suurim muutus on **uus ja värske disain**.

Disain on nagu riidemood – iga paari-kolme aasta tagant on vaja seda värskendada. Aktiva eelmine disain on loodud 2014. aastal ja nüüd oli paras aeg sellest uue pilguga üle käia. Uus disain on loodud meie tubli partneri, Eesti ühe parima disainifirma [Fraktal](http://fraktal.co/) poolt. Juba Aktivasse sisenemisel näete uut ekraanipilti. Ärge arvake, et olete vales kohas, tegemist on

ikka sama tuttava Merit Aktivaga, riietatuna moodsasse kleiti.

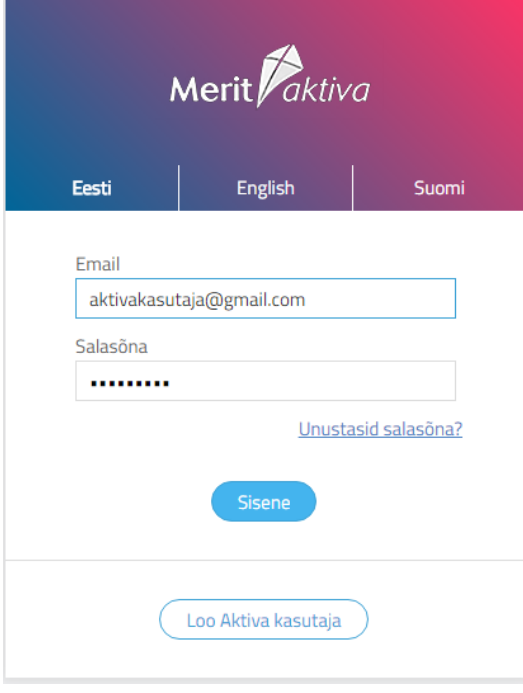

### 8. veebruar 2017

#### **Tähtsamad täiendused uues versioonis**

1. **Oluliselt on täiendatud API funktsioone.** API täiendamine jätkub kiires tempos ning juurde tuleb järjest uusi võimalusi. Kõik on oodatud oma muid tarkvarasid (näiteks veebipoed, kassasüsteemid, analüüsitarkvarad, kliendihalduse tarkvarad jne) Merit Aktivaga liidestama.

Aktiva

API dokumentatsioon: [http://www.merit.ee/juhend/muud/Merit\\_Aktiva\\_API\\_specificati](http://www.merit.ee/juhend/muud/Merit_Aktiva_API_specification.pdf) [on.pdf](http://www.merit.ee/juhend/muud/Merit_Aktiva_API_specification.pdf)

2. **Müügiarve lisamisel ja muutmisel saab otse arvel avada kliendi kaarti**, kui vajutada kliendi nime kohal linki KLIENT (klient peab olema eelnevalt valitud). Seda saab kasutada näiteks märkuste vaatamiseks ja lisamiseks, kliendi arvete ja tasumiste vaatamiseks, aadressi või kontaktandmete täiendamiseks. **Ostuarvete lisamisel ja muutmisel saab samamoodi avada tarnija kaarti** näiteks pangakonto andmete või püsiva viitenumbri lisamiseks.

3. Müügi menüüsse on lisatud uus "Müügianalüüsi aruanne". Aruannet on võimalik koostada müügiarvete põhjal võrreldavate perioodide kohta. Perioodide kiirvalikus on kasumiaruandega samad valikud. Aruannet saab koostada artiklite, artikli gruppide, klientide ja kasutajate lõikes. Koostada saab nii koguselist kui ka müügisummadega aruannet.

#### **Muud täiendused**

- 1. Mitmetes kohtades on suurendatud programmi töökiirust ja -mugavust. Näiteks nüüd avab topeltklikk menüü nimetusel menüü esimese valiku.
- 2. Täiendatud on lahendust ettevõtete jaoks, kes saadavad e-arveid panka läbi Omniva. Sellisel juhul tuleb ettevõtte andmete seadistuses menüüs "Arvete vastuvõtmise seadistus" valida pank, kes osutab operaatori teenust ja sisestada lepingu number.
- 3. Arvete kopeerimisel põhivaluutast erinevas valuutas ei kopeerita enam arvel olevat kurssi, vaid leitakse automaatselt uus kurss uue arve kuupäeva seisuga.
- 4. Pearaamatu kande kirjeldusse saab nüüd sisestada kuni 250 sümbolit; kuluaruande ja ostuarve ridade kirjeldusse saab sisestada kuni 150 sümbolit.
- 5. Mac-arvutites Safari brauseriga saab salvestada KMD INF xml-faili maksuametisse importimiseks.
- 6. Nüüd on blokeeritud sama kasutaja poolt erinevate firmade samaaegne avamine brauseri töölehtedel ja erinevates brauserites, sest programmi sellisel viisil kasutamine põhjustas tõrkeid.

### 29. detsember 2016

#### **Tähtsamad täiendused uues versioonis**

- 1. **Müügiarvele on lisatud võimalus koostada kreeditarvet.** Kui klikkida müügiarvel nupule "Koosta kreeditarve", siis tuuakse ekraanile uus arve, millel on kogused miinustega. Kreeditarve PDF-vaates näidatakse ka krediteeritava arve numbrit. Kui kreedit tehakse arvele, millel on laokaubad, siis luuakse kreeditarvel automaatne seos müügiarvega. See on vajalik laokauba omahinna arvestuseks. Varem pidi negatiivse koguse korral tegema seose müügiarvega käsitsi.
- 2. **Kliendi kaardile ja perioodilistele arvetele saab lisada märkuseid.** Näiteks võib kliendi kaardile sisestada märkustesse kliendiga suhtluse: "Helistasin võlgnevuse pärast, lubas tasuda järgmisel nädalal".
- 3. **Kliendivõlgnevuste aruandesse on lisatud info kliendi emaili aadressi ja telefoninumbri kohta.** Seda näeb siis, kui koostada aruanne järjestusega "Klient". Seda aruannet on hea kasutada kliendiga suhtlemiseks võlgnevuste teemal.
- 4. **Nüüd saab algsaldodesse importida klientide võlasaldosid arvete lõikes.** Eelnevalt peavad olema imporditud klientide andmed. Aluseks saab võtta Merit Aktiva arvutiversiooni kliendivõlgnevuste aruande salvestatuna Excelisse. Excelis on vaja ära kustutada aruande kokkuvõttev rida.

Järgmises versioonis lisame klientide nimekirja veeru, kus on näha kliendi võlgnevuse summa. Samuti saab otse kliendi kaardilt avada kliendi tehingud: arved ja tasumised. Sama täiendus lisandub ka tarnijate nimekirjale ja kaardile.

## 29. november 2016

#### **Tähtsamad täiendused uues versioonis**

- 1. **Programmile on lisatud API-liides.** See võimaldab teistel tarkvaradel (näiteks veebipoed, kassasüsteemid, erinevad müügi- ja kliendihalduse tarkvarad jpt) Aktiva andmebaasiga andmeid vahetada. Huvi korral palun saatke oma soov aadressil [merit@merit.ee.](mailto:merit@merit.ee)
- 2. **Oluliselt on suurendatud programmi töökiirust** arvete tegemisel ja maksete menüüst uue makse lisamisel.
- 3. **Aktivasse sisenemisel saab nüüd kohe valida töökeele.** See teeb ingliskeelsetel kasutajatel sobiva keele valiku lihtsamaks.
- 4. **Kui kasutaja valib töökeeleks inglise keele, siis on programm nüüd täielikult ingliskeelne.** Ingliskeelne pole mitte ainult kasutajaliides, vaid ka kontoplaan, artiklite nimekiri, bilanss, kasumiaruanne, rahavoogude aruanne. Ingliskeelsed on ka kõik algseadistuses olevad nimetused. Kui kasutaja on algseadistuse kontoplaanile või artiklite nimekirja uusi kirjeid juurde lisanud või olemasolevaid muutnud, siis need nimetused on vaja ise tõlkida. Tõlkeid saab ise juurde lisada.

**Näide 1**. Kui ettevõte soovib oma välispartnerile saata finantsaruandeid inglise keeles, siis valige töökeeleks inglise keel ja automaatselt on aruanded täielikult inglise keeles. Keelt saab vahetada ka kasutaja ikoonist, mis asub samas menüüs, kust saab välja logida.

**Näide 2**. Kui eesti töökeelega kasutaja soovib müügiarve koostada inglise keeles, kliendi kaardil on määratud müügiarve keeleks inglise keel ja artikli kaardil on täidetud ingliskeelne nimetus, siis koostatakse arve automaatselt ingliskeelsete nimetustega.

- 1. Dokumendi väljadel **tagasi liikumiseks** saab nüüd kasutada klahvikombinatsiooni **Shift + Tab**.
- 2. Müügiarvele saab nüüd lisada kaks logo: ühe arve ülemisse äärde ja teise pärast arve ridu. Kui pärast arve ridu on vaja lisada rohkem kui üks logo, siis salvestage mõlemad logod ühte faili ja valige müügiarvete seadistuses sobiv paigutus.
- 3. Programmi kasutaja saab siduda konkreetse osakonna ja laoga (Seadistused > Ettevõtte andmed > Minu konto). Seda võiks kasutada näiteks juhul, kui müügiarvete väljastaja koostab arveid alati ainult ühes osakonnas või ühest laost. Siis pakutakse müügiarvele automaatselt õiget osakonda või ladu.
- 4. Kui kliendi kaardil on rg-koodi väljale sisestatud eraisiku isikukood, siis trükitakse müügiarvele sõna "Isikukood". Kui kliendi kaardil on rg-koodi väljale sisestatud firma registrikood, siis trükitakse müügiarvele sõna "Rg-kood". Koode eristatakse pikkuse järgi.

### 13. oktoober 2016

#### **Kõige tähtsamad täiendused**

- 1. Juba eelmises versioonis suurendasime e-arvete saatmise ja vastuvõtmise turvalisust, lisades Krediidiinfo e-arvete konto aktiveerimisele isiku tuvastamise, nii et kontot saab aktiveerida ainult ettevõtte allkirjaõiguslik isik. **Nüüd saab allkirjaõiguslik isik kontot aktiveerida ka siis, kui ta on tasuta piiratud õigustega Aktiva kasutaja.** S.t. enam ei ole tal vaja täisõigustega kasutaja litsentsi. See on kasulik ID kaardiga autoriseerimisel. Mobiiliga autoriseerimist saab teha isik, kellel üldse ei ole Aktiva kasutajakontot.
- 2. Aktiva laiendatud paketile on **lisatud võimalus kasutusele võtta erinevad hinnakirjad**  (klientidele või kliendigruppidele) ja **allahindlused** (klientidele, kliendigruppidele, artiklitele, artikligruppidele).

#### **Hinnakirjade ja allahindluste kasutamine**

Hinnakirjade ja allahindluste süsteem on kasutatav Aktiva laiendatud paketis.

Müügihindu ja allahindluseid saab sisestada programmi menüüst **Seadistused > Üldised seadistused > Müügihinnad ja allahindlused** või otse artikli ja kliendi kaardil.

Kui müügihindade tabelist tingimustele vastavat hinda ei ole ja ka allahindluste tabelis ei ole allahindlust määratud, siis kasutatakse müügiarvel artikli kaardil olevat hinda ja allahindlust.

**Müügihindade tabelisse** saate sisestada artiklite hindu, mis on määratud kas konkreetsele kliendile või kliendigrupile. Lisaks saate ette anda ajavahemiku, millal vastavat hinda rakendada. Saate ka määrata, kas sellele hinnale võib täiendavalt rakendada allahindluseid või on see lõplik müügihind.

Näiteks kui ettevõttes on kasutusel hulgihinnad ja jaehinnad, siis soovitame jaehinnad sisestada otse artikli kaardile ja hulgihinnad müügihindade tabelisse (kuid võite ka mõlemad hinnad sisestada müügihindade tabelisse). Müügihindade tabelis valige sihtgrupiks "Kliendi grupp", kliendi grupiks valige "Hulgimüük", valige artikkel ja sisestage sellele kliendi grupile määratud hind. Hulgimüügi klientidele lisage kliendi kaardil kliendi grupiks "Hulgimüük".

#### **Müügihindade import**

Kui müügihindasid on palju, siis soovitame hinnad importida Exceli failist. Excelis peavad veergude pealkirjad vastama müügihindade tabeli veeru pealkirjadele. Küsige meilt vajadusel näidistabelit. Sihtgrupi väärtuseks saab olla "Klient" või "Kliendi grupp". Kui on valitud "Kliendi grupp", siis peab "Nimetuse" veerus olema kliendi grupi nimetus. Kliendi grupp peab olema Aktivas määratud kliendi gruppide tabelis ja kliendi kaardil. Kui sihtgrupiks on valitud "Klient", siis peab "Nimetuse" veerus olema korrektne kliendi nimetus, mis peab täpselt vastama Aktivas kliendi nimetusele. Artikli tuvastamiseks kasutame artikli koodi, mis peab

vastama Aktivas olevale artikli koodile. Artikli nimetus on informatiivne ja seda ei pea täitma.

Lisaks hinnakirjadele saate soovi korral kasutada allahindlusi.

**Allahindluste tabelis** saate määrata allahindluseid klientidele/kliendigruppidele ja artiklitele/artikligruppidele. Lisaks saate ette anda ajavahemiku, millal allahindlus rakendub. Kui allahindluste tabelis ei ole allahindluseid määratud ja hindade tabelis on lubatud artiklile allahindluseid, siis võetakse allahindlus müügiarvele artikli kaardilt.

#### **Ajavahemike määramisest**

- Kui hinna või allahindluse kehtivuse aeg ei ole piiratud, siis jätke algus- ja lõpukuupäevad määramata.
- Kui soovite hinda/allahindlust rakendada konkreetsel ajavahemikul, siis sisestage algusja lõpu kuupäevad.

Täiendavalt saate teha hindade/allahindluste kampaaniaid kõikidele klientidele. Sellisel juhul valige sihtgrupiks "Kampaania". Kampaaniate korral peab alati olema määratud algus- ja lõpu kuupäev.

#### **Kuidas leitakse hinnad müügiarvele**

- Kui hindade/allahindluste tabelis on kampaaniaid, siis esimesena rakendatakse kampaania hindasid või allahindluseid.
- Kui hindade/allahindluste tabelis on kattuva kliendi/kliendigrupiga hindu, siis eelistatakse alati kliendi hinda. Kui allahindluste tabelis on kattuva artikli/artikligrupiga allahindluseid, siis eelistatakse alati artikli allahindlust.
- Kui on kattuva perioodiga hindu või allahindluseid, siis eelistatakse lühema perioodiga hindu või allahindluseid.

Näiteks, kui ühel ja samal kliendi grupil on kaks hinda: perioodiga 01.01.2016 – 31.12.2016 ja 01.11.2016 – 08.11.2016 ja müügiarve kuupäev on 01.11.2016, siis võetakse lühema perioodi hind, seega 01.11.2016 – 08.11.2016 kehtiv hind.

Müügiarve kopeerimisel arve ridadel müügihindu ei värskendata, st uuele arvele võetakse need hinnad, mis on kopeeritaval arvel. Perioodiliste arvete tegemisel müügihindade ja allahindluste tabelite andmeid ei kasutata.

### 5. oktoober 2016

#### **Kõige tähtsamad täiendused**

1. **Kinnitusring.** Aktiva laiendatud paketis saab nüüd kasutada e-arvete kinnitusringi. See tähendab, et enne e-arve ostuarvena salvestamist (konteerimist) saab saata arve kinnitamiseks selleks määratud isikutele. Kasutajaõigustes saab määrata isikud, kes

peaksid e-arveid kinnitama. Vt. allpool põhjalikumat selgitust kinnitusringi kasutamise võimaluste kohta.

- 2. **Suurendatud on e-arvete saatmise ja vastuvõtmise turvalisust.** Nüüd saab Krediidiinfo e-arvete saatmise ja vastuvõtmise kontot aktiveerida ainult ettevõtte allkirjaõiguslik isik. Aktiveerimise käigus on vaja ennast tuvastada ID-kaardi või mobiil-ID-ga. Kontot saab aktiveerida Aktiva menüüs **Seadistused> Ettevõtte andmed > Arvete vastuvõtmise seadistus**.
- 3. Dokumentide sisestamisel on muudetud **kliendi, tarnija, artikli ja konto otsing oluliselt lihtsamaks**. Nüüd otsitakse andmeid filtreerimise teel.
- 4. Aktiva laiendatud paketile on **lisatud võimalus importida teistest tarkvaradest ostuarveid**. Juba varem sai importida müügiarveid, nüüd lisandus ostuarvete import. Ostu- ja müügiarveid imporditakse etteantud struktuuriga failist. Struktuur kattub suures osas Eesti e-arve standardiga. Tüüpilised kohad, kust on mõtet ostu- ja müügiarveid importida, on kassatarkvarad, veebipoed, erinevad müügi- ja laoarvestuse ning kliendihalduse tarkvarad. Impordiformaadi kirjelduse leiate meie veebilehelt menüüst **Tugi > Aktiva pilveversiooni juhendid**. Ostu- ja müügiarvete impordifunktsiooni kasutamiseks on vajalik vastav firmapõhine litsents, mis maksab 99 eurot aastas või 10 eurot kuus.

#### **Muud uue versiooni täiendused**

- Müügi- ja ostuarvete nimekirjades saab nüüd ridu järjestada kande numbri järgi, kasutades numbrilist järjestust.
- Müügiaruandele on lisatud võimalus koostada aruannet riikide lõikes.
- Pangaväljavõtte impordis on veelgi parandatud automaatset vastavuste tuvastamist. Täiendatud on (1) kuupäevade käsitlust, kui makse algatamise ja tasumise kuupäevad on erinevad, (2) Nordea panga väljavõttes kaarditerminali teenustasu käsitlust, (3) Krediidipanga maksekorralduse teenustasu käsitlust.
- Täiendatud on e-arvete koondfaili moodustamist panka saatmiseks. Kui faili koostamisel jätta panga valik tühjaks, siis võetakse faili kõikide pankade kliendid.

#### **Kinnitusringist lähemalt**

Kinnitusringi on tavaliselt vaja kasutada neis firmades, kus raamatupidamist ei tee ettevõtte juht või omanik ise, vaid raamatupidaja või raamatupidamisteenust osutav ettevõte. Kuna earved liiguvad otse arve väljastaja arvutist ettevõtte raamatupidamisprogrammi (Merit Aktivasse), siis sageli on vaja, et ettevõtte juht kinnitaks saabunud arvete õigsust.

Kui e-arve on laekunud, siis saab ettevõtte juhile saata meiliga automaatse teavituse kinnitamist ootavatest arvetest. Seejärel on juhil vaja siseneda Aktivasse ja kinnitamist ootavad arved ära kinnitada või tagasi lükata. Vajadusel saab kinnitaja lisada omapoolseid kommentaare. Alles pärast kinnitamist saab raamatupidaja salvestada arved ostuarvetena.

Kinnitusringi kasutusele võtmiseks on vaja teha programmis vastav seadistus: menüüs **Seadistused > Ettevõtte andmed** on vaja panna sisse linnuke **Ettevõttes on kasutusel** 

**kinnitusring**. Seda saab määrata ainult ettevõtte peakasutaja.

Arvete kinnitajad on vaja lisada programmi kasutajateks. Need kasutajad vajavad lisakasutaja litsentsi. Kui kasutaja peab kinnitama kõiki e-arveid, siis on vaja panna talle kasutajaõigustes sisse linnukesed: e-ostuarvete kinnitaja; saada kinnitamiseks automaatne teade; näita vaikimisi ainult kinnitamata arveid. Sellisel juhul saadetakse e-arve laekumisel automaatne teade kinnitajale ja raamatupidaja ei pea hakkama kinnitajaid käsitsi arvele lisama.

Kui arveid peaks kinnitama erinevad isikud, siis kasutajaõigustes ei ole vaja kinnitajaid määrata ja raamatupidaja saab ise valida arvetele erinevad kinnitajad.

Kui ettevõtte andmetes on kinnitusring sisse lülitatud, siis enne ei saa ühtegi e-arvet salvestada, kui arve on kinnitatud.

Kui e-arvena laekub ostuarve, millel ei ole võimalik automaatselt tarnijat tuvastada, siis kinnitamise teadet enne ei saadeta, kui tarnija on valitud (lisatud).

## 7. juuli 2016

#### **Kõige tähtsam uus võimalus**

**Nüüd saavad Aktiva kasutajad e-arveid saata ja vastu võtta täiesti tasuta ja ilma mingeid lepinguid sõlmimata**. Selleks teeme koostööd uue e-arvete operaatori Krediidiinfoga.

**Aktiveerige kindlasti oma e-arvete konto, seda saab teha ühe hiireklikiga**. Kui konto on aktiivne, siis saavad kõik teised Aktiva kasutajad Teile e-arveid saata ja Teil pole enam kunagi vaja ostuarveid käsitsi sisse toksida.

Avage menüü *Seadistused > Ettevõtte andmed > Arvete vastuvõtmise seadistus*, leidke plokk *Earve operaator: Krediidiinfo* ja vajutage nuppu **Aktiveeri konto**. Sellega ongi programm e-arvete saatmiseks ja vastuvõtmiseks valmis.

E-arved muudavad Aktiva kasutajate omavahelise arvete saatmise ja vastuvõtmise uskumatult lihtsaks. Kasutage seda kindlasti! Kordame veel kord üle: **SEE ON TASUTA**!

Tulevikus teevad ka teised tarkvarad endale Krediidiinfo liidese ja siis saate e-arveid saata ja vastu võtta veel suuremalt hulgalt ettevõtetelt. Nii lähevad e-arved massilisse kasutusse ja kõikide töö muutub palju lihtsamaks.

Endiselt saab e-arveid saata ka Omniva e-arvekeskuse klientidele. Kuid Omniva klientidelt

arveid vastu võtta ei saa ilma Omniva tasulise lepinguta.

#### **Muud uue versiooni täiendused**

- Töölaud on saanud täiesti uue ilme. Näete siin ettevõtte aktuaalseid andmeid: klientide/tarnijate võlas olevad arved, pankade/kassade saldod. Siit samast töölaualt saate otse lisada arveid ja näha kontode saldosid. Need kontod, mille saldosid tahate töölaual näha, saate kontoplaanis ise valida (*Seadistused > Kontoplaan*), märkides konto kaardil "Näita töölaual".
- Lao liikumise dokumenti saab nüüd trükkida ilma hindadeta, laohindadega või müügihindadega (nt realisatsiooni lattu saatmisel). Valik avaneb lao liikumise aknas PDFnupule klikkides.
- Aruannete väljatrükkide päises on nüüd näha kõik aruande filtrid.
- Nüüd saab täpsemalt määrata, millise kuupäevaga on lubatud dokumente salvestada (*Seadistused> Finantsi seadistused> Majandusaastad*). Näiteks kui eelmise kuu kohta on käibedeklaratsioon Maksuametile saadetud, siis võiks seadistuses ette anda kuupäeva, et dokumente on lubatud salvestada alates jooksva kuu esimesest kuupäevast. See vähendab eksimusi kuupäevade sisestamisel.
- Kaugtoe ja juhendi vaatamise nupud on viidud töölaualt kasutaja nupu alla (ülemisel ribal parempoolne ikoon).

# 28. aprill 2016

#### **Uue versiooni kõige olulisem täiendus on võimalus hallata kasutajate õigusi**.

- 1. Aktiva laiendatud paketis saab kasutajaõigusi määrata täisõigustega kasutajatele ja piiratud õigustega kasutajatele (müügitoimingute piires).
- 2. Aktiva standardpaketis kasutajaõigusi määrata ei saa.
- 3. Aktiva tasuta paketis saab kasutajaõigusi määrata piiratud õigustega kasutajatele müügitoimingute piires.

Õigusi saab määrata menüüs *Seadistused> Ettevõtte andmed > Kasutajad* ainult programmi peakasutaja.

Selleks tuleb klikata kasutaja real nupule *Muuda*. Vaatamise ja muutmise õigusi saab määrata teemade kaupa. Muutmise õigusega kasutaja saab andmeid lisada, parandada ja kustutada. Vaatamise õigusega kasutaja saab andmeid vaadata ja aruandeid koostada.

Kui kasutajale ei ole antud pankade muutmise õigust, siis sellele kasutajale arvetel makseviiside valikus pankasid ei näidata. Alati näidatakse makseviisides kassasid, sõltumata sellest, kas kassade muutmise õigus on olemas või mitte. Kui ei ole kassade muutmise õigust, siis on keelatud lisada uusi kassasid, koostada kassaraamatut ja sisestada maksetes kassa tehinguid.
Piiratud õigustega kasutaja ei saa arvel valida makseviisiks panka.

#### **Muud täiendused**

- 1. Maksete menüüsse on lisatud võimalus maha kanda müügiarvete ja ostuarvete tasumistel tekkinud väikesaldosid (nt ettemaks 0,01 eurot).
- 2. KMD INF lisas kajastatakse välisvaluutas esitatud müügiarved nüüd eurodes, enne kajastati ekslikult välisvaluutas.
- 3. Müügiaruandesse ja lao analüüsi aruandesse on lisatud kasutaja filter. Seega saab müügiaruandeid nüüd teha programmi kasutajate järgi. Näiteks kui ettevõttes arvestatakse tulemustasu müügiisikute poolt teenitud müügikasumi/müügitulu järgi ja müügiisikud on programmi piiratud õigustega kasutajad.
- 4. Programmi kasutamisele on lisatud brauseri Internet Exploreri vanade versioonide piirang. Programmi ei saa enam kasutada Internet Exploreri versioonist 11 varasemate versioonidega.
- 5. Pearaamatu kannete nummerdamist on muudetud selliselt, et kui kustutada viimati sisestatud dokumente, siis kannete numbrid "keeratakse tagasi" ja jätkatakse kõige suuremast alles jäänud kande numbrist. Kui kustutatakse kõik dokumendid, siis alustatakse nummerdamist 1-st.
- 6. 13-veeruline kasumiaruanne mahub nüüd A4 paberile (landscape).
- 7. Täiustatud on panga väljavõtte importimisel kliendi/tarnija tuvastamist sarnaste nimede korral.
- 8. Täiustatud on lõpetatud projektide käsitlust. Projekti kaardile võib lõpetamise kuupäeva kohe ära märkida, kui see on teada, sest programm jälgib jaotuse akendes kande kuupäeva ja lõpetamise kuupäeva. Kui kasutada jaotuse aknas summalist jagamist, siis dokumendi salvestamisel ei arvuta programm jaotust % järgi ümber; müügiarvel projekti valikus ei unusta programm enam lõpetamise kuupäeva ära.

### 10. märts 2016

#### **Uue versiooni kõige olulisemad täiendused**

- 1. Uue kliendi/tarnija lisamisel, samuti uue ettevõtte loomisel tehakse automaatne andmete päring äriregistrist.
- 2. Lisatud on kassapõhine kontode aruanne, mida soovitame kasutada FIE-del tulude deklareerimisel.

#### **Muud täiendused**

1. Pearaamatu aruannet saab koostada üldiste kontode järgi. Üldised kontod on kasutatavad Aktiva laiendatud versioonis.

- 2. Bilanssi ja kasumiaruannet (üldine aruanne) saab nüüd salvestada Excelisse kõikide aruande ridadega (kirjelduse read ja kokkuvõtvad read). Endiselt saab salvestada ka lihtsalt andmeridu. Erinevad aruanded paigutatakse Excelis eraldi töölehtedele.
- 3. Nagu juba teate, saab Aktivast e-arveid välja saata **täiesti tasuta** ja e-arvete operaatoriga (Omniva) lepingut sõlmimata. Samuti saab e-arveid saata panka, importides Aktivas koostatud faili internetipanga keskkonnas (Maksed > E-arvete koondfail panka). Nüüd lisasime võimaluse, et **e-arveid saab saata panka ka läbi Omniva**.

Kui soovite seda võimalust kasutada, siis:

- Sõlmige Omnivaga vastav leping.

- Aktivas valige kliendi kaartidel välja "E-arve püsimakse leping pangaga" väärtuseks "Earved panka läbi Omniva".

- Kui kasutate Aktiva laiendatud versioonis müügiarvete tegemist perioodilistelt arvetelt, siis valige perioodilisel arvel samuti "E-arved panka läbi Omniva".

### 11. veebruar 2016

#### **Uue versiooni kõige olulisemad täiendused**

- 1. **Ostuarvetele ja aruandvate isikute aruannetele saab nüüd lisada algdokumente failidena**. Lisada võib ühe või mitu dokumenti, sobivad kõik failiformaadid (PDF, JPG, PNG, DOC, XLS jm).
- 2. **Ostuarveid saab nüüd importida e-arvetena**. Import tehakse automaatselt, imporditud kinnitamata e-arveid näeb menüüs **Ost > Kinnitamata e-arved**. E-arvete importimiseks on vaja sõlmida leping Omnivaga. Kui leping on olemas, siis on vaja seadistuse aknas sisestada autentimiskood, pärast seda toimub importimine automaatselt. Kui teete raamatupidamist mitmele ettevõttele, siis on igal ettevõttel vaja sõlmida Omnivaga eraldi leping.
- 3. **Täiendatud on müügiarvete saatmist e-arvena**. Kui müügiarvel on näha e-arve nupp, siis see näitab, et klient soovib oma arveid saada e-arvetena. Saatmiseks piisab, kui klikite sellele nupule. E-arvete saatmiseks ei ole vaja teha mingeid seadistusi ega sõlmida lepingut Omnivaga.

#### **Muud täiendused**

- 1. Panga maksete nimekirja on lisatud veerg **Esimese rea kirjeldus**. Selle veeru sisu järgi on hea filtreerida ja otsida vajalikke makseid (nt saate muude sissetulekute ja väljaminekute hulgast leida töötasu väljamakseid).
- 2. Panga maksete impordis salvestatakse automaatselt muude tehingute kirjeldusse ka partneri nimi ja makse kirjeldus. Käsitsi panga makseid sisestades saab muude tehingute

korral sisestada tehingu kirjelduse eraldi väljale, mis salvestatakse pearaamatu kandes panga konto kirjeldusse.

- 3. Ostuarve kopeerimisel ei tühjendata enam arve numbri välja, kui see on täidetud enne andmete kopeerimist.
- 4. Täiendatud on saldoteatiste saatmist erinevate valuutade korral, kus erinevad valuutad on nüüd eraldatud.
- 5. Täiendatud on lao omahinna ümberarvestust. Soovitame kõikidel laoarvestuse kasutajatel teha läbi lao omahinna ümberarvestus, sisestades kuupäevaks majandusaasta alguse kuupäeva.

Kõik loetletud täiendused on kasutatavad nii Aktiva standardversioonis kui ka laiendatud versioonis.

### 14. detsember 2015

#### **Uue versiooni olulisemad täiendused:**

- 1. **Lisatud saldoteatiste ja meeldetuletuste saatmine**. Teatisi saab printida või saata meiliga, sh mass-postitusena.
- 2. **Lisatud müügiarvete saatmine e-arvetena.** E-arvete saatmine on tasuta ja toimub Omniva e-Arvekeskuse kaudu.
- 3. Pikemaid nimekirjasid (müügiarved, ostuarved, maksed, kliendid, tarnijad, artiklid, põhivarad) näidatakse nüüd lehekülgede kaupa, mis tagab **oluliselt suurema töökiiruse**.
- 4. Muudetud on kommentaaride käsitlust perioodilistel arvetel. Perioodilistelt arvetelt müügiarvete koostamisel võetakse kommentaarid kliendi ja kliendi grupi andmetest.
- 5. Laoartiklite omahinna ümberarvestust on muudetud oluliselt kiiremaks.
- 6. Täiendatud on põhivara arvelevõtmist, kui soetatakse sõiduauto osalise käibemaksu arvestusega (nt 50% käibemaksumääraga).
- 7. Lisatud uus aruanne "Põhivarade nimekiri" vastutajate, asukohtade ja osakondade lõikes. Aruannet saab kasutada näiteks põhivara inventuurina.

### 15. oktoober 2015

#### **Uue versiooni olulisemad täiendused**.

- 1. Programmi on lisatud **automaatne valuutakursside päring** 90 päeva ulatuses.
- 2. Panga väljavõtte importimisel on täiendatud arve tuvastamist arve numbri järgi.
- 3. Muudetud on artiklite ja pearaamatu kontode otsingut. Nüüd toimub esimene **otsing koodi alguse järgi**, mis muudab kontode ja artiklite koodi järgi leidmist kiiremaks ja loogilisemaks.
- 4. Müügi- ja ostuaruandeid saab nüüd teha ka põhivarade kohta.
- 5. Täiustatud on laokaupade omahinna arvestust. Enne aruannete tegemist soovitame käivitada omahinna ümberarvestuse menüüst *Ladu > Lao omahinna ümberarvestus*. Artikli filter jätke tühjaks ja sisestage kuupäev, millest alates soovite hinnad korrastada. Sõltuvalt tehingute mahust võib korrastamine võtta veidi aega.

#### **Lisaks ülaltoodud täiendustele, mis on kasutatavad nii Aktiva standard- kui ka laiendatud versioonis, lisasime laiendatud versiooni veel alljärgnevad täiendused.**

- 1. Võimalus koostada **perioodilisi arveid**. Perioodilised arved teevad töö palju lihtsamaks nendel ettevõtetel, kes väljastavad püsiklientidele mingi kindla perioodi (kuu, kvartal, aasta) järel korduva sisuga müügiarveid.
- 2. **Erilahendus korteriühistute jaoks**. Korteriühistute funktsioonid on kasutatavad, kui ettevõte on loodud korteriühistu algseadet kasutades. Korteriühistud saavad perioodilistel arvetel sisestada arvestite näitusid ja kanda kulude jagamiseks artiklite soetusmaksumusi arvete ridadele. Kui teie ettevõte (nt kinnisvara haldusteenust osutav firma) on loodud mõne muu algseade põhjal ja on vajadus sisestada näitusid, siis palun võtke meiega ühendust.
- 3. Müügiarveid saab nüüd saata mass-arvetena meilile või välja printida.
- 4. Pankadele saab koostada e-arvete koondfaili, kui pangaga on sõlmitud püsimakseleping.

### 30. juuni 2015

#### **Uue versiooni olulisemad täiendused**

- 1. Müügiarvele saab nüüd trükkida kliendi võlgnevuse infot. Selle saab sisse lülitada kliendi andmetes.
- 2. Müügiarvete seadistusse on lisatud valik, kas programm pakub uue arve sisestamisel kuupäevaks jooksvat kuupäeva või eelmise arve kuupäeva.
- 3. Parandatud on aruannete koostamise ja nimekirjade näitamise kiirust suurte andmemahtude korral.
- 4. Ostuvõlgnevuste aruandesse on lisatud valik "Detailne aruanne koos pangakonto numbri ja viitenumbriga".
- 5. Klientide andmete importimisel on lisatud võimalus importida ka kliendi grupi koodi ja füüsilise isiku tunnust.
- 6. Täiendatud on panga väljavõtte importi, sh Nordea panga väljavõtte importi csv-failist. NB! Kui olete Pilve-Aktivasse importinud Nordea pangast csv-formaadis väljavõtteid, siis palun kontrollige panga väljaminekute kanded üle, vajadusel kustutage kanded ja sisestage uuesti.
- 7. Panga väljavõtte impordi aknasse on lisatud võimalus salvestada kinnitamata read Excelisse.
- 8. Täiendatud on VD (ühendusesisese käibe) aruannet ja imporditavat faili: ühele kliendile tehtud kaupade ja teenuste müük pannakse nüüd ühele reale.
- 9. Lisatud on panga maksete kopeerimise võimalus (Muud sissetulekud, Muud väljaminekud).
- 10. Kui valuutaga seotud pankades/kassades muutub saldo nulliks, siis nüüd kantakse automaatselt ka saldo eurodes nulliks. Vahe kantakse valuutakursi kasu/kahju kontole selle panga tehinguga, millega panga saldo muutub nulliks.
- 11. Käibedeklaratsioonile on lisatud käibemaksu arvestused EL maadest sõiduautode (50% käibemaksu) ja põhivarade ostmisel.
- 12. Lisatud on võimalus teha tasaarveldusi eurost erinevas valuutas arvete (või arvete ja ettemaksete) vahel. Selleks tuleb tasaarvelduste aknas muuta valuutat.

## 23. aprill 2015

### **Kõige olulisem täiendus uues versioonis on pangaväljavõtte import**

Väljavõtete importimisel on hea teada:

- Pangakontodele, kuhu soovitakse väljavõtet importida, on vaja sisestada **korrektne IBAN.**
- Pangas on vaja koostada **XML-fail (ISO väljavõte)**.
- Faili saab importida programmi menüüst *Maksed,* klõpsates konkreetse panga juures lingile Panga väljavõtte import.
- **Rohelised read** on automaatselt seotud read, **valgetel ridadel** tuleb sidumine teha käsitsi.
- Lisaks pangateenustasudele koostatakse automaatsed kanded ka kaarditerminali laekumiste kohta. Kaardiga laekunud summade arvestust peetakse raamatupidamiskontol, mis on **määratud vaikimisi kontode seadistuses**. Kui olete kaardiga müügid sisestanud müügiarvetena, siis on vajalik, et müügiarvel oleks arve märgitud tasutuks makseviisiga *Kaardiga laekunud müügiarved*.
- Swedbanki väljavõtte importimisel koostatakse kaarditerminali laekumiste kohta kanne kahe reaga: *Kr Kaardiga laekunud müügiarved; Db kaarditerminali teenustasu.* Teiste pankade korral peab kaarditerminali teenustasu kande tegema käsitsi (näiteks kuu lõpus koondkandena).
- Kui osa imporditud ridu on alles kinnitamata, siis saab soovi korral importida sisse ka järgmise väljavõtte. Kui imporditavas failis on ridu, mis on juba eelnevalt imporditud, siis neid ridu teist korda sisse ei impordita.
- Kui maksekorralduste menüüs on kinnitamata maksekorraldusi, siis panga väljavõtte importimisel ja kinnitamisel **kinnitatakse ka maksekorraldused automaatselt ära**.
- Kui maksekorraldused on kinnitatud, siis neid ridu panga väljavõttest uuesti ei impordita.
- Panga väljavõttest **ei impordita välisvaluutaga seotud tehinguid** (sh valuuta konverteerimine). Valuuta konverteerimine on vaja sisestada käsitsi pangas, kust valuuta konverteeritakse (kahe panga vaheline tehing).
- Kui kogemata imporditakse väljavõte vale panga alt, siis programm paneb väljavõtte read ikkagi õige panga alla.

#### **Muud täiendused**

- Parandatud on kliendivõlgnevuste ja ostuvõlgnevuste üldist aruannet, mis mõningatel juhtudel erines detailsest aruandest. Detailne aruanne oli õige ja üldine aruanne oli vale.
- Kliendivõlgnevuste üldises aruandes on kliendid nüüd järjestatud tähestikulisse järjestusse.
- Müügiarvete seadistuse värvipaletti on lisatud valge värv.
- Panga makse aknas saab valuutakursi nüüd sisestada seitsme komakohaga.
- Müügiarvete ja ostuarvete päises ei näidata enam lõpetatud projekte.
- Tasaarveldustes saab teha tasaarveldusi erinevate klientide ja tarnijate vahel ka siis, kui samanimeline tarnija on olemas. Enne sai teha ainult siis, kui samanimelist tarnijat ei olnud.

#### **Järgmisena oodatavad täiendused**

- Vahetame välja aruannete PDF-generaatori. Suuremate andmemahtude korral on praegu pearaamatu ja päevaraamatu aruande koostamine liiga aeglane. Uus generaator on osaliselt juba testitud ja näiteks 400 lk aruanne sai valmis 25 sekundiga.
- Võlasaldo trükkimine müügiarvetele.

### 17. märts 2015

#### **Olulisemad täiendused uues versioonis**

- **Programmi saab lisada täiendavaid käibemaksumäärasid muude EL riikide käibemaksumäärade kohta.** Seda on vaja kasutada nt digiteenuste (elektrooniliste teenuste) müügil Euroopa Liidu mittekäibemaksukohustuslastele (KMS §43 erikord); tehingute kajastamiseks püsivas tegevuskohas väljaspool Eestit. Detailsem juhend käibemaksumäärade kasutuselevõtuks on toodud allpool.
- Piiratud õigustega kasutaja saab nüüd seadistustes **muuta programmi keele valikut**.
- Parandatud on panga saldo arvutamist maksete menüüs, EUR pangakontodel näidatakse saldot eurodes ja muus valuutas pangakontodel näidatakse saldot panga valuutas.
- Parandatud on viga, mille tõttu ostuarve ridadele sisestatud osakond ei salvestunud pearaamatu kannetesse. Versiooniuuenduse käigus parandatakse automaatselt ära puudulikult salvestunud pearaamatu kanded, st kannetesse lisatakse ostuarve ridadel kasutatud osakonnad.
- Parandatud on põhivarade koondaruannet, kus ekslikult jäeti aruandest välja aruande perioodist hilisema kuupäevaga maha kantud põhivarad.
- Arvete päises näidatakse osakondade ja projektide nimekirja nüüd tähestikulises järjestuses.
- Maksete sisestamisel (Muud sissetulekud, Muud väljaminekud) saab sisestada hinna seitse kohta peale koma (vajalik näiteks aktsiate ostul).

#### **Kuidas võtta Pilve-Aktivas kasutusele digiteenuste müük**

Käibemaksuseaduse §43 Elektroonilise side teenuste ja elektrooniliste teenuste käibemaksuga maksustamise erikord – MOSS

- 1. Lisage vajalikud riigid programmi menüüst *Seadistused> Üldised seadistused > Riigid.*
- 2. Lisage vastavate riikide käibemaksumäärad programmi menüüst *Seadistused > Finantsi seadistused > Käibemaksud*. Näitena on juba lisatud Soome käibemaksumäär 24%. Teiste riikide määrad lisage järgmiselt: (1) uue käibemaksu lisamise aknas valige käibemaksumäär "xDigiteenuste müük EL (erikord), (2) nimetuse väljale kirjutage enda jaoks riigi nimetus, (3) maksumäära lahtrisse sisestage vastava riigi maksumäär (ilma % märgita).
- 3. Digiteenuste müügi käibemaksuarvestuseks oleme kontoplaani lisanud automaatselt kontod 2308, 2309.
- 4. Lisage kontoplaani digiteenuste müügiks müügikonto nt 3019 (konto kaardil väljale KM valige "Digiteenuste müük nt 24%", Käibe deklareerimine: Müügikäive).
- 5. Lisage kontoplaani muude lühiajaliste nõuete konto "Nõuded maksesüsteemide vastu", nt 1232 (KM: "- "Ei ole käive, Kasutatakse makseviisina: Makseviisi kasutatakse müügiarvetes).
- 6. Lisage müügiartiklitesse eraldi artikkel digiteenuste müügiks (nt "Digiteenuste müük EL eraisikule"). Artikli kaardil valige müügikontoks nt 3019 – Digiteenuste müük, KM-ks valige selle riigi käibemaks, kuhu teenust müüte. Kui riike on palju, siis ei ole mõistlik iga riigi jaoks eraldi müügiartiklit teha, vaid käibemaksumäära saate müügiarvel käsitsi ära muuta. Kui aga riike on vähe, siis võite iga riigi jaoks teha eraldi müügiartikli.
- 7. Lisage iga riigi kohta vähemalt üks kliendi kaart. Kliendi kaardil on oluline määrata riik.
- 8. Koostage müügiarved, müügiarvel valige makseviisiks "Nõuded maksesüsteemide vastu".
- 9. Kui raha laekub panka, siis pangas koostage kanne liigiga "Muud sissetulekud" ja valige kontoks "Nõuded maksesüsteemide vastu".
- 10. Digiteenuste müügi kohta erinevate käibemaksumäärade lõikes saate koostada aruande menüüst *Finants> Käibedeklaratsioon*. Digiteenuste müüki ei võeta käibedeklaratsioonile. Aruannet ei saa praegu veel maksuametisse importida, see võimalus tuleb programmi mõne aja pärast.
- 11. Kuu lõpus koostage pearaamatu kanne maksuvõlgnevuse ülesvõtmiseks maksuametile: DB 2308, KR 2309. Kui tasute Maksu- ja Tolliametile käibemaksu, siis kasutage maksete sisestamise aknas tehingu liiki "Tehingud tarnijatega", valige tarnijaks Maksu- ja Tolliamet ja märkige linnukesega vastav maksuvõlg.

### **Kuidas võtta kasutusele Pilve Aktivas käibemaksude kajastamine püsivas tegevuskohas väljaspool Eestit**

Näiteks kui ettevõttel on püsiv tegevuskoht Soomes ja ta on Soomes käibemaksukohustuslane.

- 1. Lisage vajalikud riigid programmi menüüst *Seadistused > Üldised seadistused > Riigid*.
- 2. Lisage vastavate riikide käibemaksumäärad programmi menüüst *Seadistused > Finantsi seadistused > Käibemaksud*. Näitena on juba lisatud Soome käibemaksumäär 24%. Teiste riikide määrad lisage järgmiselt: (1) uue käibemaksu lisamise aknas valige käibemaksumäär "Käibemaks EL püsivas tegevuskohas", (2) nimetuse väljale kirjutage enda jaoks kindlasti riigi nimetus, (3) maksumäära lahtrisse sisestage vastava riigi maksumäär (ilma %-märgita).Püsivas tegevuskohas käibemaksude arvestuseks oleme kontoplaani lisanud automaatselt kontod 2305, 2306, 2307.
- 3. Lisage kontoplaani täiendavad müügikontod erinevate km-määrade jaoks (konto kaardil väljale KM valige "Käibemaks EL püsivas tegevuskohas nt 24%", Käibe deklareerimine: Müügikäive).
- 4. Koostage müügiarved ja ostuarved, kasutades arve ridadel vastava riigi käibemaksumäärasid.
- 5. Erinevate käibemaksumäärade kohta saate koostada aruande menüüst *Finants > Käibedeklaratsioon*. Teiste riikide käibemaksumäärasid ei võeta käibedeklaratsioonile.
- 6. Kuu lõpus soovitame teha kontode 2305, 2306 sulgemiskande kontole 2307. Kui tasute pangas käibemaksu muude riikide pangakontole, siis kasutage tehingu liiki "Muud väljaminekud" ja valige kontoks 2307 (ei ole maksukonto, sest seda kontot ei saa üheselt siduda konkreetse riigi maksuametiga).

# 27. jaanuar 2015

#### **Kõige olulisema täiendusena on programmis nüüd põhivara arvestus.**

Kõikide põhivaradega seotud tehingute kohta koostatakse automaatselt pearaamatu kanded.

- **Põhivarade algsaldode sisestamine** (menüü *Seadistused> Finantsi seadistused > Algsaldod*) või importimine Exceli failist (menüü *Seadistused > Üldised seadistused > Andmete import*).
- **Põhivara ost ostuarvega.**

Arve päises on vaja panna linnuke "Põhivara ost" ja lisada arve real uus põhivara kaart. Kui sama arvega ostate ka muid teenuseid ja kaupu, siis valige ostuarve real artiklite nimekirjas "Näita artikleid".

- **Põhivara müük müügiarvega.** Arve päises on vaja panna linnuke "Põhivara müük" ja valida arve real põhivara. Müügiarve kohta koostatakse automaatne pearaamatu kanne müügitulude ja põhivara likvideerimise kohta (Kr põhivara, Db põhivara akumuleeritud kulum, Db jääkväärtus).
- **Põhivarade amortisatsiooni arvestus** kuude kaupa. Amortisatsiooni dokumendi kohta koostatakse automaatselt pearaamatu kanne (Kr põhivara akumuleeritud kulum, Db põhivara amortisatsioonikulu).

#### ● **Põhivara mahakandmine.**

Mahakandmise dokumendi kohta koostatakse automaatselt pearaamatu kanne (Kr põhivara Db põhivara akumuleeritud kulum, Db põhivara jääkväärtus).

● **Põhivara ümberhindamine.** Siia alla käib näiteks kinnisvara ümberhindamine õiglasesse väärtusse, bioloogilise vara ümberhindamine õiglasesse väärtusse ja põhivarade jääkväärtuse allahindlus. Dokumendi ridadel on vaja määrata vastav raamatupidamiskonto: Kasum kinnisvara ümberhindamisest, kasum bioloogilise vara ümberhindlusest, põhivara amortisatsioonikulu ja allahindlus.

#### ● **Põhivarade ümberklassifitseerimine.**

Siia alla käib näiteks lõpetamata põhivara arvelevõtmine, põhivara arvelevõtmine ettemaksetest, varudest jms. Dokumendi ridadel on vaja määrata vastav raamatupidamiskonto: lõpetamata ehitised, projektid, ettemaksed põhivarade eest, varud vms.

#### **Mõned väiksemad täiendused.**

- Juhul kui programmi e-posti seadistustes on väli "Vaikimisi sõnum" täitmata, siis lisatakse müügiarve meiliga saatmisel kirjale sõnumi tekst programmi poolt. Ilma sõnumita meilid tunnistatakse mõnede meiliserverite poolt rämpspostiks.
- Müügiarve seadistuses saab sisse lülitada laokauba müügil artikli koodide trükkimise.
- Kasumiaruandesse on lisatud aruande koostamine osakondade lõikes, kui osakonnad on seadistustesse lisatud.
- Käibedeklaratsiooni aruannetesse on lisatud ühendusesisese käibe deklaratsioon.

### 1. detsember 2014

#### **Täiendused uues versioonis:**

- Programmi on lisatud võimalus väljastada müügiarveid inglise keeles ja soome keeles. Müügiarve keelt saate määrata kliendi kaardil (Müük > Kliendid).
- Programmi on lisatud uus ettevõtte tüüp FIE. Tulevikus lisame ettevõtte tüüpe veel juurde, esimestena MTÜ ja Põllumajandusettevõte.
- Nüüd trükitakse müügiarvele arve väljastaja registrikood ka sel juhul, kui ettevõte ei ole käibemaksukohustuslane.
- Kliendivõlgnevuste aruandele on lisatud osakonna filter. Ostu- ja maksuvõlgade aruandele on lisatud filter "Ületatud päevad" ja aruande järjestus.
- Programmi on lisatud täiendavad käibemaksud sõiduautode tarbeks tasutud sisendkäibemaksu arvestuse kohta ja uus käibedeklaratsiooni vorm, mis kehtib alates 01.12.2014. **Ärge lisage kontoplaani täiendavaid käibemaksu kontosid!** Kogu vajalik seadistus tehakse automaatselt.

● Täiendatud on aruannet KMD INF (Finants > Käibedeklaratsioon, ülemisel menüüribal valik Aruanded).

## 15. oktoober 2014

**Merit Aktiva Eesti pilveversioon on avalikult kättesaadav.**